#### Desarrollo de un módulo de subastas electrónicas para un sistema ERP de código abierto

Development of an electronic auctions module for an Open Source ERP system

Jhonny Vargas Paredes

MÁSTER EN INGENIERÍA INFORMÁTICA. FACULTAD DE INFORMÁTICA UNIVERSIDAD COMPLUTENSE DE MADRID

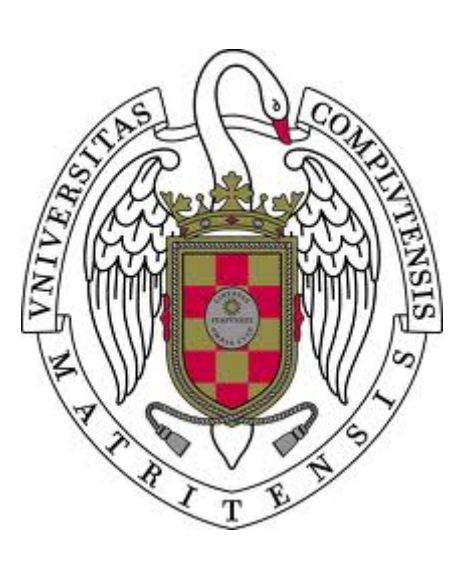

Trabajo Fin Máster en Ingeniería Informática

Curso 2018 - 2019

Director:

Jorge Jesús Gómez Sanz

Convocatoria: septiembre 2019 Calificación: 7 (notable)

### Autorización de difusión

El abajo firmante, matriculado en el Máster en Ingeniería en Informática de la Facultad de Informática, autoriza a la Universidad Complutense de Madrid (UCM) a difundir y utilizar con fines académicos, no comerciales y mencionando expresamente a su autor el presente Trabajo Fin de Máster: «Desarrollo de un módulo de subastas electrónicas para un sistema ERP de código abierto», realizado durante el curso académico 2018-2019 bajo la dirección de Jorge Jesús Gómez Sanz en el Departamento de Ingeniería del Software e Inteligencia Artificial, y a la Biblioteca de la UCM a depositarlo en el Archivo Institucional E-Prints Complutense con el objeto de incrementar la difusión, uso e impacto del trabajo en Internet y garantizar su preservación y acceso a largo plazo.

Jhonny Vargas Paredes

26 de septiembre de 2019

"¡Tío, me alegro de verte! ¿Qué demonios son estas cosas? ¿Por qué llevan puestos los uniformes del equipo de ciencia?"

Eli Vance, Half-Life 2

### Resumen

En sus inicios las empresas suelen tener un funcionamiento bastante homogéneo, pero según van creciendo, la tarea de administrarlas se hace cada vez más complicada (la plantilla de trabajadores crece, surgen nuevos departamentos que se encargan de funciones muy específicas, por ejemplo). Debido a estos cambios, utilizar herramientas informáticas de administración que ofrecen funcionalidades genéricas, en el mayor de los casos llega a ser insuficiente, por lo que surge la necesidad de buscar alternativas que satisfagan los nuevos requerimientos.

Dentro del conjunto de sistemas software dedicados a la gestión empresarial, existen los denominados sistemas ERP (Enterprise Resource Planning), que llevan a cabo y automatizan distintas funciones internas de la empresa. Grandes sistemas ERP como SAP, Microsoft Navision o SAGE proporcionan en un solo paquete aplicaciones enfocadas a cada una de las operaciones empresariales. Si bien estos sistemas software ofrecen servicios que hacen el día a día más fácil, no siempre son de código abierto, de manera que se impide a los usuarios que posean las capacidades técnicas para ello, el hecho de poder modificar las características del sistema o crear nuevas funcionalidades, según van surgiendo problemas a resolver dentro de la empresa.

Existen otras alternativas de sistemas ERP que son de código abierto muy utilizados y que han ganado popularidad gracias a que cualquier usuario con algo de conocimientos técnicos puede adaptarlos a las necesidades de su negocio, modificando sus características o creando nuevas, lo que supone mayor flexibilidad e incluso ahorro del dinero, que, de no ser así, se hubiese destinado a adquirir nuevo software.

Por otro lado, en los últimos años la popularidad del comercio electrónico no ha parado de crecer y han sido muchas las empresas las que han surgido gracias a esta idea de negocio. Las subastas electrónicas se han convertido en una parte muy importante dentro de este mercado global, moviendo cada día grandes cantidades de dinero. La tecnología ha permitido que compradores y vendedores puedan ofrecer o adquirir bienes sin moverse de casa y esto ha significado para las empresas no solo la reducción de gastos frente al negocio de las subastas tradicionales, sino que al mismo tiempo les ha dado la posibilidad de expandirse. Entonces, teniendo en cuenta todos estos aspectos, en este Trabajo de Fin de Máster se ha desarrollado un módulo básico para la celebración de subastas electrónicas dentro de un sistema ERP de código abierto. Para ello, se hizo un análisis previo para seleccionar la opción que mejor se adaptó al desarrollo de nuevos módulos y se buscaron los lenguajes de programación, tecnologías y herramientas necesarias para la fase de desarrollo.

### Palabras clave

ERP (Enterprise Resource Planning), Subasta, Comercio electrónico, Código abierto

### Abstract

In the beginning companies tend to have a fairly homogeneous operation, but as they grow, the task of managing them becomes increasingly complicated (the number of workers grows, new departments emerge that are responsible for very specific tasks, for example). Due to these changes, use management computer tools that offer generic functions, in most cases it becomes insufficient, so there is a need to look for alternatives that satisfy current needs.

Within the set of software dedicated to business management, there are the so-called ERP systems (Enterprise Resourcing Planning), which carry out and automate different internal functions of the company. Big ERP systems like SAP, Microsoft Navision or SAGE provide in a single package applications focused on each of the business operations. While these software systems offer services that make day-to-day easier, they are not always open source, so that users who have the technical capabilities to do so are prevented from being able to modify the characteristics of the system or create new ones, as problems arise within of the company.

There are other open source ERP systems alternatives that are widely used and have gained popularity because any user with some technical knowledge can adapt them to the needs of your business, modifying their characteristics or creating new ones, which means greater flexibility and flexibility. even money savings, which, if not, would have been intended to acquire new software.

On the other hand, in recent years the evolution of e-commerce has not stopped growing and there have been many companies that have emerged thanks to this business idea. Electronic auctions have become a very important part of this global market, moving large amounts of money every day. The technology has allowed buyers and sellers to offer or acquire goods without moving from home and this has meaning for companies not only reducing costs compared to the traditional auctions business, but at the same time it has given them the possibility to expand. So, taking into account all these aspects, in this Master's thesis a basic module for the celebration of electronic auctions has been developed within an open source ERP system. For this, a preliminary analysis was carried out to select the best option for the development of new modules and the programming languages, technologies and tools needed for the development phase were searched.

In this Master's thesis a basic module for auctions has been developed within an open source ERP. For this, a previous analysis was made to select the ERP that best adapted to the development of new modules and the programming languages, platforms and the necessary tools for the development phase.

### Keywords

ERP (Enterprice Resourcing Planning), Auction, e-commerce, Open Source

## Índice general

<span id="page-8-0"></span>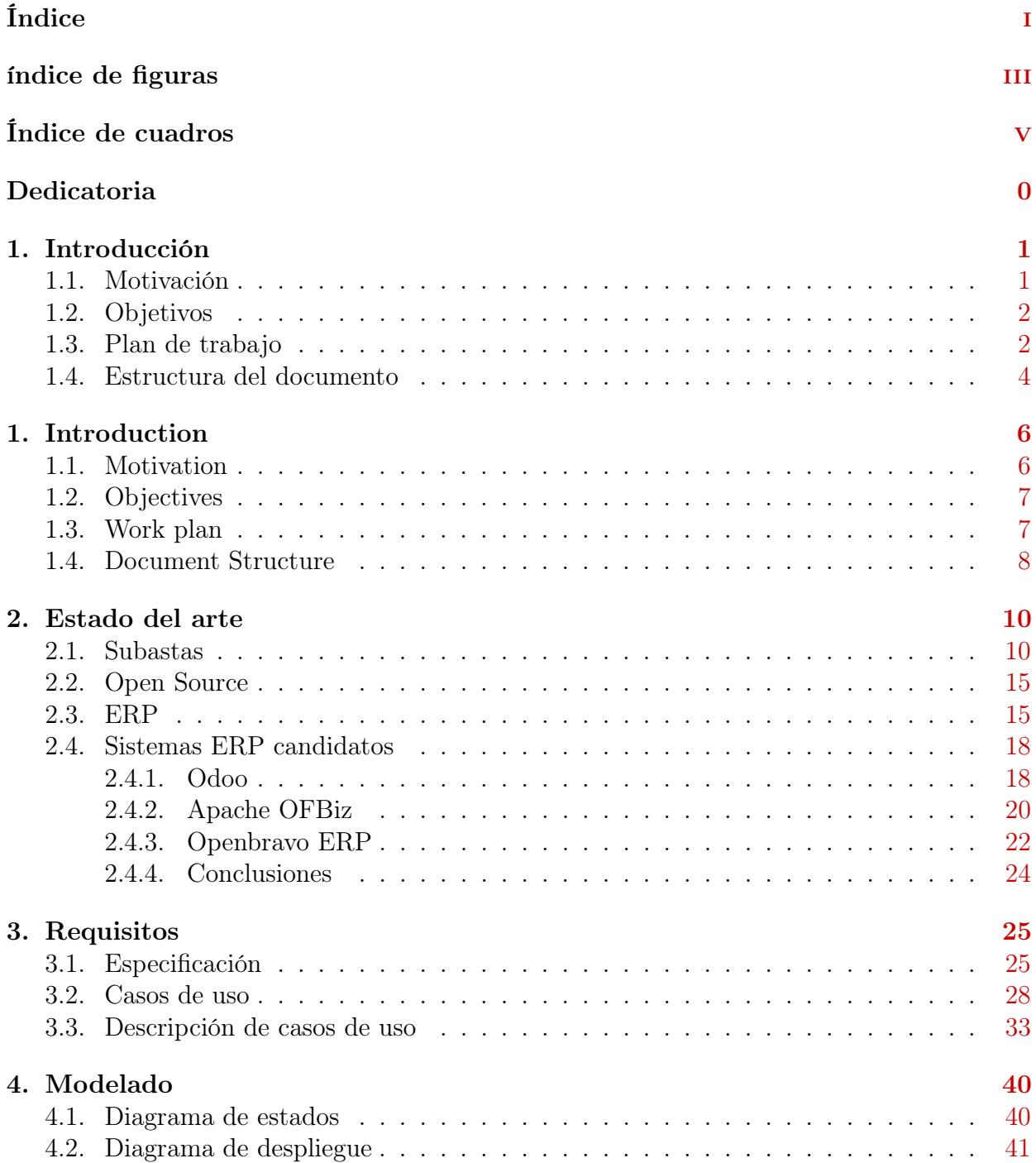

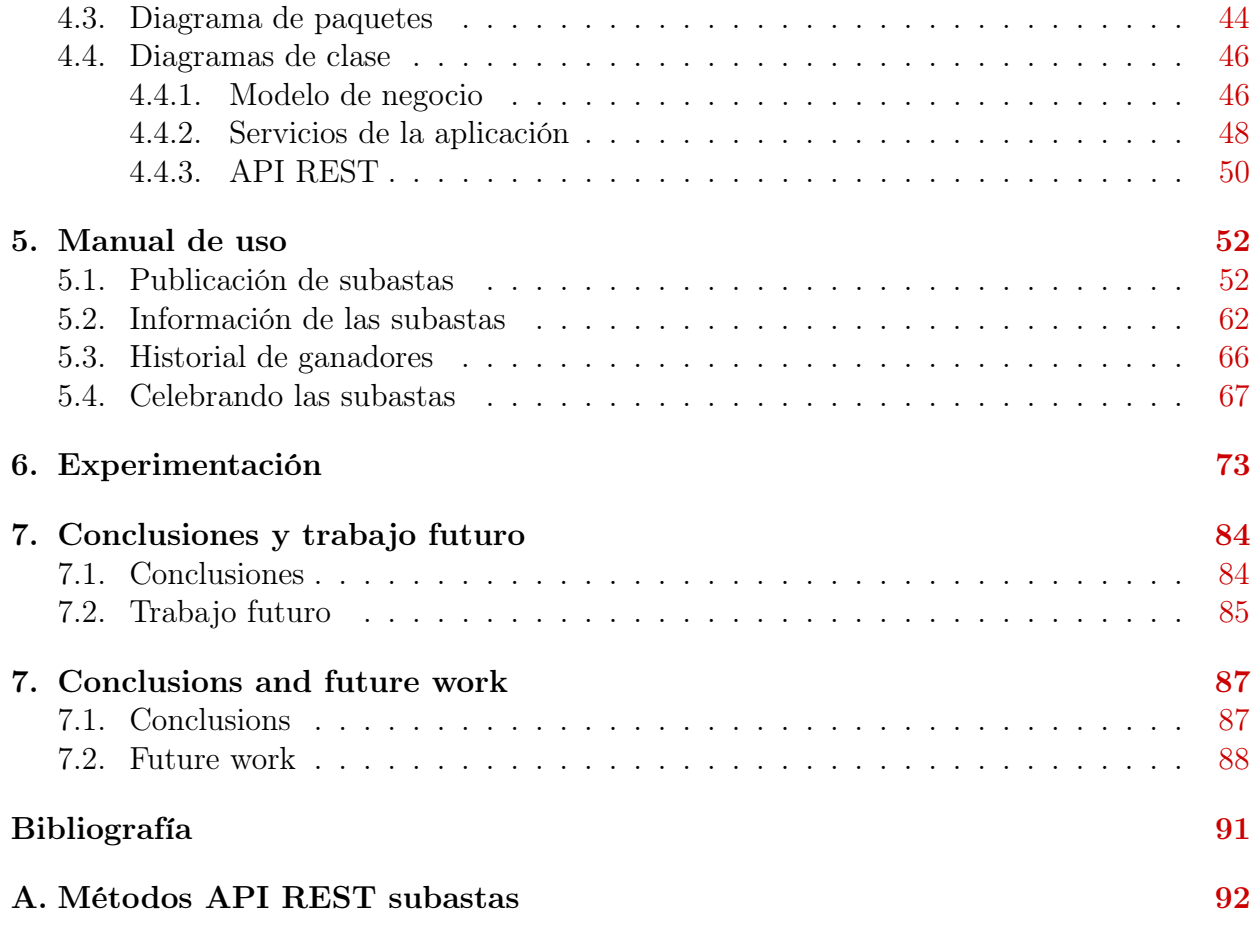

# Índice de figuras

<span id="page-10-0"></span>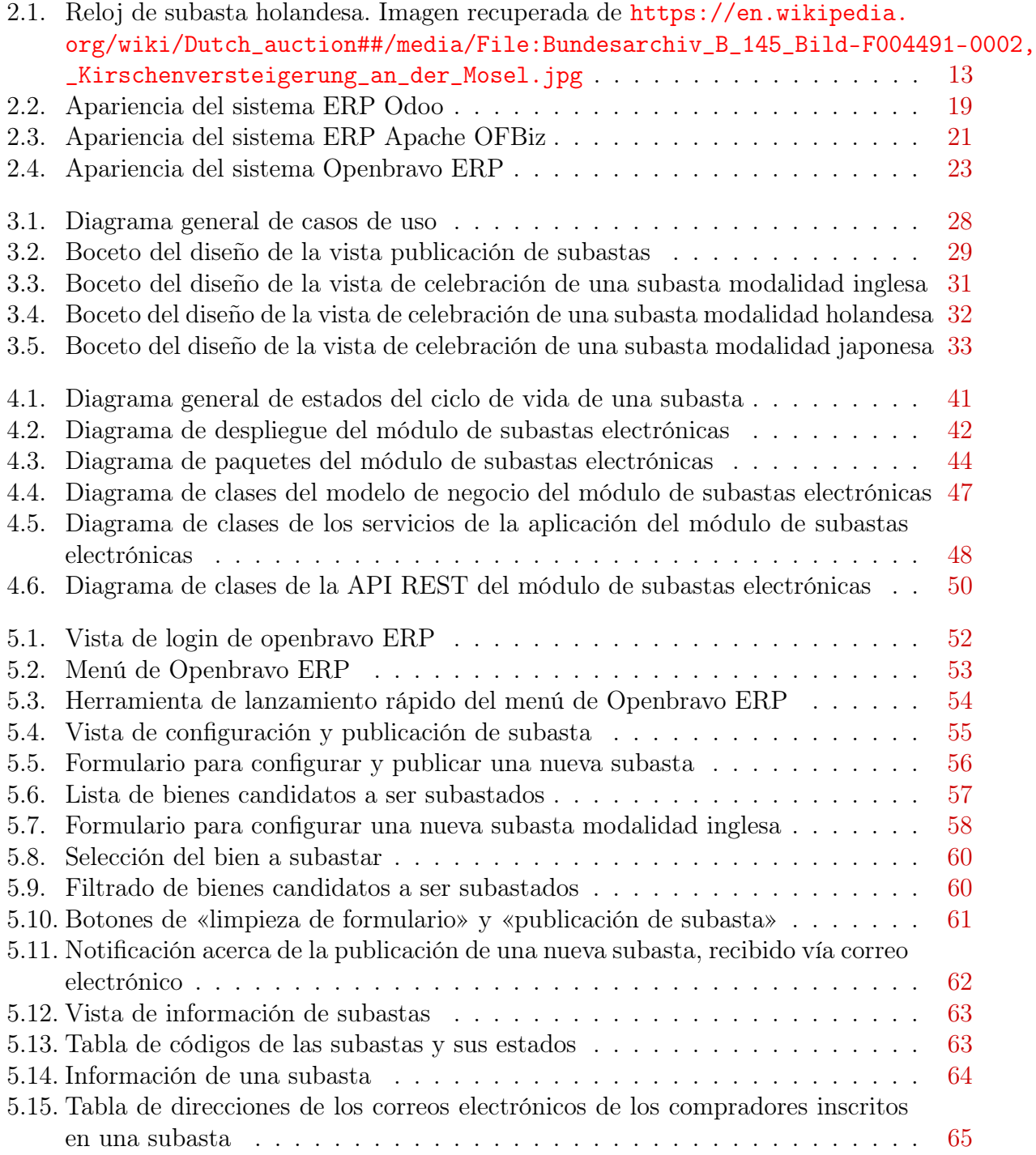

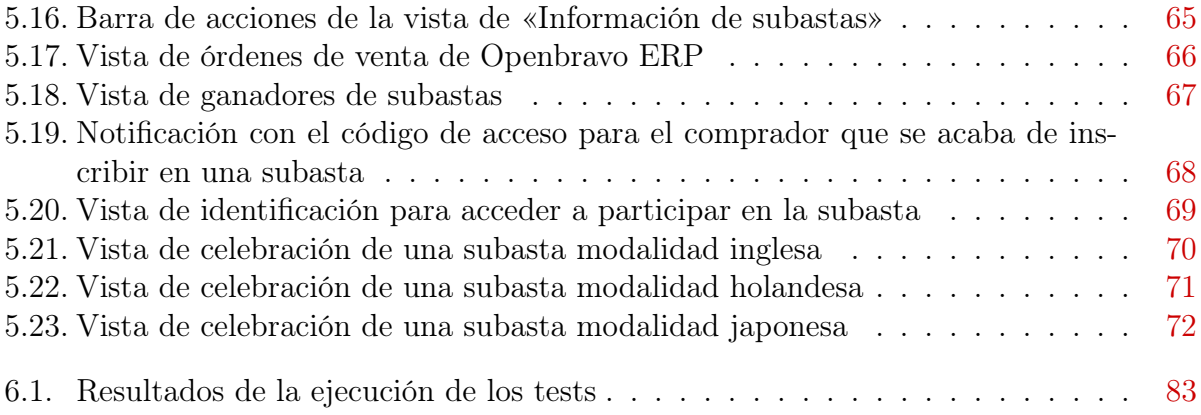

## Índice de cuadros

<span id="page-12-0"></span>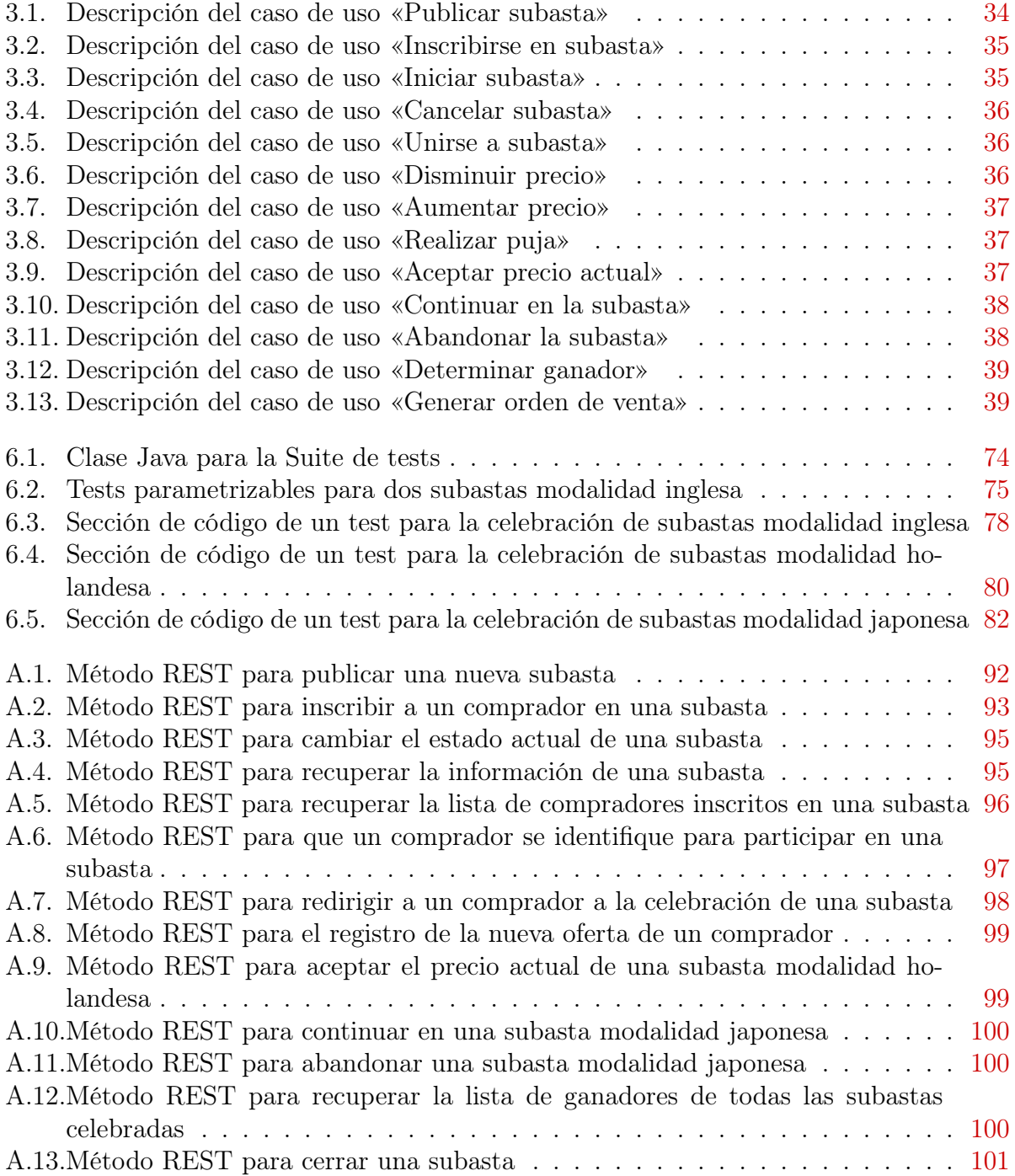

### Dedicatoria

A mis queridos sobrinos: Amelia, Sofía, Rodrigo y Alejandra.

## <span id="page-16-0"></span>Capítulo 1 Introducción

#### <span id="page-16-1"></span>1.1. Motivación

Cada vez más empresas de distinto tipo y tamaño se van introduciendo en el mundo digital con el fin de reforzarse dentro del panorama competitivo que ha supuesto el auge y consolidación de las nuevas tecnologías en los últimos años. Los sitios de subastas electrónicas se encuentran entre los sistemas C2C (consumer to consumer)<sup>[1](#page-16-2)</sup> más populares y constituyen una parte importante del comercio electrónico B[2](#page-16-3)B (business to business)<sup>2</sup> de Internet, a pesar de que su popularidad y su crecimiento se han desacelerado en los últimos años debido a las preferencias de los clientes por un modelo de precio fijo «compre ahora».

¿Qué explica la extraordinaria popularidad de las subastas electrónicas entre las empresas dedicadas al comercio electrónico? Uno de los factores principales es el recorte de costes, pues Internet proporciona un entorno global y costos fijos y operativos muy bajos para la agregación de grandes audiencias de vendedores y compradores de todo el mundo, que pueden usar una tecnología universalmente disponible (navegadores de Internet) para encontrar mercados de los bienes que desean vender o adquirir. Los costos de transacción también son muy bajos, pues una venta en una subasta electrónica se puede realizar rápidamente y con

<span id="page-16-2"></span> $1C2C$  (consumer to consumer) es el modelo de negocio que facilita el comercio electrónico entre particulares, ya sea de bienes o servicios.

<span id="page-16-3"></span><sup>2</sup>B2B (business to business), es una forma de transacción entre empresas, que involucra a un fabricante y a un mayorista, o a un mayorista y un minorista. Se refiere a negocios que se llevan a cabo entre compañías, en lugar de entre una compañía y consumidores individuales.

costos de transacción muy bajos en comparación con el mundo físico de los mercados.

Teniendo en cuenta todas estas ventajas, las empresas dedicadas al comercio pueden plantearse montar sus propios sistemas de subastas electrónicas para dinamizar su negocio, tomando como base el software de gestión que ya tengan integrado en su sistema empresarial. Los sistemas ERP de código abierto son una buena alternativa para emprender el desarrollo de nuevos módulos para la celebración de subastas electrónicas, funcionalidad que por lo general no está presente en este tipo de sistemas. Es lógico pensar que, por ejemplo, las PYMES, que recién están empezando, se decanten por la filosofía de código abierto, ya que les supone ahorro de costes frente al uso de otros sistemas por los que tengan que pagar caras licencias. El hecho de poder integrar un sistema para subastas electrónicas dentro de un sistema ERP, podría reportar grandes beneficios para aquellas empresas que busquen otras maneras de crecer ofreciendo nuevos servicios a sus clientes.

#### <span id="page-17-0"></span>1.2. Objetivos

El principal objetivo del desarrollo de este trabajo fue el de implementar un módulo para la celebración de distintas modalidades de subastas electrónicas dentro de un sistema ERP de código abierto y conectarlo con su flujo de trabajo. A largo plazo se planteó el hecho de poder compartir los resultados obtenidos con la comunidad.

#### <span id="page-17-1"></span>1.3. Plan de trabajo

El plan de trabajo para la ejecución de este proyecto se organizó principalmente en ocho partes:

1. Investigación sobre sistemas ERP: en esta fase se revisaron varias alternativas de sistemas ERP. Se analizaron sus arquitecturas, sus modelos de desarrollo, las tecnologías que los implementan, su público objetivo, etc., con el fin de seleccionar la mejor opción posible.

- 2. Investigación sobre aspectos teóricos: fue también una fase importante para entender el ámbito de las subastas, desde el punto de vista teórico. Se adquirieron conocimientos para especificar los requisitos del módulo de subastas electrónicas y para su implementación. Además, se tuvieron en cuenta otros aspectos como los relacionados con los sistemas ERP o la filosofía Open Source.
- 3. Puesta a punto del entorno de trabajo: esta fase consistió en la obtención del código fuente del sistema ERP seleccionado. También se instalaron otras herramientas de desarrollo relacionadas con el entorno integrado de desarrollo, el sistema gestor de base de datos, etc.
- 4. Modelado del sistema del módulo de subastas electrónicas: Una vez que se adquirieron bases teóricas en las fases de investigación sobre sistemas ERP y sobre el ámbito de las subastas, en esta fase se idearon y diseñaron todos los elementos de la arquitectura del módulo de subastas electrónicas.
- 5. Investigación de tecnologías: Una vez modelado el sistema, en esta fase se investigaron las tecnologías necesarias para llevar a cabo la fase de desarrollo. Esta investigación no solamente se enfocó en la pila de tecnologías utilizadas dentro del sistema ERP seleccionado, sino que se aplicó también para aquellas tecnologías que se integraron a las ya existentes en dicho sistema ERP.
- 6. Desarrollo: en esta fase se escribió el código fuente del módulo de subastas electrónicas.
- 7. Experimentación: se implementaron las pruebas para corroborar el buen desempeño de las funcionalidades desarrolladas.
- 8. Documentación: escritura de la memoria. Aunque se escribieron partes de esta a lo largo de las fases anteriores, en esta fase final se terminó de completar todo su contenido.

#### <span id="page-19-0"></span>1.4. Estructura del documento

A continuación, se explica el propósito de los capítulos que forman parte de esta memoria, empezando por el capítulo 2:

- El capítulo de Estado del arte [2](#page-26-0) expone una serie de conceptos teóricos, que se estudiaron durante el desarrollo de este Trabajo de fin de Máster. Además, se presenta una revisión de los sistemas ERP de código abierto que fueron candidatos para el desarrollo del módulo de subastas electrónicas y se expone cuál de estos fue finalmente el elegido, justificándolo.
- El capítulo de Requisitos [3](#page-42-0) está dedicado a la especificación de los requisitos del módulo de subastas electrónicas. Se presenta la descripción de los distintos casos de uso que forman parte de dicho módulo, y se apoya en diagramas y bocetos del diseño de la interfaz de usuario.
- En el capítulo de Modelado [4](#page-58-0) se presentan distintos tipos de diagramas, con sus respectivas explicaciones para que el lector sepa cómo ha sido diseñada la arquitectura y cómo se ha pensado el diseño orientado a objetos, que se usaron en la implementación del módulo de subastas electrónicas.
- En el capítulo de Manual de uso [5](#page-70-0) se presenta un manual para explicar al usuario cómo utilizar los distintos componentes del módulo de subastas electrónicas, tanto para vendedores, como para compradores.
- El capítulo de Experimentación [6](#page-92-0) está dedicado a presentar el método de pruebas que se usó para corroborar el buen funcionamiento del módulo de subastas electrónicas desarrollado.
- En el capítulo de Conclusiones y trabajo futuro [7](#page-104-0) se hace un recuento de los objetivos alcanzados al finalizar este Trabajo de Fin de Máster y, además, se exponen

ciertas tareas que se pueden efectuar en el futuro, para mejorar el módulo de subastas electrónicas desarrollado.

## Chapter 1 Introduction

#### 1.1. Motivation

More and more companies of different types and sizes are being introduced in the digital world in order to strengthen themselves within the competitive environment that has meant the rise and consolidation of new technologies in recent years. Electronic auction sites are among the most popular C2C (consumer to consumer)<sup>[1](#page-22-0)</sup> systems and are an important part of B[2](#page-22-1)B (business to business)  $^2$  e-commerce of the Internet, although their popularity and growth have slowed in recent years due to preferences of customers for a «buy now» fixed price model.

What explains the extraordinary popularity of electronic auctions among companies engaged in e-commerce? One of the main factors is costs reduction, as the Internet provides a global environment and very low fixed and operational costs for the aggregation of large audiences of sellers and buyers from around the world, who can use a universally available technology (Internet browsers) to find markets for the goods they wish to sell or acquire. Transaction costs are also very low, as an auction sale can be done quickly and with very low transaction costs compared to the physical world of the markets.

<span id="page-22-0"></span> ${}^{1}C2C$  (consumer to consumer) is the business model that facilitates electronic commerce between individuals, whether goods or services

<span id="page-22-1"></span><sup>2</sup>B2B (business to business) is a form of transaction between companies, which involves a manufacturer and a wholesaler, or a wholesaler and a retailer. It refers to businesses that are conducted between companies, rather than between a company and individual consumers.

Taking into account all these advantages, companies dedicated to trade can consider setting up their own electronic auction systems to improve their business, based on the management software that they already have integrated into their business system. ERP open source systems are a good alternative to undertake the development of new modules for the celebration of electronic auctions, functionality that is usually not present in this type of systems. It is logical to think that, for example, SMEs, which are just beginning, opt for the Open Source philosophy, since it means cost savings compared to the use of other private systems. The fact of being able to integrate a system for electronic auctions within an ERP system can bring great benefits to those companies that are looking for other ways to grow by offering new services to their customers.

#### 1.2. Objectives

The main objective of the development of this work was to implement a module for the celebration of electronic auctions within an Open Source ERP system and connect it with it workflow. In the long term the fact of being able to share the results obtained with the community was raised.

#### 1.3. Work plan

The work plan for the execution of this project was organized mainly in eight parts:

- 1. ERP systems research: in this phase several alternatives of ERP systems were reviewed. Their architectures, their development models, the technologies that implement them, their target audience, etc., were analyzed in order to select the best possible option for the development of the electronic auction module.
- 2. Research on theoretical aspects: it was also an important phase to understand the scope of the auctions, from the theoretical point of view. In this way, knowledge was acquired to specify the requirements of the electronic auction module and for its

implementation. In addition, other aspects such as those related to ERP systems or Open Source philosophy were taken into account.

- 3. Setting up the work environment: This phase consisted of downloading and installing the source code of the ERP system selected for the development of the electronic auctions module. Other development tools related to the integrated development environment, the database management system, etc. were also installed.
- 4. Modeling of the electronic auctions module system: Once theoretical bases were acquired in the research phases on ERP systems and the scope of the auctions, in this phase all the elements of the electronic auction module architecture were designed.
- 5. Technology research: Once the electronic auctions module system was modeled, in this phase the technologies needed to carry out the development phase were investigated. This research not only focused on the stack of technologies used within the selected ERP system, but also applied to those technologies that were integrated into those already existing in that ERP system.
- 6. Development: In this phase the source code of the electronic auctions module was written.
- 7. Experimentation: the tests were implemented to corroborate the good performance of the functionalities developed.
- 8. Documentation: writing of this document. Although parts of it were written throughout the previous phases, in this final phase all its content was completed.

#### 1.4. Document Structure

The following explains the purpose of the chapters that are part of this document, beginning with the chapter 2:

- The chapter of **State of the Art** [2](#page-26-0) exposes a series of theoretical concepts, which were studied during the development of this Master's Thesis. In addition, a review of the ERP systems that were candidates for the development of the electronic auction module is presented and which of these was finally chosen, justifying it.
- The chapter of Requirements [3](#page-42-0) is dedicated to the specification of the electronic auctions module requirements. The description of the different use cases that are part of this module is presented, and is based on diagrams and sketches of the user interface design.
- In the chapter of **Modeling 4**, different types of diagrams are presented, with their respective explanations so that the reader knows how the architecture has been designed and how the object-oriented design has been thought of, which were used in the implementation of the electronic auction module.
- In the chapter of User guide [5,](#page-70-0) a manual is presented to explain to the user how to use the different components of the electronic auctions module, both for sellers and buyers.
- The chapter of Experimentation [6](#page-92-0) is dedicated to presenting the test method that was used to corroborate the proper functioning of the electronic auction module developed.
- In the chapter of **Conclusions and future work** [7,](#page-104-0) the objectives reached at the end of this Master's Final Project are counted and, in addition, certain tasks that can be done in the future are presented, in order to improve the electronic auctions module developed.

## <span id="page-26-0"></span>Capítulo 2 Estado del arte

En este capítulo se explora el concepto de subasta, qué modalidades existen y en qué consisten y cómo se implementan. También se presenta el concepto de Open Source dentro del ámbito del desarrollo de software y se proporciona información sobre sistemas ERP, sus tipos de implementación y las ventajas de las alternativas de código abierto frente a las de código propietario. Por último, se hace una revisión de un número de sistemas ERP de código abierto, los cuales fueron los candidatos para el desarrollo del módulo de subastas electrónicas y se concluye justificando por qué finalmente se seleccionó a uno de estos.

#### <span id="page-26-1"></span>2.1. Subastas

¿Qué es una subasta? Si hacemos referencia a la etimología de la palabra, esta proviene del latín «sub hasta», que en castellano significa «bajo lanza», porque en tiempos pasados la venta del botín conseguido en la guerra se anunciaba con una lanza. La RAE[1](#page-26-2) define subasta como «la venta pública de bienes o alhajas que se hace al mejor postor, y regularmente por mandato y con intervención de un juez u otra autoridad». Según el diccionario de Oxford<sup>[2](#page-26-3)</sup>, una subasta es «una venta pública en la que los artículos se adjudican al comprador que presenta la oferta más alta». Dicho de otra manera, una subasta no es más que una institución del mercado con un conjunto explícito de reglas que determinan la asignación de recursos y

<span id="page-26-2"></span><sup>1</sup><www.rae.es>

<span id="page-26-3"></span><sup>2</sup><https://www.lexico.com/en>

los precios sobre la base de las ofertas de los participantes de dicho mercado.

La celebración de subastas se remonta a hace miles de años, siendo uno de los primeros informes de la evidencia de la existencia de estas, el que fue presentado por el historiador griego Heródoto. En este informe se describió que alrededor del siglo V a. C. era una práctica habitual en Babilonia, la venta de mujeres para ser esposas del mejor postor [\[15\]](#page-113-0). Los romanos hicieron un uso extenso de las subastas en el comercio y los emperadores romanos Calígula y Aurelio subastaron muebles y reliquias reales para pagar deudas. En el año 193 d. C. la Guardia Pretoriana le arrebató la corona al emperador Pertinax y la subastó al mejor postor, Didio, quien, al pagarle a cada miembro de la guardia la oferta ganadora, 6250 dracmas, fue declarado emperador de Roma [\[6\]](#page-112-1).

Ya entrando en la era moderna, las subastas representaron un enorme volumen de la actividad económica en la década de los 80, con su celebración para la venta de productos tan variados como antigüedades, obras de arte, ganado, madera, vino, flores, entre otros. Hoy en día, las subastas juegan un importante papel en las economías tanto públicas como privadas, pues cada día se realiza un inmenso número de transacciones comerciales a través de estas. Los gobiernos utilizan subastas para vender letras del tesoro, divisas, derechos mineros, reservas petroleras y otros activos como, por ejemplo, empresas que pasan a ser privatizadas. Los contratos con el gobierno se otorgan generalmente mediante subastas y las empresas también usan subastas para comprar insumos o para subcontratar mano de obra.

A continuación, se presentan algunas de las modalidades más conocidas de subastas:

Subasta inglesa: la subasta comienza habitualmente con el subastador solicitando a los posibles compradores una primera oferta para un determinado bien, o (cuando esté permitido según las reglas de la casa de subastas) anunciando el precio de reserva del vendedor. Inmediatamente, cualquier oferta presentada, una vez reconocida por el subastador, se convierte en una oferta permanente que no puede ser retirada. Las nuevas ofertas son admisibles si y solo si son más altas que la vigente. La subasta finaliza cuando el subastador no puede solicitar una nueva mayor oferta, y el artículo se adjudica al postor que haya realizado la oferta más alta de todas.

Subasta holandesa: en este tipo de subastas, el precio del bien subastado comienza siendo alto a ojos de los compradores, un precio que no están dispuestos a aceptar. El subastador va disminuyendo este precio hasta que algún comprador lo acepte, momento en el que este gana la subasta. Es decir, la celebración de este tipo de subasta sigue un método discriminatorio.

Hace muchos años, el procedimiento de la subasta holandesa fue automatizado por un mecanismo de reloj eléctrico que se usa ampliamente en Holanda para la venta de flores. El reloj normalmente estaba ubicado en un gran anfiteatro [\[15\]](#page-113-0), y los compradores estaban sentados en escritorios frente a dicho reloj. Una manecilla indicadora giraba en sentido antihorario a través de una serie de precios descendentes. Cualquier comprador podía detener la manecilla indicadora presionando un botón cuando el precio descendente indicado haya sido aceptable según su criterio.

- Subasta japonesa: aquí la actualización de los precios se lleva a cabo de manera ascendente, y los postores indican su retirada cuando el precio es demasiado alto para ellos. El último comprador que aún permanezca activo obtiene el bien al precio actual.
- Subasta de segundo precio: también es conocida como subasta de Vickrey en honor al profesor William Vickrey de la Universidad de Columbia, quien ideó esta modalidad en 1961 [\[17\]](#page-113-1). Este es un tipo de subasta sellada o cerrada, en la que los postores presentan ofertas por escrito, sin conocer las ofertas del resto de compradores. El ganador de la subasta es el comprador que haya presentado la oferta más alta, pero el precio que pagará será el de la segunda oferta más alta. Este tipo de subasta es estratégicamente similar a una subasta modalidad inglesa y aporta a los compradores un incentivo para ofrecer el verdadero valor del bien subastado, sin embargo, las subastas de Vickrey son muy estudiadas en la literatura económica, pero poco frecuentes en la práctica.

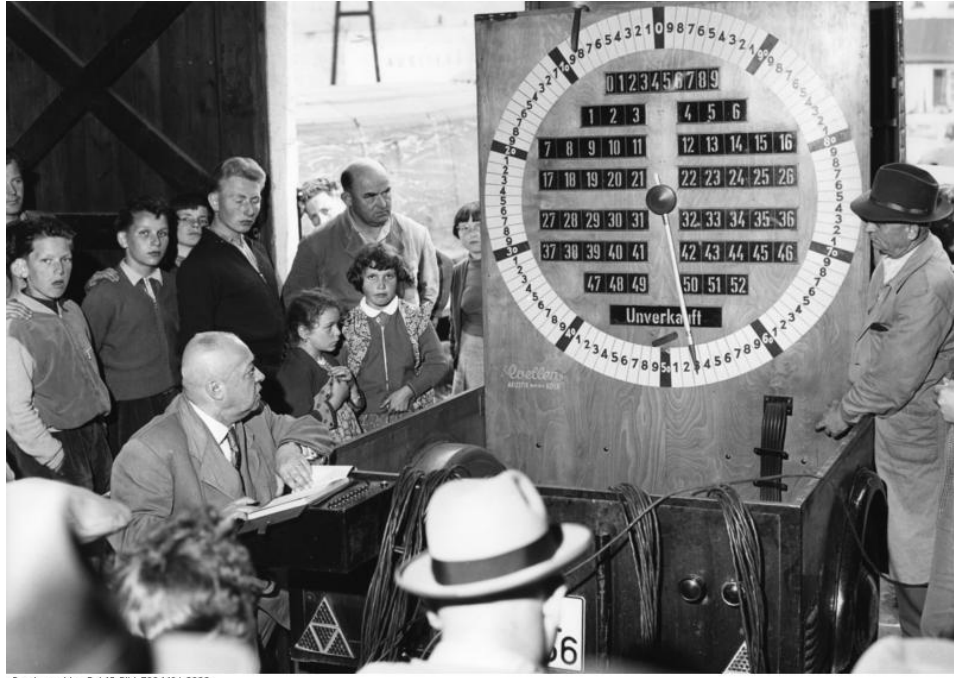

Bundesarchiv, B 145 Bild-F004491-0002<br>Foto: Unterberg, Rolf | 25, Juni 1957

<span id="page-29-0"></span>**Figura 2.1**: Reloj de subasta holandesa. Imagen recuperada de  $h$ ttps:  $//$ en. wikipedia. [org/ wiki/ Dutch\\_ auction# /media/ File: Bundesarchiv\\_ B\\_ 145\\_ Bild-F004491-0002,](https://en.wikipedia.org/wiki/Dutch_auction##/media/File:Bundesarchiv_B_145_Bild-F004491-0002,_Kirschenversteigerung_an_der_Mosel.jpg) [\\_Kirschenversteigerung\\_ an\\_ der\\_ Mosel. jpg](https://en.wikipedia.org/wiki/Dutch_auction##/media/File:Bundesarchiv_B_145_Bild-F004491-0002,_Kirschenversteigerung_an_der_Mosel.jpg)

Subasta doble continua (CDA)  $[15]$ : este tipo de subasta sigue un mecanismo en el que múltiples compradores y vendedores compiten para comprar y vender bienes. Los compradores envían sus ofertas y los vendedores envían también sus precios de venta hasta que se produzca alguna coincidencia de oferta y demanda, que satisfaga a los participantes.

Como se puede ver, las subastas son mecanismos sencillos y enormemente efectivos, que se usan para vender o para comprar bienes. Por lo tanto, compradores y vendedores buscarán siempre beneficio económico ya sea mediante el ahorro al participar en una subasta para adquirir un bien o mediante la obtención del mayor beneficio posible al vender. Debido a esto, es importante tener en cuenta una serie de aspectos que garanticen en la medida de lo posible el buen funcionamiento de la celebración de una subasta. A continuación, se presentan algunos de estos aspectos: [\[8\]](#page-112-2)

- Restricciones de acceso: las políticas de la casa de subastas y las instrucciones del vendedor determinan si la subasta es accesible al público en general, a los compradores/vendedores registrados en los servicios de la subasta, o solo a los compradores registrados para participar en la subasta actual. Se necesitan mecanismos de control de acceso para hacer cumplir estas reglas.
- Anonimato de la información: durante la celebración de una subasta y después del cierre de esta, cierta información puede permanecer oculta. Por ejemplo, en una subasta de tipo Vickrey, tanto la identidad de los vendedores como las ofertas ganadoras finales podrían mantenerse confidenciales. También, por ejemplo, la cantidad de inventario puede o no anunciarse por adelantado.
- Reglas de cierre: las subastas de modalidad inglesa y holandesa pueden finalizar en un horario de cierre establecido con antelación. Alternativamente, podrían mantenerse abiertas siempre que continúen llegando nuevas ofertas dentro de un intervalo de tiempo de la oferta anterior. También, por ejemplo, las subastas holandesas podrían cerrarse cuando el precio haya caído a un nivel previamente especificado o cuando se hayan consumido un número determinado de rondas.
- Restricciones en el monto de las ofertas: en todas las subastas, el vendedor puede especificar la oferta inicial mínima. Para acelerar el proceso de licitación, a menudo se aplican incrementos mínimos de la oferta. El incremento de la oferta es aproximadamente proporcional a la oferta actual, es decir, son más pequeños para las ofertas más bajas y más grandes para las ofertas más altas. También se le puede permitir al vendedor que especifique un precio de reserva, que es un límite inferior del precio aceptable para él. Los compradores saben que existe un precio de reserva, pero pueden no saber cuál es su valor.
- Seguridad: como en todo proceso de mercado, el fraude también puede afectar a la celebración de las subastas. Así, por ejemplo, no es raro en subastas modalidad inglesa,

la presentación de ofertas falsas, inyectadas por el mismo vendedor para incitar al mejor postor a aumentar aún más sus ofertas.

#### <span id="page-31-0"></span>2.2. Open Source

La filosofía detrás del concepto Open Source se basa fundamentalmente en el hecho de que la comunidad pueda tener el derecho a la libertad de realizar modificaciones, agregar contenido al código fuente, o hacer revisiones de este, sin restricciones impuestas por licencias de software. Los desarrolladores pueden leer, modificar y redistribuir el código fuente de los programas, hechos que aportan en gran medida a la mejora de estos. Todas estas labores llevadas a cabo por la comunidad aumentan la calidad y suelen reducir los tiempos de espera con respecto al desarrollo tradicional de software cerrado o software propietario. Además de lo mencionado, la filosofía Open Source ofrece:

- La gratuidad del software, pues la comunidad tiene acceso libre a este.
- Poder evitar la aparición de monopolios de software propietario, al no depender únicamente de un único fabricante.
- La transparencia de la información y la facilidad de acceso a ella, lo que facilita el avance de los nuevos desarrollos emprendidos por los programadores.

#### <span id="page-31-1"></span>2.3. ERP (Enterprise Resource Planning)

Un ERP se puede definir como un «framework para organizar, definir y estandarizar los procesos de negocio necesarios para planificar y controlar una organización de manera efectiva, de modo que esta pueda usar sus recursos internos para buscar ventajas externas» [\[7\]](#page-112-3).

También se puede definir como un «sistema de información gerencial que integra y maneja muchos de los negocios asociados con las operaciones de producción y de los aspectos de distribución de una empresa en la producción de bienes y servicios» [\[18\]](#page-113-2).

Hay que tener en cuenta que todas las empresas, y sobre todo si están empezando, no solamente deben enfocarse en su idea de negocio, sino que es muy necesario que inviertan esfuerzo para poder llevar a cabo una buena gestión de sus recursos. Es aquí donde las herramientas informáticas sirven de gran ayuda para que las organizaciones puedan conocer en cada momento su estado actual, lo que les permite adaptarse a un entorno cambiante y hacer frente a las situaciones que se presentan en el día a día. Pero con el paso del tiempo las empresas van creciendo, y como consecuencia lo hace también el número de sus operaciones, que pasan a ser administradas por distintos departamentos, cada uno de los cuales con sus necesidades informáticas específicas. Debido a esto los paquetes informáticos genéricos de gestión se van quedando obsoletos ante el surgimiento de nuevas necesidades. Para que estas sean cubiertas, los actuales sistemas ERP son sistemas polivalentes, capaces de reunir en un solo paquete módulos para cada actividad empresarial, manteniendo a todos los departamentos informados en cada momento de la situación global de la empresa, por lo que su principal ventaja es la de poder compartir información con clientes y proveedores.

Existe una taxonomía que distingue tres distintos tipos de implementación de sistemas ERP:[\[13\]](#page-113-3)

- Completa: esta categoría representa el enfoque de implementación más ambicioso. Por lo general, involucra a una empresa multinacional, que decide implementar un ERP en múltiples sitios. Además del alcance físico del proyecto, en ocasiones esto puede implicar la puesta en servicio de módulos específicos de la industria. Un sistema ERP, como SAP, por ejemplo, consta de 12 módulos principales, cada uno con una gama de submódulos. Además, su número de usuarios puede variar ampliamente.
- A medio camino: esta categoría está, como su propio nombre indica, a medio camino entre una implementación completa y una implementación básica. La clave está en saber seleccionar sólo aquellos módulos centrales del ERP, lo que implicará el ahorro de recursos. Por ejemplo, podría decidirse implementar módulos para las finanzas,

para el control y gestión de activos, para la gestión de proyectos, etc.

Básica: este es el enfoque de implementación menos ambicioso y menos arriesgado. Por lo general, la implementación se realiza solo en un sitio y el número de usuarios potenciales del sistema es pequeño (menos de 100). Esta implementación tendrá solo la funcionalidad principal del ERP, que permita alinear los principales procesos de la empresa.

En cuanto a la filosofía de desarrollo de software, los sistemas ERP se pueden clasificar como sistemas propietario o sistemas de código abierto. Ambas filosofías aplicadas a este tipo de sistemas software, involucran implementaciones de sistemas complejos, sin embargo, los beneficios de aplicar la filosofía de código abierto son mayores para sistemas ERP que para otros tipos de sistemas, por tres razones principales:[\[9\]](#page-112-4)

- Mayor adaptabilidad: los sistemas ERP no son «plug-and-play», pues siempre necesitan un proyecto de personalización para que su implementación se adapte a los procesos comerciales y a las regulaciones existentes. Además, las empresas que ya están relativamente satisfechas con una implementación, por lo general pasan a una fase en la que empiezan a considerar la extensión de las funcionalidades proporcionadas por dichos sistemas en su origen. Tener acceso completo al código fuente puede facilitar el desarrollo de estas tareas.
- Disminución de la dependencia: las empresas que adquieren un ERP propietario dependen en gran medida de los fabricantes y distribuidores, es decir, dependen de los propietarios del código fuente. Si uno de estos agentes, o incluso ambos, desaparece, las tareas de actualizar y mantener el ERP pueden plantear problemas importantes.
- Reducción de costos: las licencias de sistemas ERP propietario son caras. Una regla general los ubica entre un sexto y un tercio de los costos del proyecto de implementación. Por el contrario, los ERP de código abierto evitan este costo.

Teniendo en cuenta estos beneficios, en la siguiente sección [2.4](#page-34-0) se revisaron tres sistemas ERP populares, candidatos para el desarrollo del módulo de subastas electrónicas.

#### <span id="page-34-0"></span>2.4. Sistemas ERP candidatos

Existen diferentes sistemas ERP de código abierto en el mercado. En esta sección se revisan un número de ellos y se valoran sus características, partiendo de la base de que ninguno cuenta actualmente con un módulo para la celebración de subastas electrónicas.

#### <span id="page-34-1"></span>2.4.1. Odoo

Odoo [\[10\]](#page-112-5) es un ERP de código abierto, que en origen se fundó bajo el nombre de OpenERP en el año 2005 por Fabien Pinckaers y actualmente es una de las soluciones más ampliamente utilizadas a nivel mundial por empresas como Toyota, Hyundai o WWF. Incluye entre sus herramientas principales:

- Herramientas de sitios web: permite crear sitios web a medida, agregando funciones como correo electrónico, blog, eventos, etc.
- Herramientas de ventas: permite crear presupuestos de manera profesional, gestionar descuentos y cupones, además de poder añadir descripciones a los productos de manera personalizada. También incluye un sistema POS (Point Of Sale) para diversos negocios.
- Herramientas financieras: contiene módulos para la gestión de pagos online vía PayPal, Ingenico, Buckaroo, Stripe, Authorize.net, Atos worldline o Adyen. También se da la posibilidad de llevar un registro de movimientos bancarios y de facturas.
- Herramientas de operaciones: un conjunto de herramientas de contabilidad, proyectos, recursos humanos, inventarios, compras, fabricación, servicios de asistencia y documentos.

Herramientas de productividad: un conjunto de herramientas para gestionar la comunicación con los trabajadores y sus labores. También permite otras funciones como la utilización de marketing electrónico o la creación de encuestas.

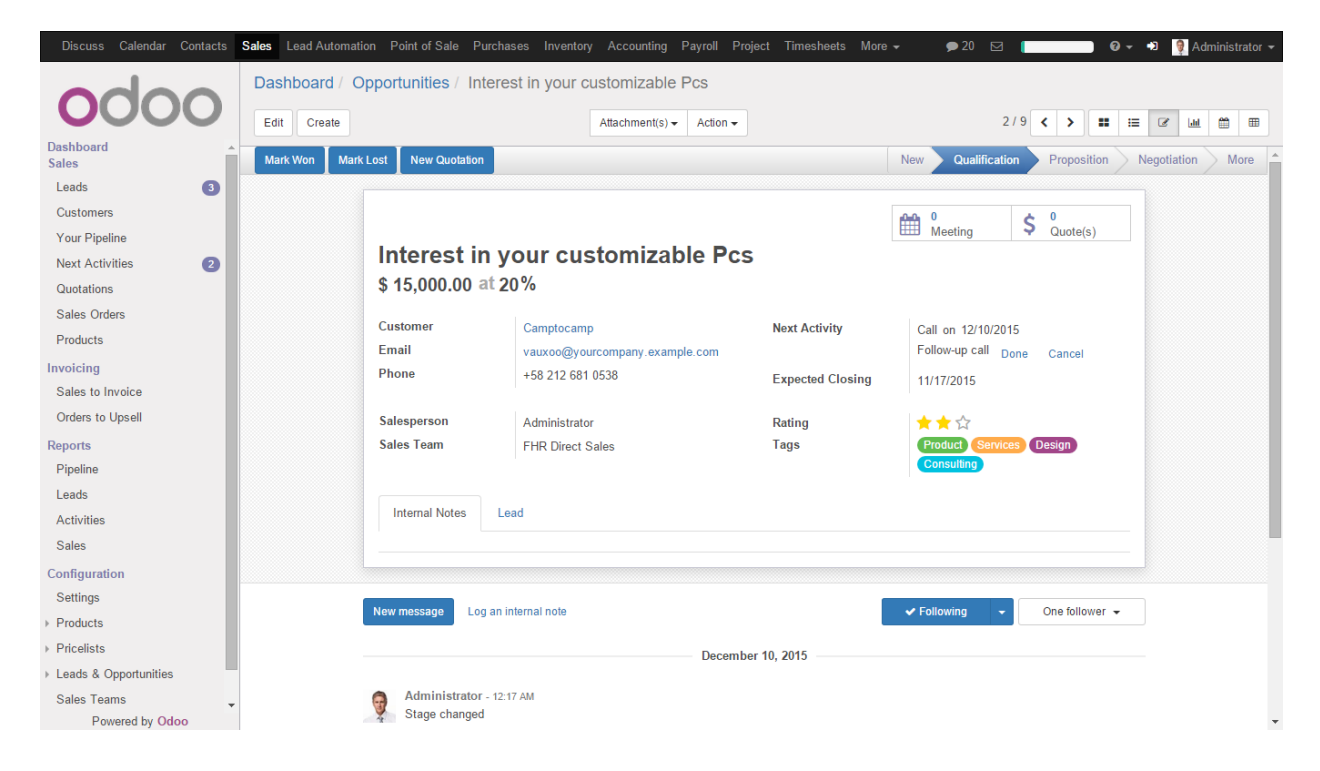

Figura 2.2: Apariencia del sistema ERP Odoo

<span id="page-35-0"></span>En cuanto a la parte técnica, este sistema ERP ha sido desarrollado bajo una arquitectura cliente-servidor, teniendo la parte cliente como un explorador web, el cual accede al servidor de Odoo vía XML-RPC (xml-Remote Procedure Call). De esta manera la lógica del negocio y la extensión de funcionalidades se llevan a cabo en la parte del servidor, dejando la parte visual y la presentación de datos al cliente. El principal lenguaje de programación con el que se ha desarrollado Odoo es Python, se apoya en su propia API y tiene su propio lenguaje de plantillas llamado QWeb. También hace un uso extenso de XML. Odoo posee su propio sistema ORM (Object-Relational Mapping) para trabajar con la capa de datos, bajo el sistema gestor de bases de datos PostgreSQL, lo que significa que, si se hacen cambios en el modelo de negocio, siempre se tendrá que hacer mediante este ORM. Según la experiencia
de otros usuarios, esto puede derivar en problemas cuando la cantidad de cambios a realizar es muy grande, dificultando el desarrollo de nuevas funcionalidades, sobre todo debido a la ruptura de la integridad referencial de ciertas tablas de la base de datos. Ante esto, el equipo de Odoo, lo que propone es la posibilidad de contratar un servicio que consiste en la recepción de la base de datos con los cambios requeridos, para que ellos realicen la migración.

El catálogo de módulos de funcionalidad de Odoo es bastante extenso y cubre muchas de las necesidades de sus usuarios. Además, presenta un buen sistema de gestión de este, para que los usuarios puedan compartir y descargar los desarrollos con facilidad.

#### 2.4.2. Apache OFBiz

Apache OFBiz [\[11\]](#page-113-0) es otro proyecto de código abierto bajo la versión 2.0 de la licencia de Apache. El proyecto cuenta con un recorrido de diez años y se ha convertido en una solución ERP que se adapta a los requerimientos de las empresas de todos los sectores y de cualquier país, ofreciendo un amplio conjunto de herramientas entre las que destacan:

- Contabilidad: facilitan la generación de facturas y pagos, permiten crear informes de todo tipo como, por ejemplo, de valoración de inventario, declaraciones de ingresos, transacciones, balances de cuenta, etc. Además, permiten la integración de distintas reglas de pago.
- Administración de recursos humanos: se hace énfasis en la gestión de la formación del personal de la empresa.
- Gestión de la fabricación y planificación de recursos materiales: permite definir esquemas de producción y plantillas de tareas que permitan la optimización de esta. Por otro lado, permite gestionar listas de recursos materiales y productos finales.
- Comunicación de marketing: permite la gestión de listas de contactos y la ejecución de acciones masivas de comunicación.

Solicitudes, presupuestos, pedidos y gestión de requisitos: para la gestión de devoluciones, envío de pedidos, stock, cálculo de impuestos sobre las ventas, etc.

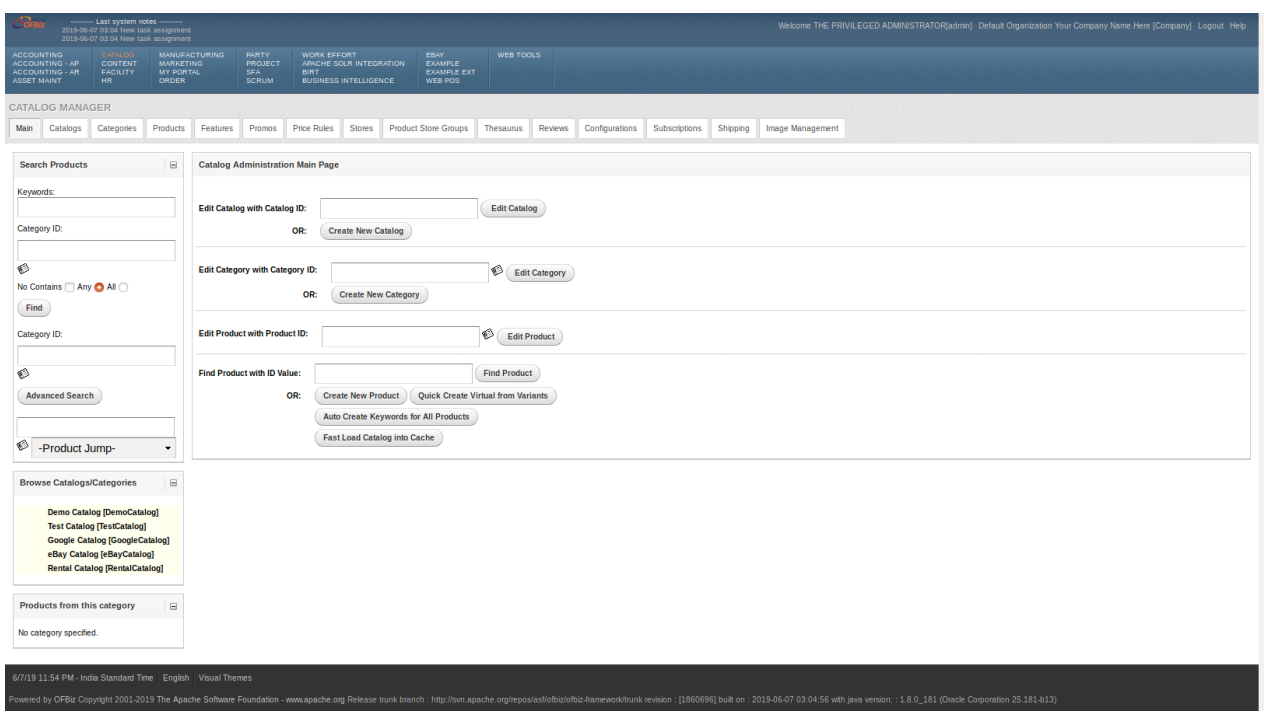

Figura 2.3: Apariencia del sistema ERP Apache OFBiz

El desarrollo de Apache OFBiz se basa en arquitecturas y patrones de diseño de software como la arquitectura orientada a servicios (SOA, siglas del inglés Service Oriented Architecture) o la arquitectura Modelo Vista Controlador, por lo que los desarrolladores han conseguido obtener un código poco acoplado y reutilizable. El lenguaje de programación utilizado para su implementación es Java, y además cuenta con su propio framework de desarrollo escrito en este lenguaje, lo que facilita el desarrollo de nuevas funcionalidades para sistemas operativos como Microsoft Windows, Linux, Unix, Mac, etc.

La capa de datos es gestionada por defecto por el sistema gestor de bases de datos Apache Derby, pero se puede realizar la integración de otros gestores populares como PostgreSQL, MySQL o SQL Server.

Las tareas de construcción, compilación y gestión de dependencias se llevan a cabo

mediante la herramienta Gradle.

También se hace un uso extenso de XML para configurar entidades de la base de datos, definir archivos de propiedades, definir componentes de la aplicación, definir servicios, etc.

Apache OFBiz no cuenta con un repositorio centralizado de módulos de funcionalidad.

#### <span id="page-38-0"></span>2.4.3. Openbravo ERP

Openbravo ERP [\[12,](#page-113-1) [19\]](#page-113-2) es el resultado de un emprendimiento español, iniciado por dos estudiantes de la Universidad de Navarra, Nicolás Serrano e Ismael Coirdia, quienes participaron durante los años 90 en la gestión de su universidad. En el año 2001 fundaron la empresa Tecnicia, que posteriormente pasó a llamarse Openbravo a partir del año 2006, lanzando su primer producto Openbravo ERP y liberando su código fuente en abril de ese mismo año bajo su propia licencia Openbravo Public License, basada en la Mozilla Public License. A partir de entonces la compañía fue creciendo enormemente y a día de hoy es reconocida como una de las compañías que ha desarrollado una solución ERP de calidad, incluso ha ganado premios de reconocimiento. Openbravo ERP es usado generalmente en el ámbito del comercio minorista, pero también otras grandes compañías como Nike, Decathlon o Rand han optado por su uso para gestionar sus operaciones. Entre otras características, se pueden destacar:

- Gestión de la producción y ventas: proporciona herramientas para la gestión de almacenes y para la internacionalización del negocio.
- Personalización: La interfaz de usuario de Openbravo ERP está totalmente separada de su núcleo, dando la posibilidad a las empresas de adaptarla según sus necesidades de negocio.
- Gestión económico-financiera: generación de facturas, gestión de pagos, etc., que facilitan el control y evaluación de los recursos económicos de la empresa.

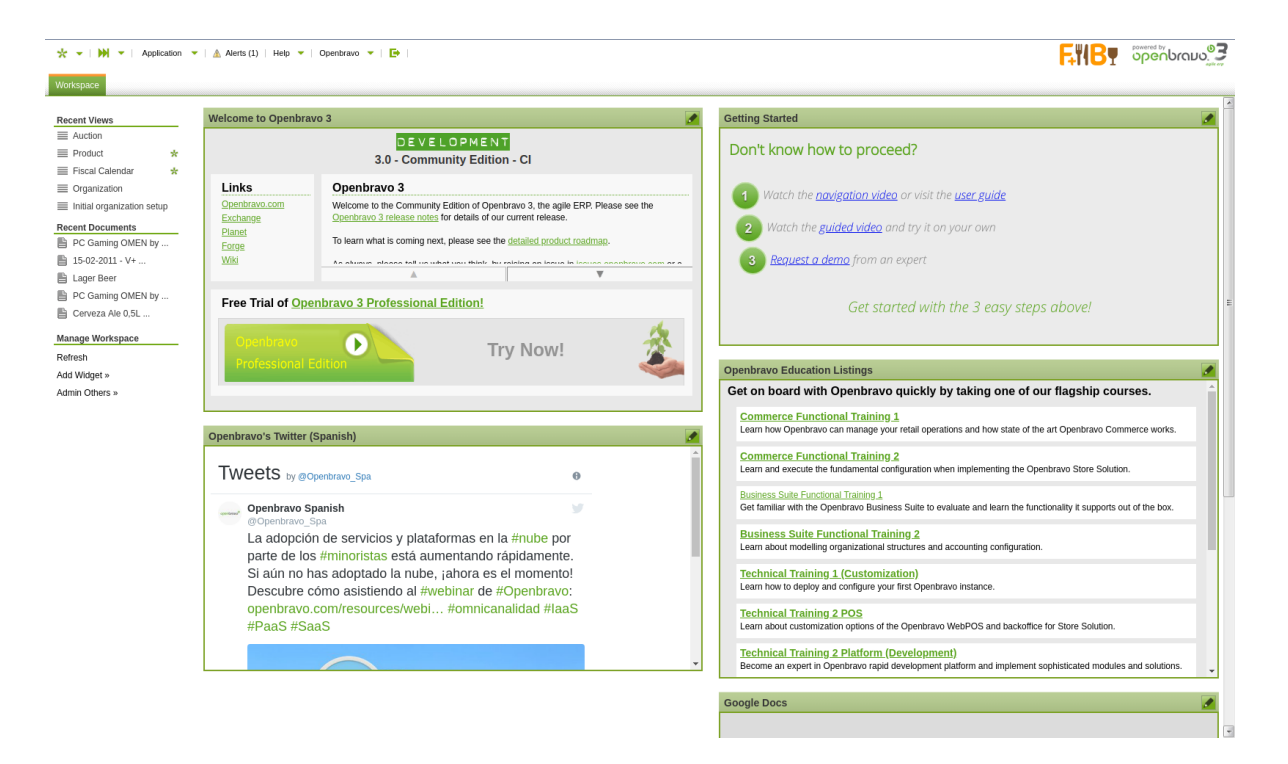

Figura 2.4: Apariencia del sistema Openbravo ERP

El diseño arquitectónico de Openbravo ERP está basado en el paradigma de Desarrollo de Software Dirigido por Modelos<sup>[3](#page-39-0)</sup> y en el Modelo Vista Controlador, lo que facilita el desarrollo de nuevos módulos de funcionalidad y su mantenimiento. En cuanto a la pila de tecnologías utilizadas en su desarrollo, tenemos a Java para la parte de back-end, JavaScript, HTML para la parte front-end, XML para la definición de componentes, modelos, archivos de configuración, etc. Las tareas de construcción, compilación y gestión de dependencias se llevan a cabo mediante la herramienta Ant. En cuanto a la capa de datos, se hace uso de Hibernate como ORM y se puede trabajar con los gestores de bases de datos PostreSQL y Oracle.

Otro aspecto a destacar de Openbravo ERP es su repositorio de módulos, donde los desarrolladores pueden compartir sus trabajos para el beneficio de toda la comunidad. Este

<span id="page-39-0"></span><sup>3</sup>El paradigma de Desarrollo de Software Dirigido por Modelos permite elevar el nivel de abstracción y de automatización y con ello atacar el principal problema en la creación de software, el dominio de la complejidad, además de permitir mejorar diferentes aspectos de la calidad del software como la productividad y el mantenimiento [\[5\]](#page-112-0).

no es tan extenso como el de Odoo, pero se ha hecho un mayor esfuerzo de documentación para que los desarrolladores puedan compartir sus trabajos fácilmente y para que los usuarios puedan usarlos.

#### 2.4.4. Conclusiones

Finalmente, Openbravo ERP fue seleccionado para desarrollar un módulo básico de subastas electrónicas. Esta decisión se ha basado en los siguientes puntos:

- Facilidad para desarrollar: en los tres sistemas ERP analizados, la creación de nuevas funcionalidades o la extensión de las ya existentes se hace mediante módulos, sin embargo, Openbravo ERP presenta una metodología para el desarrollo de módulos bastante bien logrado, que se apoya en el paradigma de Desarrollo de Software Dirigido por Modelos, lo que facilita la implementación de los nuevos componentes que vayan a formar parte de nuevos módulos, minimizando los conflictos que se puedan presentar, como sí pueden llegar a ocurrir en Odoo. Otro punto importante a tener en cuenta es la documentación proporcionada por Openbravo ERP, la cual está muy bien organizada y se apoya en ejemplos prácticos en la mayoría de los casos.
- Tecnologías de desarrollo: Este ha sido un aspecto importante, pues se ha tenido en cuenta que el tiempo de aprendizaje de las tecnologías relacionadas con el desarrollo, dependiendo de su dificultad, hubiese podido influir en el tiempo de conclusión de este trabajo. Las tecnologías utilizadas en el desarrollo de los componentes principales de Openbravo ERP y Apache OFBiz son conocidas por el autor de este trabajo en mayor o menor medida, al contrario que en el caso de Odoo.
- **Distribución de nuevos módulos**: aunque Odoo cuenta también con un repositorio centralizado de módulos, este es un aspecto sobre el que Openbravo ERP lleva ventaja, por la buena gestión que se lleva a cabo para que los desarrolladores puedan fácilmente compartir su trabajo.

# Capítulo 3 Requisitos

### 3.1. Especificación

Tras haber realizado un estudio previo en el capítulo anterior sobre distintas modalidades de subastas, sus características, sus restricciones, etc., en este punto, se definieron los requisitos del módulo de subastas electrónicas que se desarrolló dentro de Openbravo ERP.

En la sección [2.4.3](#page-38-0) se comentó que Openbravo ERP es un sistema pensado para comerciantes minoristas, es decir, para aquellos que venden sus bienes directamente a los consumidores finales, por lo que se consideró que las tres modalidades de subastas elegidas: subasta modalidad inglesa, subasta modalidad holandesa y subasta modalidad japonesa, encajan bien en este contexto. El alcance cubierto con la especificación de los requisitos se describe a continuación:

La subasta modalidad inglesa se ajusta a las mismas reglas que se vieron en el capítulo anterior, es decir, se inicia con un precio base y durante el tiempo que esta dura, los clientes van presentando ofertas cada vez más altas. En un determinado momento, el mejor postor es aquel comprador que haya presentado la oferta más alta, y solo puede ser desplazado por otro que presente una oferta superior. Al finalizar el tiempo de la subasta, aquel comprador que haya presentado la mayor oferta hasta ese momento pasa a ser el ganador.

La subasta modalidad holandesa se inicia con un precio alto y este va disminuyendo

de forma gradual hasta que algún comprador acepta el precio actual, convirtiéndose en el ganador. Hay que comentar que se estableció un parámetro para el precio base, que es el precio mínimo de venta aceptado en la subasta, de modo que el precio del bien subastado solo podrá disminuir hasta dicho límite. Esta es una forma, con la que el vendedor puede tener un mayor control para evitar pérdidas. También se estableció otro parámetro para especificar el número de rondas para la celebración de la subasta y durante las cuales, el precio va disminuyendo.

En cuanto a la subasta modalidad japonesa, esta también conserva las reglas de celebración estudiadas en el capítulo anterior, y, además, se introdujeron como parámetros adicionales, el número de rondas de celebración, y un límite máximo para el aumento del precio del bien subastado. La subasta se inicia con un precio base bajo y éste va aumentando de forma gradual durante el número de rondas establecido, respetando el límite de precio máximo. Si un comprador desea seguir en la subasta, debe hacerlo saber, y en caso contrario, automáticamente tiene que abandonar. La subasta termina cuando quede únicamente un comprador activo, quien pasa a ser el ganador.

Se decidió usar el correo electrónico como medio de comunicación a través del cual, el sistema envía las invitaciones a los compradores cuando una subasta es publicada para que puedan conocer los detalles de esta, inscribirse y participar. Además, este medio se usa también para enviar otro tipo de notificaciones a los compradores relativas a la cancelación de subastas cuando no se ha alcanzado el mínimo número (dos) de compradores inscritos o para indicar el proceso a seguir cuando un comprador haya resultado ser ganador.

El otro aspecto importante que se tuvo que pensar para el desarrollo del módulo, fue el de las interfaces de usuario, donde se llevan a cabo todas las acciones de configuración, administración y celebración de las subastas. Se necesitó implementar una interfaz web, que permite al vendedor configurar, publicar y administrar distintas modalidades de subastas.

Cuando una subasta es publicada, el sistema envía a los compradores una notificación vía correo electrónico, donde se especifican detalles como la hora de celebración, la hora de cierre, la descripción del bien subastado, el precio de salida, información adicional, etc. y un enlace para que puedan inscribirse y participar. Los compradores pueden apuntarse en una subasta durante todo el tiempo disponible antes de que llegue el momento de su celebración establecido por el vendedor. Si bien, se muestra determinada información por defecto del bien que se va a subastar, el vendedor tiene la opción de ampliarla. Anteriormente se ha especificado que el número mínimo de compradores inscritos para poder celebrar una subasta es de dos, por lo que el vendedor tiene la opción de indicar el número máximo de compradores permitidos. El vendedor podrá también visualizar el listado de compradores que están participando en una subasta. También tiene a su disposición un listado de ganadores, para que pueda comunicarse con ellos e indicarles el proceso de adquisición del bien subastado, además, uno de los objetivos planteados fue el de integrar el módulo de subastas electrónicas al flujo de trabajo del sistema ERP, por lo que se decidió automatizar la generación de órdenes de venta dentro de Openbravo ERP, cuando una subasta ha finalizado. Openbravo ERP proporciona un módulo para la generación de órdenes de venta.

Por otro lado, los compradores también tienen a su disposición otra interfaz web donde pueden unirse a una subasta para poder participar en ella. Esta interfaz les permite, dependiendo de la modalidad de la subasta, visualizar en cada momento ciertos detalles del estado de esta como la puja actual más alta, el precio actual establecido o el listado de compradores actuales, además de otra información importante relativa por ejemplo, al bien subastado o a la fecha de cierre de la subasta.

Un aspecto importante fue el de la seguridad para la participación en la celebración de las subastas. Cuando un comprador quiere empezar a participar en una subasta, debe previamente identificarse con el código de acceso que se le proporcionó vía correo electrónico en el momento en que se inscribió. Este código de acceso de los compradores es útil dentro del sistema para que las acciones derivadas de los mecanismos de celebración de las distintas modalidades de subastas se lleven a cabo de forma correcta. Cada subasta también está identificada por un código.

## 3.2. Casos de uso

A continuación, se presenta el diagrama de los casos de uso resultantes del análisis de requisitos. También se presentan bocetos que se dibujaron de los diseños de las interfaces de usuario implicadas, y que después sirvieron para implementar el módulo de subastas electrónicas.

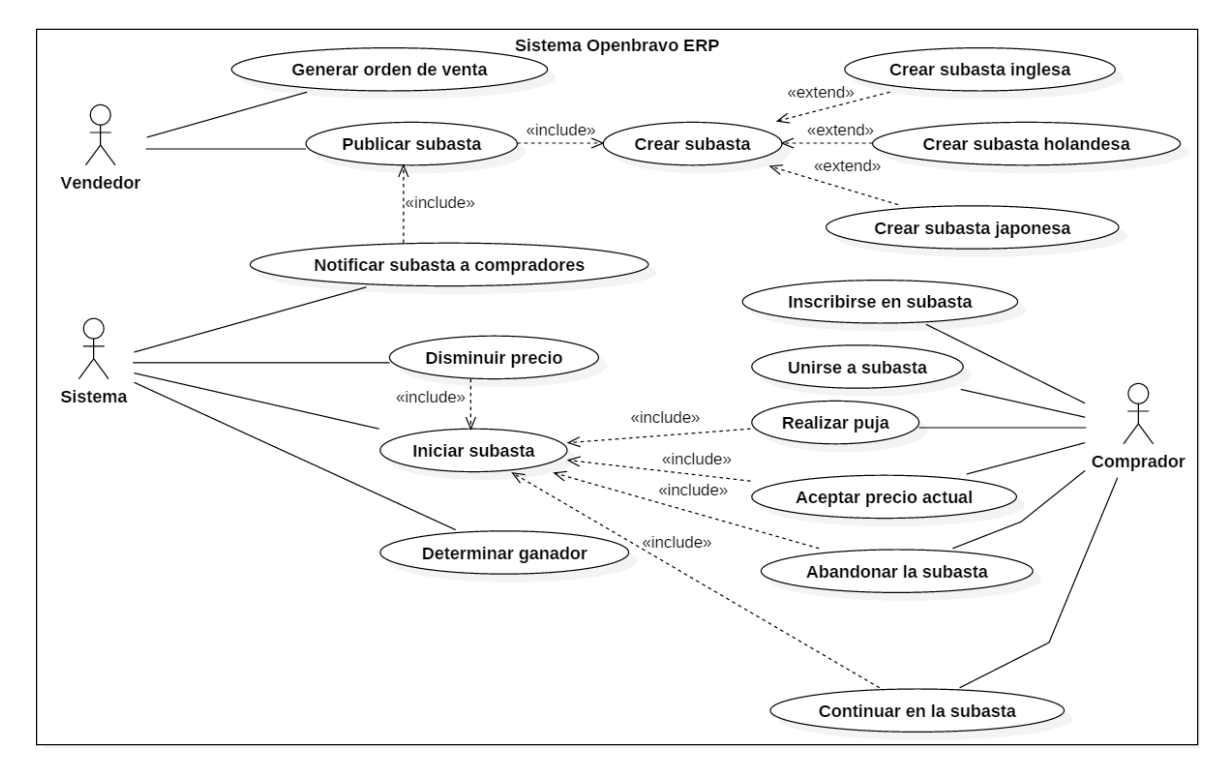

<span id="page-45-0"></span>Figura 3.1: Diagrama general de casos de uso

La figura [3.1](#page-45-0) presenta el diagrama de casos de uso del módulo de subastas electrónica que se ha desarrollado. En este diagrama se pueden observar tres actores:

Vendedor, que se encarga de iniciar el sistema, para lo que configura y publica una nueva subasta de la modalidad que desee, haciendo uso del formulario y la lista de

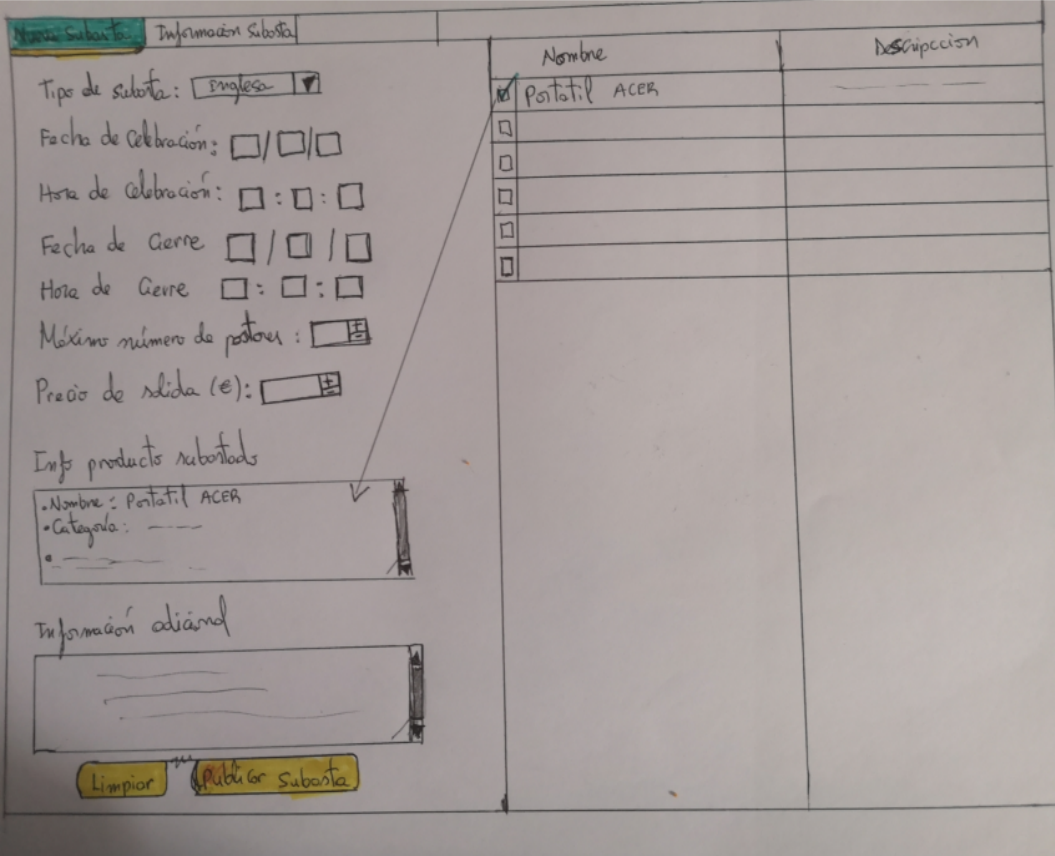

<span id="page-46-0"></span>Figura 3.2: Boceto del diseño de la vista publicación de subastas

bienes para subastar, tal y como se puede observar en la figura [3.2.](#page-46-0)

- Sistema, que, notificará a los compradores que una nueva subasta ha sido publicada, llegado el momento, iniciará automáticamente su celebración y determinará el ganador, dependiendo de la modalidad. Además, se encargará de disminuir o aumentar el precio del bien subastado cuando se esté celebrando una subasta modalidad holandesa o japonesa respectivamente, se encargará de cancelar una subasta y de enviar otro tipo de notificaciones vía correo electrónico, como, por ejemplo, indicando a un comprador que ha resultado ser ganador o indicando que una subasta ha sido cancelada.
- Comprador, rol que representa a los posibles postores de la subasta. Una vez que han recibido la notificación de que una nueva subasta se ha publicado, estos podrán inscribirse en ella, unirse para empezar a participar, pujar, aceptar el precio actual cuando la subasta sea de la modalidad holandesa o decidir si seguir o abandonar cuando la subasta sea de la modalidad japonesa.

La figura [3.3](#page-48-0) corresponde al boceto del diseño de la interfaz web para la celebración de las subastas modalidad inglesa. El comprador tiene a su disposición en la vista la información de esta. Es importante el campo «Puja más alta» de la primera columna, ya que el comprador lo tendrá en cuenta para valorar si realizar una nueva puja. En tal caso, tiene a su disposición en la tercera columna de «Acciones» la posibilidad de establecer una cierta suma de dinero superior a la puja más alta actual y confirmar la transacción. Por otro lado, el sistema se encarga de recibir las nuevas pujas de los compradores, actualizar la puja más alta actual y una vez finalizado el tiempo de la subasta, se encargará de determinar el ganador.

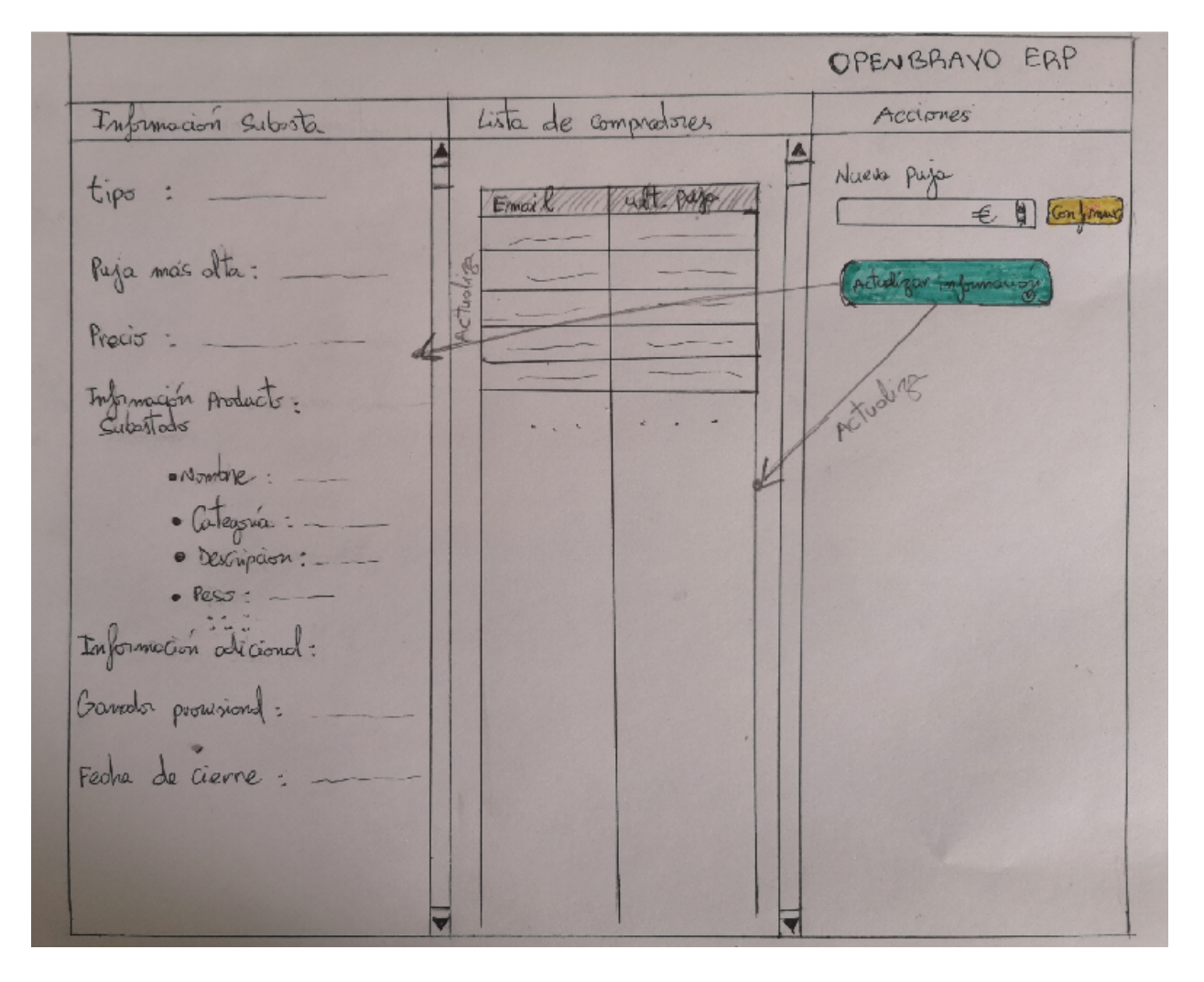

<span id="page-48-0"></span>Figura 3.3: Boceto del diseño de la vista de celebración de una subasta modalidad inglesa

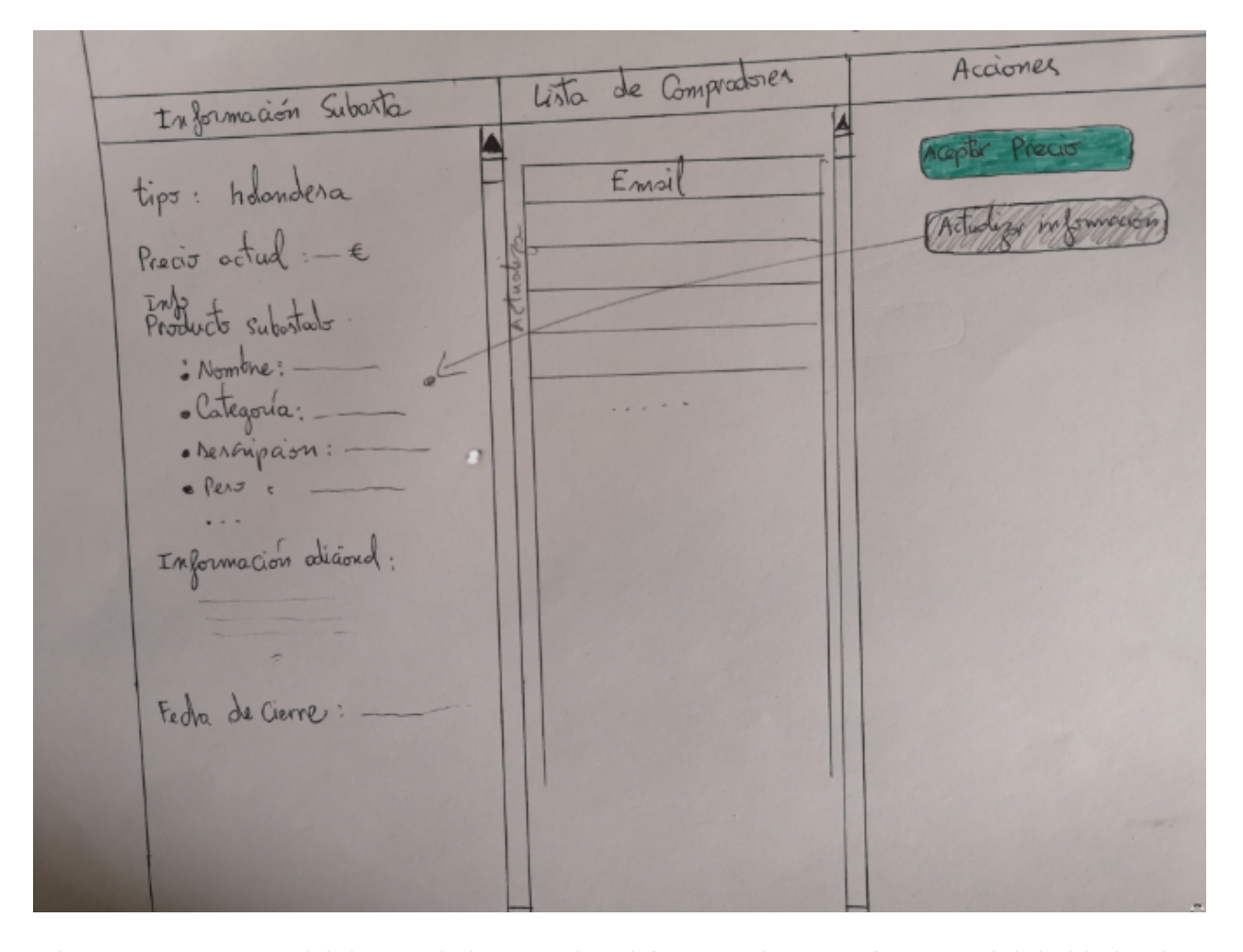

<span id="page-49-0"></span>Figura 3.4: Boceto del diseño de la vista de celebración de una subasta modalidad holandesa

En el caso de la subasta holandesa (figura [3.4\)](#page-49-0), el comprador podrá observar en la vista de celebración el precio actual del bien subastado para decidir si lo acepta, convirtiéndose en el ganador. El sistema por su parte se encarga de disminuir gradualmente el precio actual de la subasta y de determinar el ganador, cuando algún comprador acepte dicho precio.

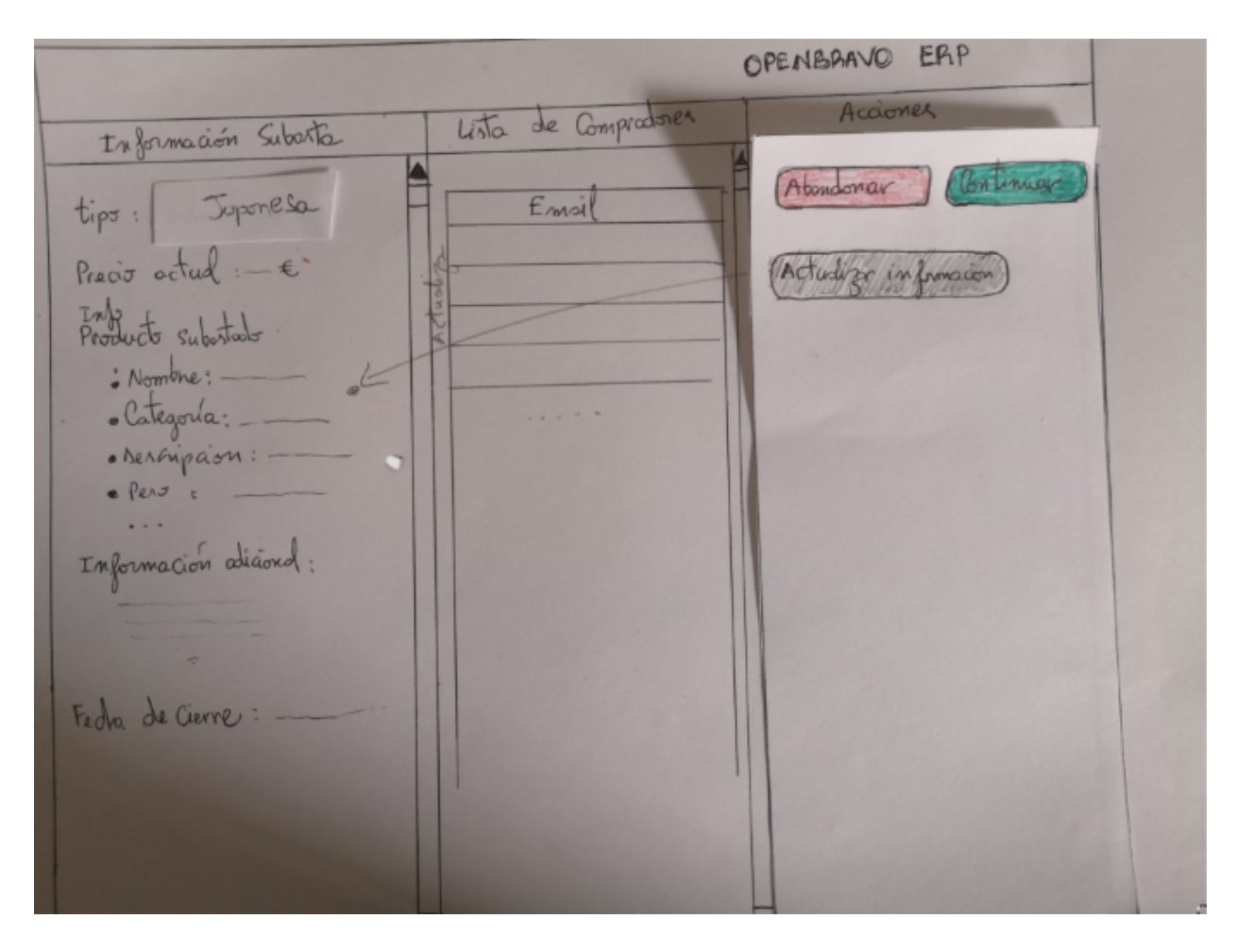

<span id="page-50-0"></span>Figura 3.5: Boceto del diseño de la vista de celebración de una subasta modalidad japonesa

Los casos de uso que puede usar el comprador dentro de una subasta modalidad japonesa son o continuar en ella con el precio actual o abandonar (figura [3.5\)](#page-50-0). Por su parte, el sistema se encarga de determinar el ganador.

## 3.3. Descripción de casos de uso

| Caso de uso       | Publicar subasta                                                                                                    |
|-------------------|----------------------------------------------------------------------------------------------------|
| Actores           | Vendedor y sistema.                                                                                                    |
| Precondición      | El vendedor ha accedido al sistema Openbravo ERP.                                                                                                    |
| Postcondición     | La subasta ha sido creada, publicada y registrada en el sistema. Ade-                                                                                                    |
|                   | más, los compradores han sido notificados.                                                                                                    |
|                   | 1. El vendedor configura una subasta, estableciendo sus parámetros:                                                                                                    |
| Descripción       | $\blacksquare$ Tipo de subasta                                                                                                    |
|                   | Fecha de inicio de la subasta                                                                                                    |
|                   | Hora de inicio de la subasta                                                                                                    |
|                   | $\blacksquare$ Máximo número de postores                                                                                                    |
|                   | $\blacksquare$ Precio de salida                                                                                                    |
|                   | 2. El vendedor selecciona un bien para ser subastado.                                                                                                    |
|                   | 3. El vendedor aporta información adicional sobre la subasta si así lo<br>desea.                                                                                                    |
|                   | 4. El vendedor confirma la publicación de la subasta, esta se crea y<br>queda registrada en el sistema.                                                                                                    |
|                   | 5. El sistema obtiene la lista de compradores y envía a cada uno de<br>ellos un correo electrónico, indicándoles la información de la subasta<br>que se va a celebrar y las instrucciones sobre como inscribirse para<br>participar en ella. |
|                   | $Si$ tipo de la subasta $==$ Holandesa, entonces: el vendedor debe esta-                                                                                                    |
|                   | blecer los parámetros de mínimo precio de venta y número de rondas.                                                                                                    |
| Flujo alternativo |                                                                                                    |
|                   | Si tipo de la subasta $==$ Japonesa, entonces: el vendedor debe esta-                                                                                                    |
|                   | blecer los parámetros de máximo precio de venta y número de rondas.                                                                                                    |

Cuadro 3.1: Descripción del caso de uso «Publicar subasta»

| Caso de uso   | Inscribirse en subasta                                                                                                    |
|---------------|----------------------------------------------------------------------------------------------------|
| Actores       | Comprador y sistema.                                                                                                    |
| Precondición  | El comprador ha sido notificado sobre la publicación de una subasta y                                                                                                    |
|               | esta aún no ha empezado a celebrarse.                                                                                                    |
|               | El comprador queda registrado en el sistema, y está habilitado para par-                                                                                                    |
| Postcondición | ticipar en la subasta en la fecha y hora indicadas. El sistema ha generado                                                                                                    |
|               | un código de acceso y lo ha enviado al comprador que acaba de inscribirse                                                                                                    |
|               | en la subasta.                                                                                                    |
|               | El comprador sigue las instrucciones indicadas en la notificación recibida                                                                                                    |
|               | vía correo electrónico para inscribirse en la subasta.                                                                                                    |
| Descripción   | • Si el comprador ya estaba inscrito, entonces: el sistema rechaza la<br>solicitud de inscripción.                                                                                                    |
|               | Si el comprador aún no estaba inscrito, entonces: queda registrado<br>en el sistema y se le da instrucciones sobre cómo entrar a participar<br>en la subasta en la fecha y hora indicadas con el código de acceso<br>generado por el sistema. |

Cuadro 3.2: Descripción del caso de uso «Inscribirse en subasta»

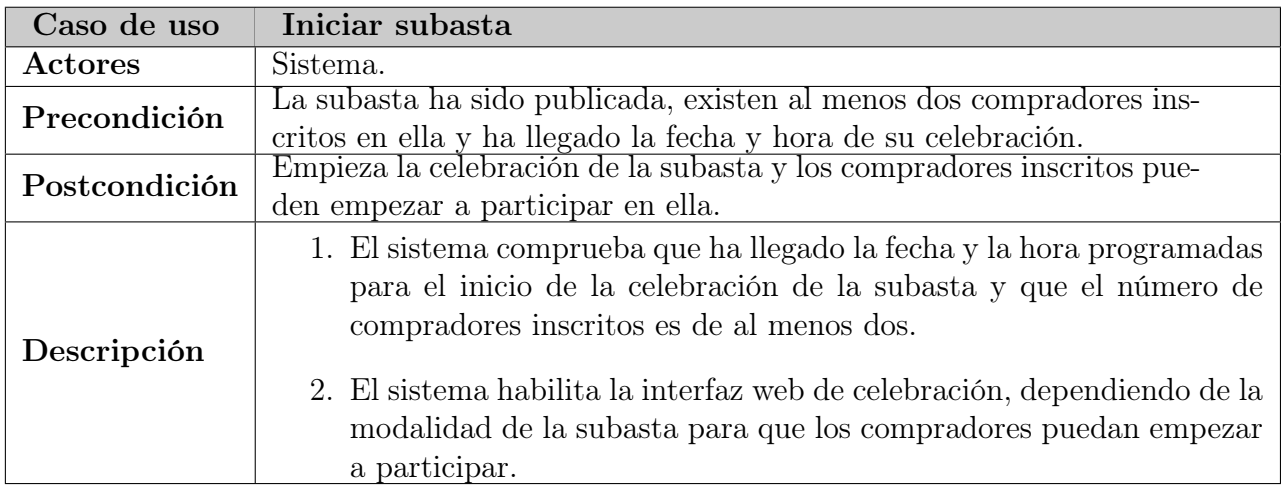

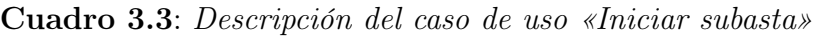

| Caso de uso   | Cancelar subasta                                                                                                    |
|---------------|----------------------------------------------------------------------------------------------------|
| Actores       | Sistema.                                                                                                    |
| Precondición  | La subasta ha sido publicada, ha llegado el momento de su celebración<br>y el número de compradores inscritos es menor que dos.                                                                               |
| Postcondición | La subasta se cancela.                                                                                                    |
| Descripción   | 1. El sistema comprueba que ha llegado la fecha y la hora programadas<br>para el inicio de la celebración de la subasta.<br>2. El sistema comprueba que el número de compradores inscritos es<br>menor a dos. |
|               | 3. El sistema cancela la subasta.                                                                                                    |
|               | 4. El sistema envía una notificación al único comprador inscrito, co-<br>municándo le que la subasta ha sido cancelada.                                                                                       |

Cuadro 3.4: Descripción del caso de uso «Cancelar subasta»

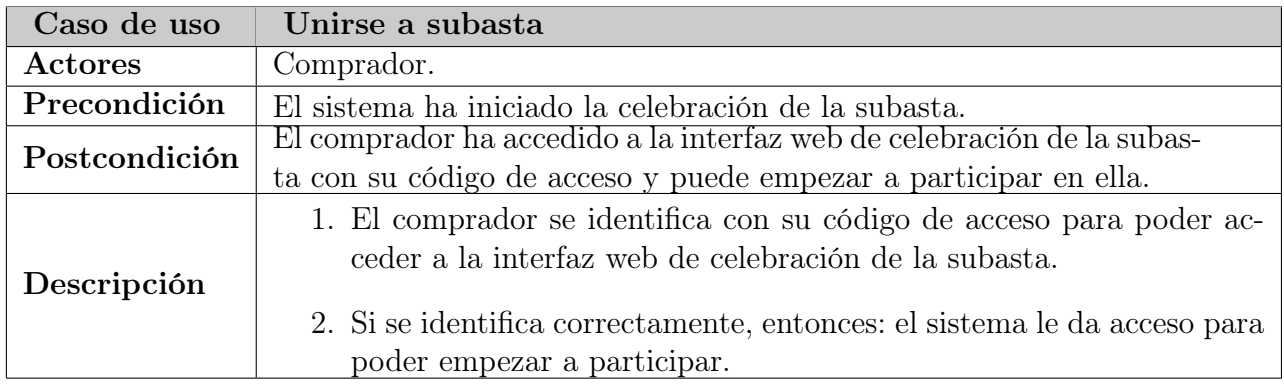

Cuadro 3.5: Descripción del caso de uso «Unirse a subasta»

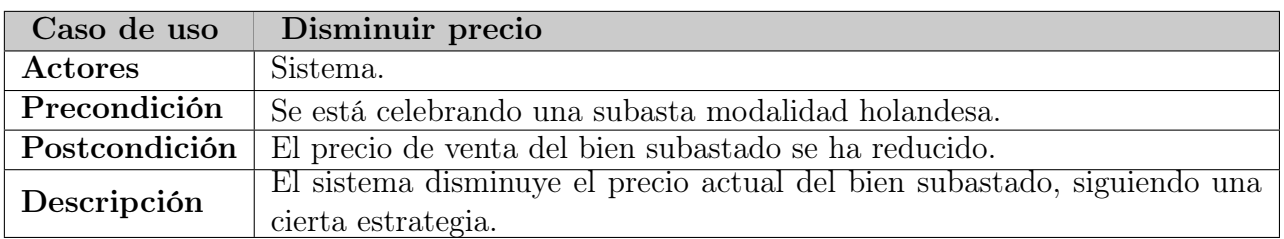

Cuadro 3.6: Descripción del caso de uso «Disminuir precio»

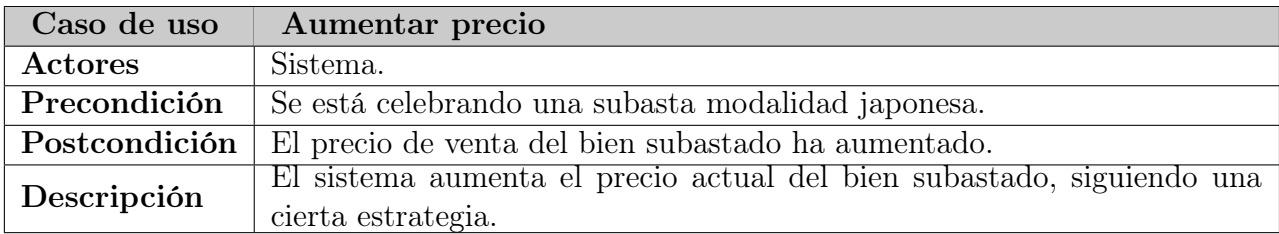

Cuadro 3.7: Descripción del caso de uso «Aumentar precio»

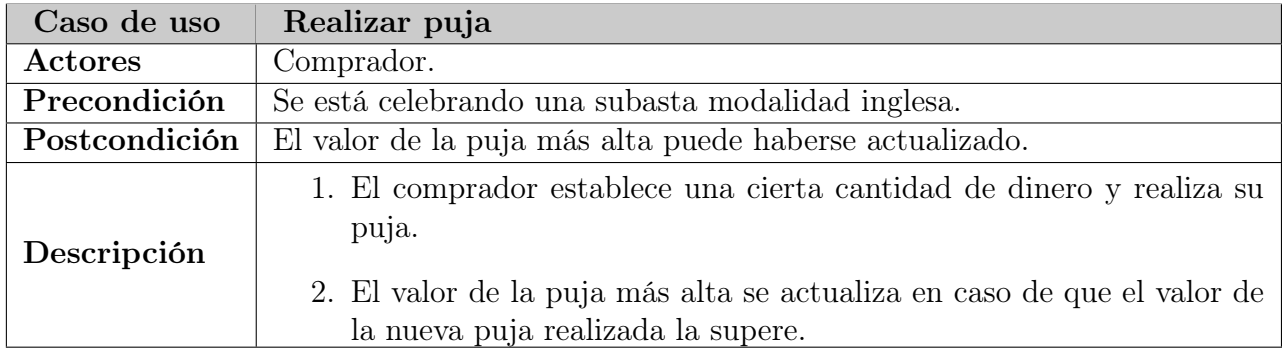

Cuadro 3.8: Descripción del caso de uso «Realizar puja»

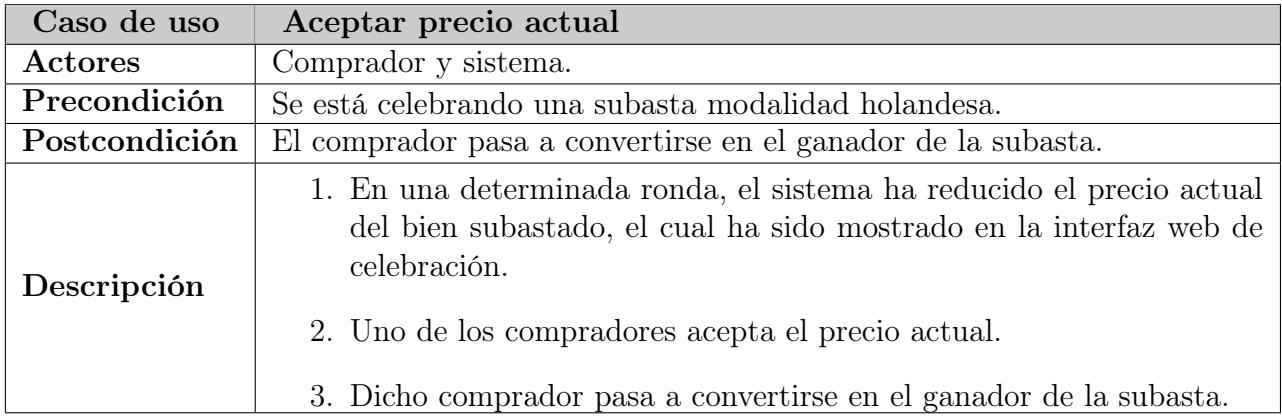

Cuadro 3.9: Descripción del caso de uso «Aceptar precio actual»

| Caso de uso   | Continuar en la subasta                                                                                                    |
|---------------|----------------------------------------------------------------------------------------------------|
| Actores       | Comprador y sistema.                                                                                                    |
| Precondición  | Se está celebrando una subasta modalidad japonesa.                                                                                                    |
| Postcondición | El comprador sigue participando en la siguiente ronda de la subasta                                                                                         |
|               | o pasa a convertirse en el ganador.                                                                                                    |
|               | 1. En una determinada ronda, el sistema ha aumentado el precio actual<br>del bien subastado, el cual ha sido mostrado en la interfaz web de<br>celebración. |
| Descripción   | 2. El comprador decide continuar en la subasta.<br>$\blacksquare$ Si es el único comprador que queda activo, entonces: se con-                              |
|               | vierte en el ganador.<br>$\blacksquare$ Si no, entonces: la subasta continúa celebrándose.                                                                  |

Cuadro 3.10: Descripción del caso de uso «Continuar en la subasta»

| Caso de uso   | Abandonar la subasta                                                                                                    |
|---------------|----------------------------------------------------------------------------------------------------|
| Actores       | Comprador y sistema.                                                                                                    |
| Precondición  | Se está celebrando una subasta modalidad japonesa.                                                                                                    |
| Postcondición | El comprador ya no puede seguir participando en la subasta.                                                                                                    |
| Descripción   | 1. En una determinada ronda, el sistema ha aumentado el precio ac-<br>tual de la subasta, el cual ha sido mostrado en la interfaz web de<br>celebración.<br>2. El comprador decide abandonar.<br>3. El sistema elimina al comprador de la subasta. |

Cuadro 3.11: Descripción del caso de uso «Abandonar la subasta»

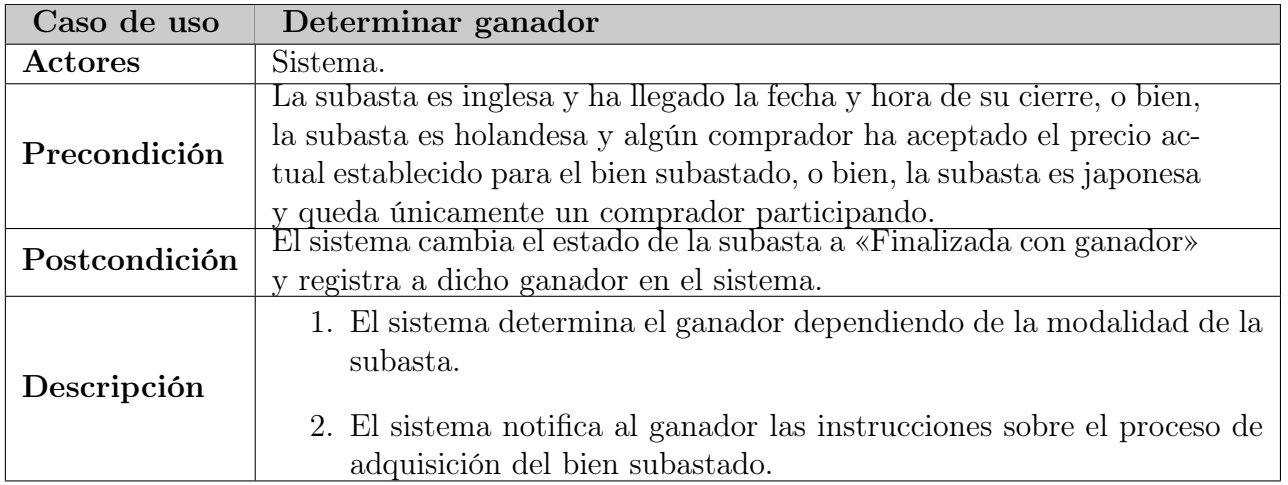

Cuadro 3.12: Descripción del caso de uso «Determinar ganador»

| Caso de uso   | Generar orden de venta                                                                                                    |
|---------------|----------------------------------------------------------------------------------------------------|
| Actores       | Vendedor y sistema.                                                                                                    |
| Precondición  | La subasta ha finalizado y uno de los compradores participantes ha<br>resultado ser el ganador.                                     |
| Postcondición | Se ha generado una orden de venta para el bien subastado y se ha<br>registrado dentro del sistema.                                  |
| Descripción   | 1. El vendedor ejecuta la función para generar una orden de venta.<br>2. El sistema registra la orden de venta en la base de datos. |

Cuadro 3.13: Descripción del caso de uso «Generar orden de venta»

## Capítulo 4 Modelado

En este capítulo se presentan diversos diagramas que se usaron para modelar el diseño del sistema que hace posible el funcionamiento del módulo de subastas electrónicas imple-mentado<sup>[1](#page-58-0)</sup> dentro de Openbravo ERP. Además, se describen detalles de por qué surgió la necesidad de realizar ciertos diseños y usar ciertas tecnologías.

## 4.1. Diagrama de estados

El funcionamiento del sistema del módulo de subastas electrónicas tiene una naturaleza orientada a estados muy marcada. La figura [4.1](#page-59-0) muestra de manera general el ciclo de vida de una subasta sea del tipo que sea. Como se puede observar, cuando una subasta es creada, el sistema se encarga de publicarla (estado Publicada) y se queda esperando a que los compradores se vayan inscribiendo (estado Esperando inscripciones) hasta que llega la fecha programada para su celebración. Cuando llega la fecha de celebración, si el número de compradores inscritos en la subasta es inferior a dos, entonces el sistema automáticamente la cancela (estado Cancelada). En otro caso, el estado de la subasta cambia a Celebrándose. La subasta continúa celebrándose hasta que, dependiendo del tipo de subasta, alguno de los compradores ha resultado ser el ganador, y en tal caso el estado de la subasta pasa a ser el de Finalizada con ganador. Por otro lado, si se ha llegado a la fecha de finalización de la subasta sin que ninguno de los compradores haya resultado ser el ganador, entonces, el

<span id="page-58-0"></span> ${}^{1}$ El código fuente está disponible en [https://github.com/jhvargas3112/auctions\\_module](https://github.com/jhvargas3112/auctions_module)

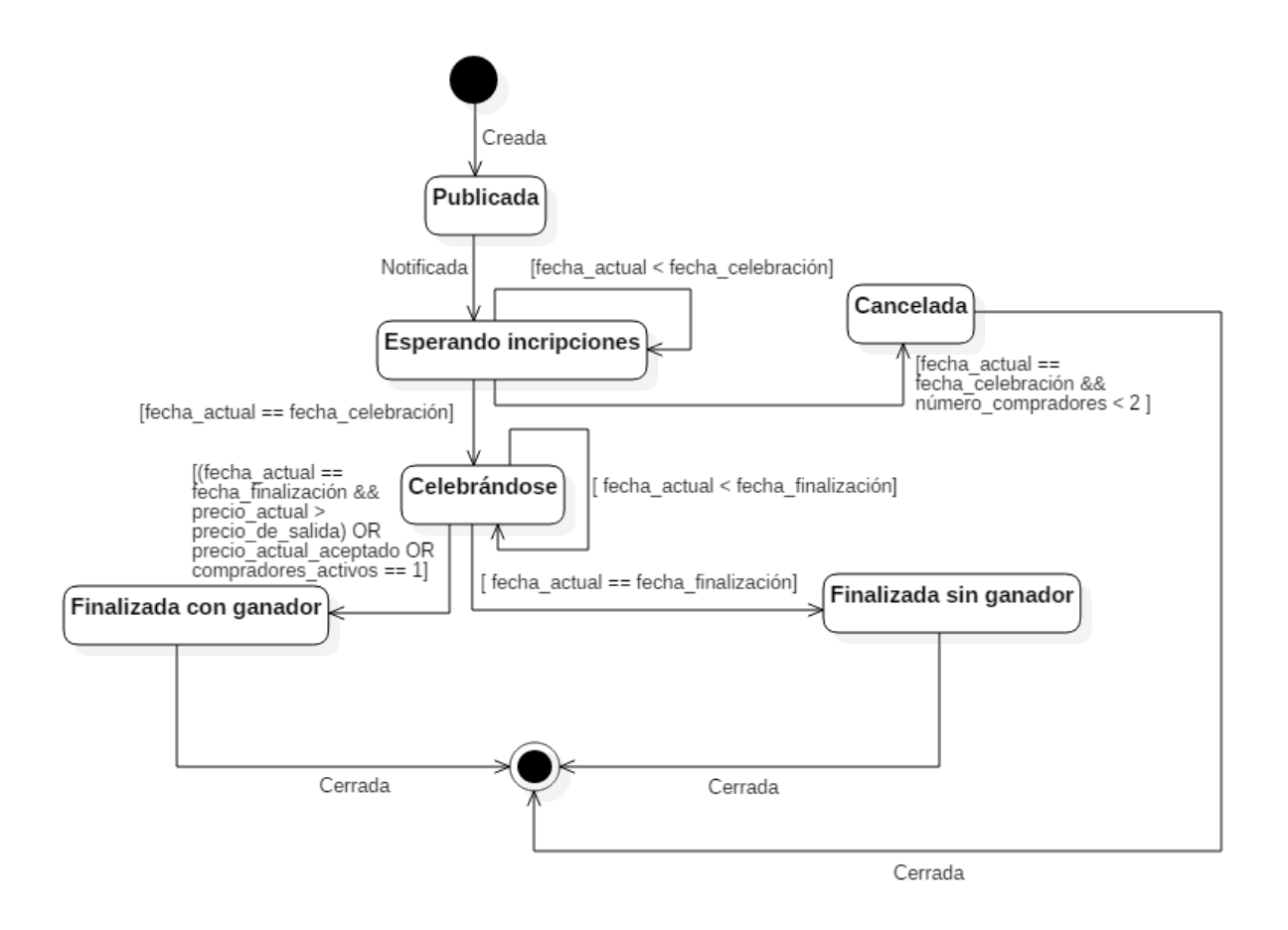

<span id="page-59-0"></span>Figura 4.1: Diagrama general de estados del ciclo de vida de una subasta

estado de la subasta pasa a ser el de Finalizada sin ganador. Por último, será el vendedor el que dé por cerrada la subasta, eliminándola del sistema.

## 4.2. Diagrama de despliegue

En la figura [4.2](#page-60-0) se muestran tres nodos, uno denominado dispositivo del comprador, que representa al dispositivo electrónico (PC, teléfono móvil, Tablet, etc.) que usan los compradores para inscribirse y participar en una subasta a través de un navegador web, otro que representa al servidor del módulo de subastas dónde se está ejecutando la instancia de Openbravo ERP y un tercero que representa al servidor de correo electrónico, a través del cual el servidor del módulo de subastas notificará a los compradores cuando

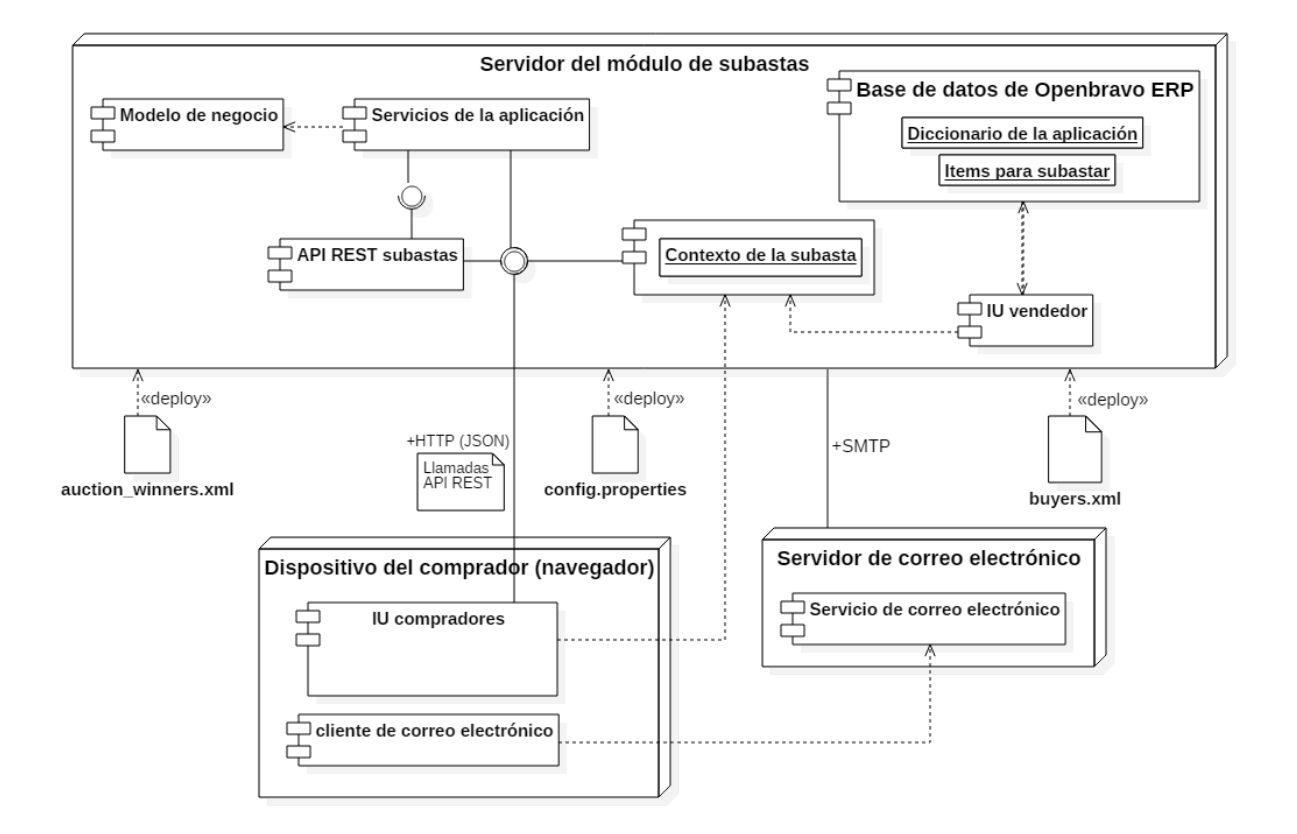

<span id="page-60-0"></span>Figura 4.2: Diagrama de despliegue del módulo de subastas electrónicas

una nueva subasta haya sido publicada, cuando el comprador en cuestión haya resultado ser el ganador y por lo tanto se necesite darle instrucciones sobre el proceso de adquisición del bien subastado o cuando una subasta haya sido cancelada. La comunicación entre el servidor del módulo de subastas y el dispositivo electrónico del comprador se lleva a cabo mediante el protocolo HTTP, y por otro lado se usa el protocolo SMTP para la comunicación entre el primero y el servidor de correo electrónico.

Entrando más en detalle, se observa que la IU de los compradores, la cual es la interfaz web de usuario dónde se lleva a cabo la celebración de las subastas, consume los métodos de la API REST subastas para concretar la mecánica de interacción con los compradores cuando estos están participando en la celebración una subasta. Para ello, la comunicación entre estos dos componentes se lleva a cabo mediante el protocolo HTTP, utilizando JSON como formato para la transmisión de datos. Cada comprador hará uso de su cliente de correo electrónico para leer los mensajes relativos a las subastas que han sido enviados desde el servidor del módulo de subastas.

Dentro del servidor del módulo de subastas existen varios componentes para analizar. Un objeto importante es el que define el contexto de la subasta, para lo cual depende de los métodos de la API REST subastas. Esta API REST depende de la capa de los servicios de la aplicación, la cual hace uso de los objetos del modelo de negocio. Esta capa de servicios de la aplicación, a su vez, también hace uso de ciertos métodos de la API REST subastas. Existe un componente IU vendedor, que es la interfaz utilizada por el vendedor para publicar y controlar las subastas. Este componente es construido gracias a los datos del diccionario de la aplicación $^2$  $^2$  contenido en la base de datos de Openbravo ERP, de la que también se obtienen los ítems para subastar, y hace uso también de la información contenida en el contexto de la subasta.

Por último, existen una serie de artefactos que se despliegan con el servidor del módulo de subastas. Se trata del archivo config.properties, que es un archivo de propiedades que contiene información de configuración del módulo de subastas electrónicas como el puerto de escucha de la API REST subastas o las credenciales para enviar las notificaciones a los compradores vía correo electrónico, el archivo auction\_winners.xml, que almacena un listado con la información de los compradores que han resultado ser ganadores de las subastas que se hayan celebrado y que sirve para que el vendedor pueda comunicarse con ellos, y, por último, el archivo buyers.xml, que almacena el listado de compradores a los que se les notificará cuando una nueva subasta haya sido publicada.

Hay que destacar que la API REST subastas y el contexto de la subasta son componentes muy importantes para el funcionamiento del módulo, ya que fue necesario establecer una capa a través de la cual los compradores puedan ejecutar las acciones propias de la celebración de las subastas y otras, como, por ejemplo, la inscripción en estas. Al estar la

<span id="page-61-0"></span><sup>2</sup>[http://wiki.openbravo.com/wiki/ERP\\_2.50:Developers\\_Guide/Concepts/Application\\_](http://wiki.openbravo.com/wiki/ERP_2.50:Developers_Guide/Concepts/Application_Dictionary_Components) [Dictionary\\_Components](http://wiki.openbravo.com/wiki/ERP_2.50:Developers_Guide/Concepts/Application_Dictionary_Components)

interfaz web de celebración implementada con tecnologías distintas a las que se usan para las vistas dentro de Openbravo ERP, se dificultó el uso de la capa de control de eventos propia del ERP, por lo que se tuvo que pensar en alguna alternativa y así surgió la idea de hacer peticiones a una API REST, que, por otro lado, se implementó teniendo en cuenta que esta API puede permitir extender el módulo de manera más fácil en el futuro.

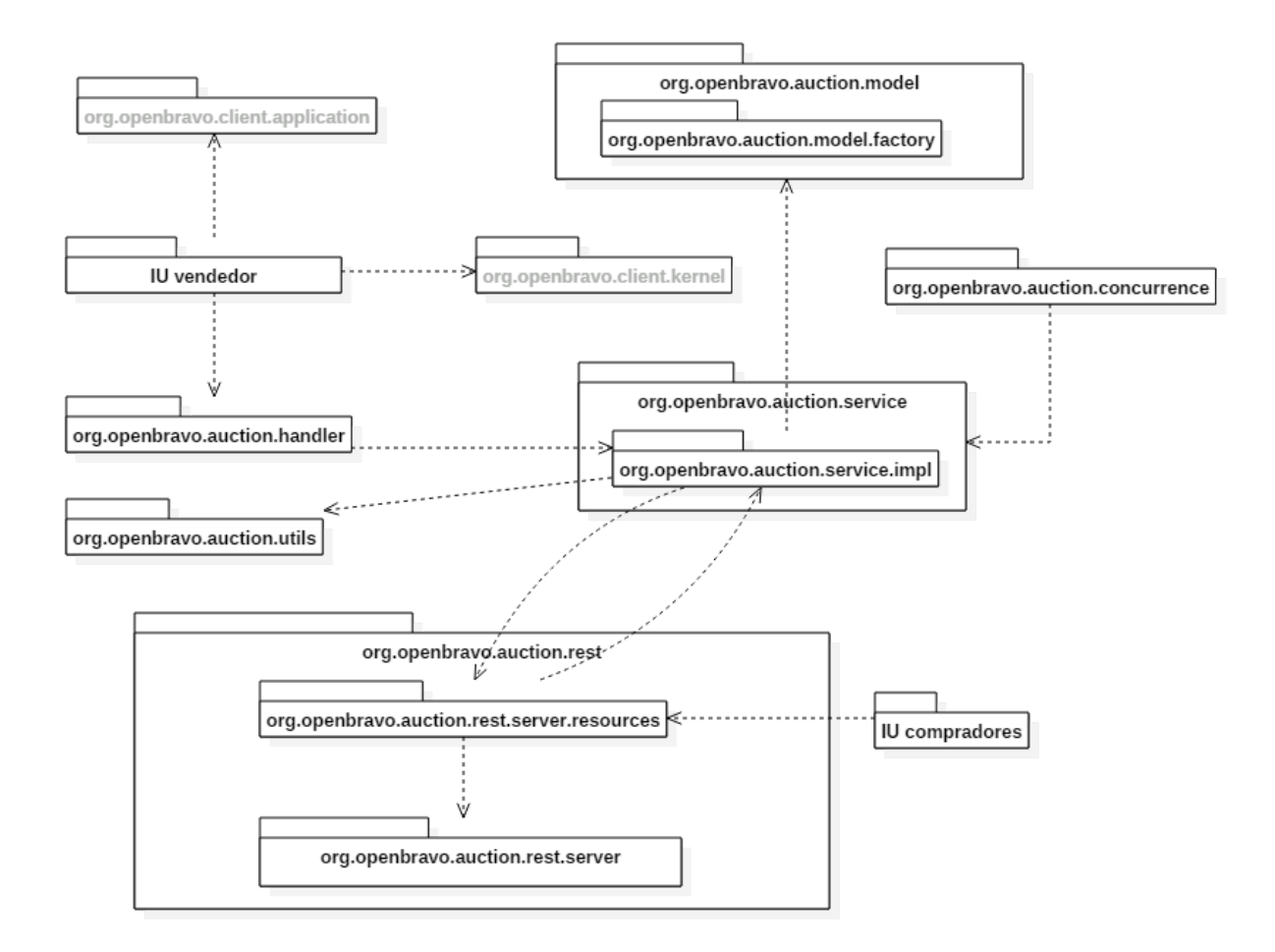

### 4.3. Diagrama de paquetes

<span id="page-62-0"></span>Figura 4.3: Diagrama de paquetes del módulo de subastas electrónicas

La figura [4.3](#page-62-0) muestra el diagrama de paquetes con el que se han organizado las distintas capas del módulo de subastas. A continuación, se van a presentar los principales paque-

tes sobre los que se ha trabajado. Respecto al nombre de los paquetes que empiezan por «org.openbravo», tiene que ser así porque la metodología de desarrollo dirigido por modelos y el diccionario de la aplicación de Openbravo ERP, obligan a ello. Para evitar confusiones, se muestran en color gris los nombres de los paquetes propios del proyecto Openbravo ERP y en negro aquellos paquetes que ha implementado el autor de este trabajo:

- **org.openbravo.auction.model:** contiene las clases que forman parte del modelo de negocio de la aplicación, es decir, las clases que implementan a entidades tales como las subastas o los bienes subastados.
- org.openbravo.auction.service: contiene la lógica para llevar a cabo la configuración, publicación, celebración y finalización de una subasta, para lo cual depende del paquete org.openbravo.auction.model anterior.
- org.openbravo.auction.concurrence: contiene las clases que controlan tareas de concurrencia, derivadas de la celebración de las subastas. Concretamente contiene clases para controlar el inicio de la celebración de estas, su finalización, y otras tareas como el decremento o aumento gradual del precio del bien subastado, cuando se está celebrando una subasta modalidad holandesa o japonesa respectivamente.
- org.openbravo.auction.rest: contiene las clases con las que se implementó la API REST para las subastas. Las implementaciones de los métodos REST de esta API, están disponibles en el subpaquete org.openbravo.auction.rest.server.resources, que depende del subpaquete org.openbravo.auction.rest.server, el cual se encarga hacer públicas sus respectivas URLs.

Los métodos de este paquete son usados por el paquete org.openbravo.auction.service anterior, y además hay que apuntar que estos también pueden hacer uso de los servicios del paquete de servicios de la aplicación, por lo que en este caso la dependencia bidireccional.

- IU compradores: contiene los archivos JavaScript y las plantillas de Apache Free-Marker [\[1\]](#page-112-1) usadas para la creación de la interfaz de usuario donde los compradores participan en la celebración de una subasta. Las interacciones que se lleven a cabo dentro de esta interfaz de usuario harán uso de los métodos REST del paquete org.openbravo.auction.rest.server.resources.
- IU vendedor: contiene los archivos JavaScript usados para la creación de la interfaz de usuario donde los vendedores pueden configurar, publicar y controlar las subastas. En este caso se ha usado el framework SmartClient [\[16\]](#page-113-3), que es la misma tecnología con la que fueron creadas el resto de interfaces de usuario de Openbravo ERP [\[2\]](#page-112-2), por lo que muchas de las componentes de esta interfaz de usuario para los vendedores heredan las características de los componentes de los paquetes proporcionados por Openbravo ERP org.openbravo.client.application y org.openbravo.client.kernel, generándose dependencias con respecto a estos. Por otro lado, las interacciones llevadas a cabo en esta interfaz de usuario hacen uso de una serie de clases manejadoras de eventos, contenidas en el paquete org.openbravo.auction.handler, que a su vez depende del paquete org.openbravo.auction.service para concretar estas interacciones.

## 4.4. Diagramas de clase

En esta sección se presentarán los diagramas de clase que se utilizaron para hacer una especificación de los tipos de objetos que han pasado a formar parte de la implementación del sistema del módulo de subastas electrónicas y se verá cómo se relacionan unos con otros para resolver los problemas planteados en la especificación de requisitos.

#### 4.4.1. Modelo de negocio

El diagrama de la figura [4.4](#page-65-0) expone los objetos principales que hacen posible la configuración, publicación y celebración de las subastas. Se ha hecho un diseño orientado a objetos que en el futuro sea fácil de extender, es decir para este caso, que sea fácil añadir nuevas

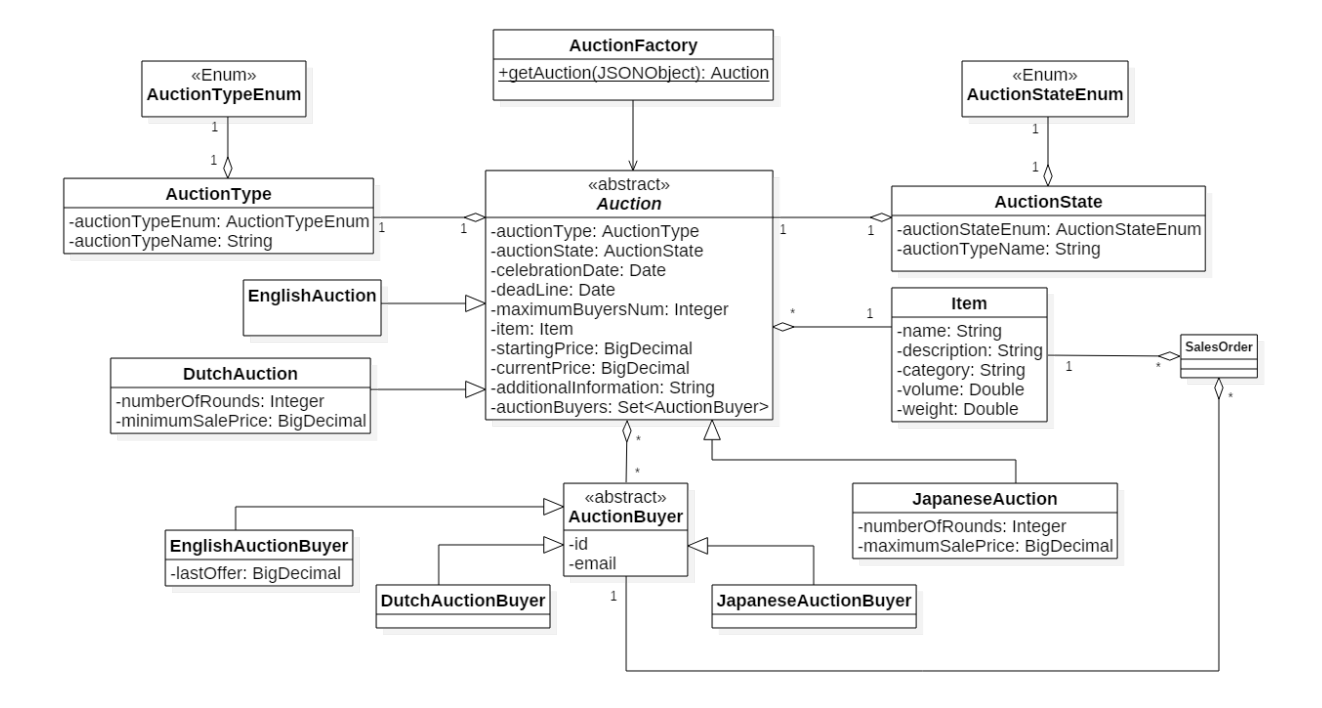

<span id="page-65-0"></span>Figura 4.4: Diagrama de clases del modelo de negocio del módulo de subastas electrónicas

modalidades de subasta en el sistema. Para lograr esto se decidió tener una clase abstracta Auction, la cual encapsula los atributos base de cualquier subasta, como son la fecha de celebración, el ítem que se desea subastar, el precio de salida, entre otros. A partir de esta clase abstracta se crea una jerarquía de clases concretas, EnglishAuction, DutchAuction y JapaneseAuction que representan a las subastas modalidad inglesa, holandesa y japonesa respectivamente. Estas clases contienen los atributos propios que caracterizan y diferencian unas subastas de otras, por ejemplo, la clase DutchAuction contiene los atributos numberOfRounds, que indica el número rondas que durará la subasta y durante las cuales el precio del bien subastado disminuye de forma gradual y minimumSalePrice, que indica el mínimo precio de venta del bien subastado y que, además, establece un límite para la reducción de su precio. También se debe destacar que a este diseño se le ha aplicado una factoría AuctionFactory que se encarga de la instanciación de las distintas modalidades de subastas, lo cual ha simplificado la implementación del sistema. También se ha seguido una estrategia parecida para modelar a los compradores. Se ha decidido tener una clase abstracta

AuctionBuyer a partir de la cual se crea una jerarquía de distintos tipos de compradores para cada una de las modalidades de subastas. Esta clase es extendida por las clases hijas EnglishAuctionBuyer, DutchAuctionBuyer, JapaneseAuctionBuyer. Por último, existe una clase SalesOrder para generar las órdenes de venta de los bienes subastados.

#### 4.4.2. Servicios de la aplicación

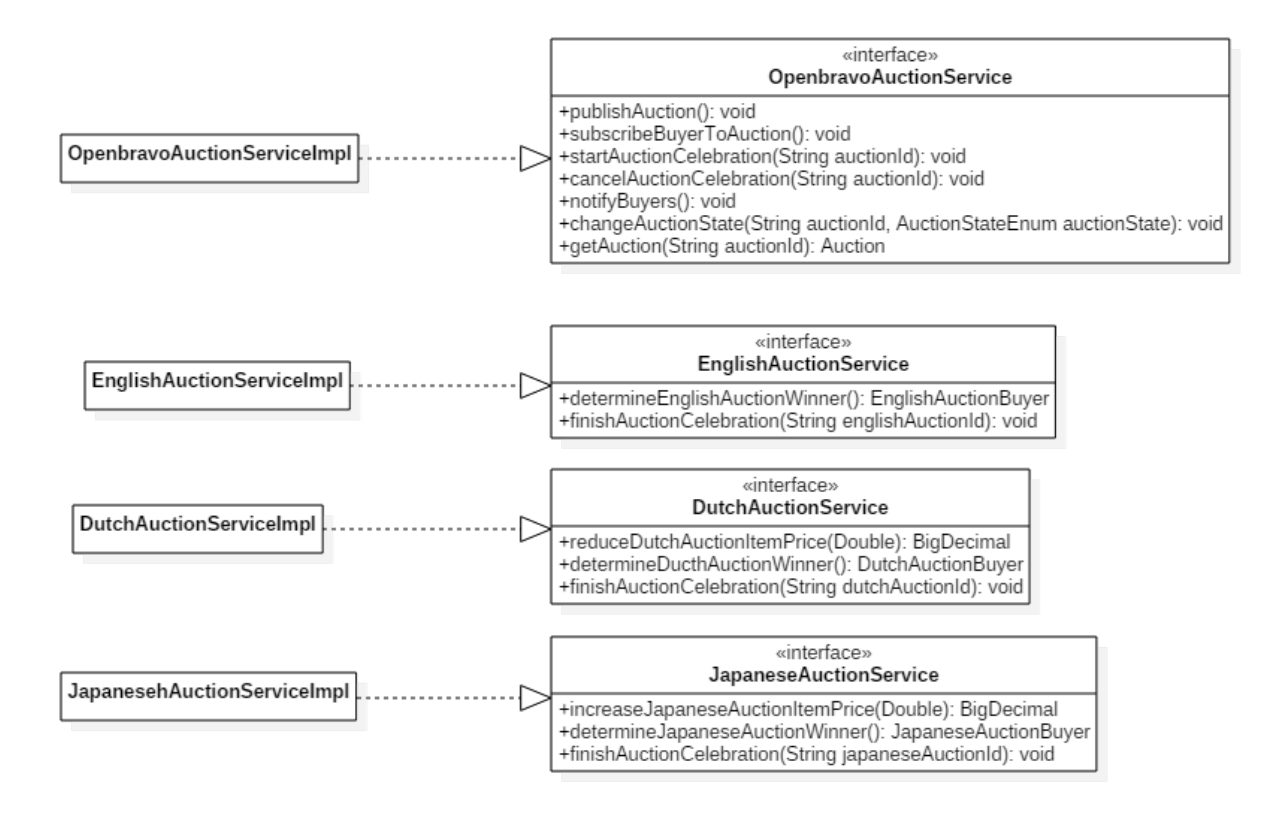

<span id="page-66-0"></span>Figura 4.5: Diagrama de clases de los servicios de la aplicación del módulo de subastas electrónicas

Se ha implementado una capa de servicios de la aplicación, con el fin de desacoplar los objetos que modelan la lógica de negocio, de modo que objetos como los que representan a las subastas en sí mismas o a los bienes subastados, no son expuestos directamente a otras clases que vayan a hacer uso de ellos. Todas las operaciones que se puedan efectuar con estos objetos pueden ser ejecutadas a través de esta capa de servicios. Por lo tanto, se puede ver en el diagrama de clases de la figura [4.5](#page-66-0) que se han establecido una serie de interfaces que contienen métodos que contemplan acciones que suceden durante el ciclo de vida de una subasta desde su publicación hasta que llega el momento de su cierre. La interfaz OpenbravoAuctionService establece una serie de métodos que realizan acciones que son propias del vendedor que desea publicar una subasta, notificar a los compradores sobre dicha publicación, registrar en el contexto de la subasta a un nuevo comprador, cancelarla, cambiar su estado, etc. Por otro lado, se establecieron tres interfaces, EnglishAuctionService, DutchAuctionService y JapaneseAuctionService, que cuentan con métodos que realizan acciones propias de la mecánica de la celebración de cada modalidad de subasta. Así, por ejemplo, las interfaces DutchAuctionService y JapaneseAuctionService contienen métodos para reducir o aumentar respectivamente el precio actual del bien subastado, o también se puede observar que las interfaces de las tres modalidades contienen un método para determinar el ganador de una subasta y para su finalización. Todos los métodos expuestos por estas interfaces están implementados dentro de las clases concretas OpenbravoAuctionServiceImpl, EnglishAuctionServiceImpl, DutchAuctionServiceImpl y JapaneseAuctionServiceImpl.

#### 4.4.3. API REST

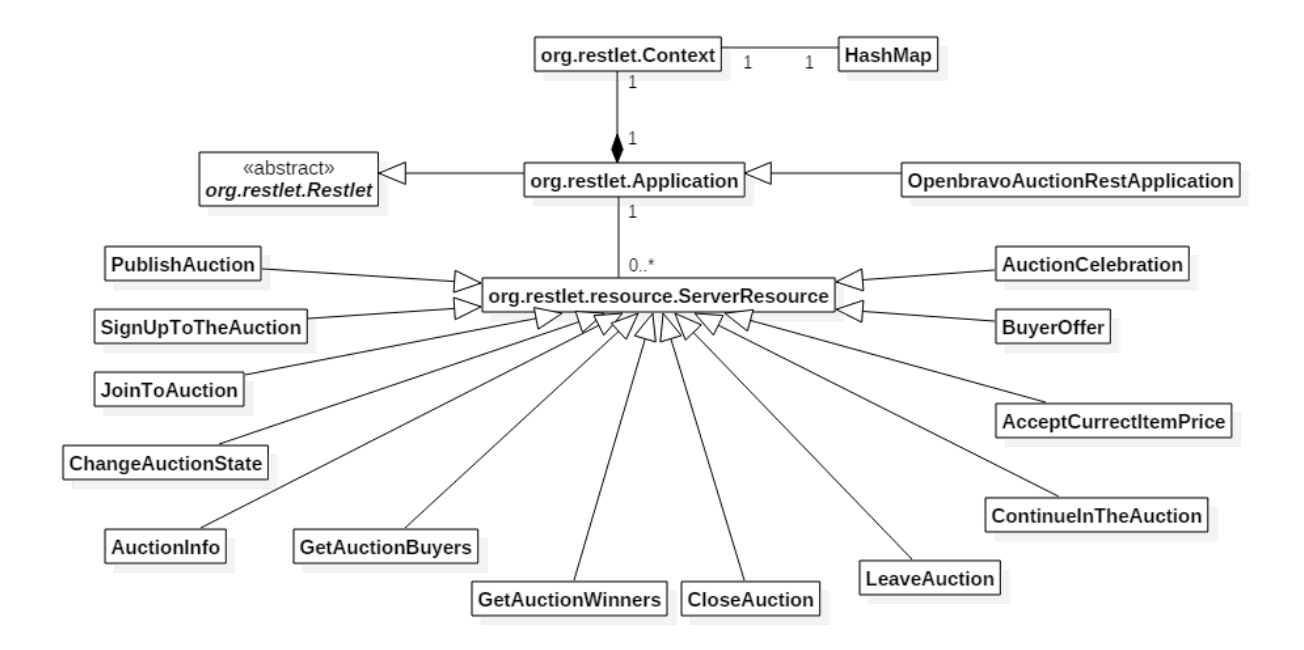

<span id="page-68-0"></span>Figura 4.6: Diagrama de clases de la API REST del módulo de subastas electrónicas

Se hizo uso del framework Restlet [\[4\]](#page-112-3) para implementar la API REST del módulo de subastas electrónicas. En el diagrama de la figura [4.6](#page-68-0) se exponen las principales clases de este framework que fueron usadas para ello. La clase abstracta org.restlet.Restlet es la clase base que contiene una serie de atributos y métodos destinados a configurar e iniciar el servidor REST, pararlo, conservar ciertos valores en el contexto de la aplicación, etc. El framework proporciona una clase concreta denominada org.restlet.Application que hereda de la anterior, y que ha servido como base para implementar la clase específica OpenbravoAuctionRestApplication, donde se ha hecho la configuración de la API REST, y se han publicado las URLs de sus métodos. A continuación, se expone un conjunto de estos métodos y atributos, que resultaron útiles en la implementación de dicha clase:

- **author**: indica quien es el desarrollador.
- description: describe el propósito de desarrollar la API REST.
- name: indica el nombre de la API REST.
- owner: indica quien es el propietrario.
- context: cada instancia de org.restlet.Application contiene en su composición un contexto de la ejecución de la API REST. Este es un elemento que ha sido de gran utilidad para conservar el contexto de la celebración de cada subasta. la clase org.restlet.Context representa a dicho contexto y contiene una serie de atributos y métodos para manipularlo. Concretamente se ha usado el atributo attributes, representado con una estructura clave-valor HashMap, donde se han almacenado los elementos que han formado parte del contexto de cada subasta.

Finalmente, los métodos de la API REST se implementan en clases concretas que heredan de la clase org.restlet.resource.ServerResource. Cada uno de estos métodos expone una URL de esta API. Por favor, diríjase al apéndice [A](#page-114-0) para que pueda revisar la descripción de los servicios que se ofrecen a través de cada una de estas URLs.

# Capítulo 5 Manual de uso

## 5.1. Publicación de subastas

Cuando un vendedor desee publicar una nueva subasta, tendrá que autenticarse dentro del sistema Openbravo ERP como se puede ver en la figura [5.1.](#page-70-0)

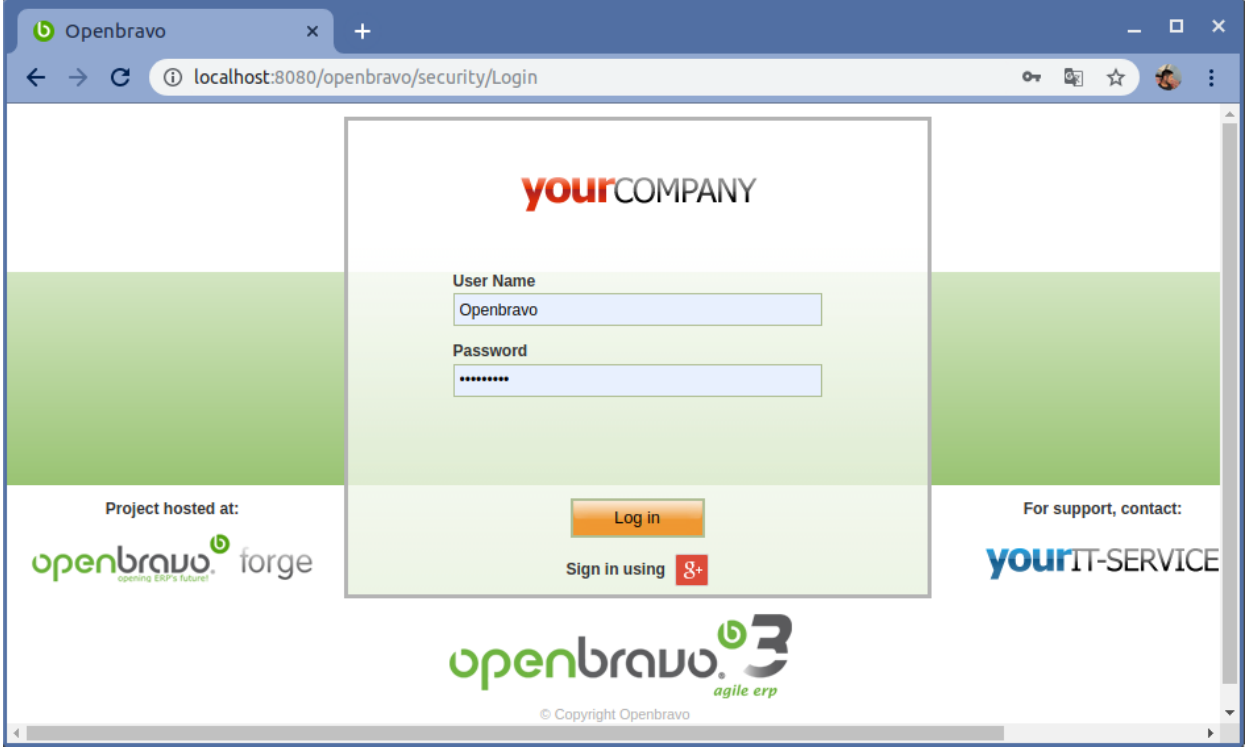

<span id="page-70-0"></span>Figura 5.1: Vista de login de openbravo ERP

Una vez dentro del sistema Openbravo ERP, puede acceder al módulo de subastas elec-

trónicas a través del menú (figura [5.2\)](#page-71-0). También tiene la posibilidad de abrir el módulo de subastas electrónicas desde la herramienta de lanzamiento rápido del menú de Openbravo ERP (figura [5.3\)](#page-72-0).

<span id="page-71-0"></span>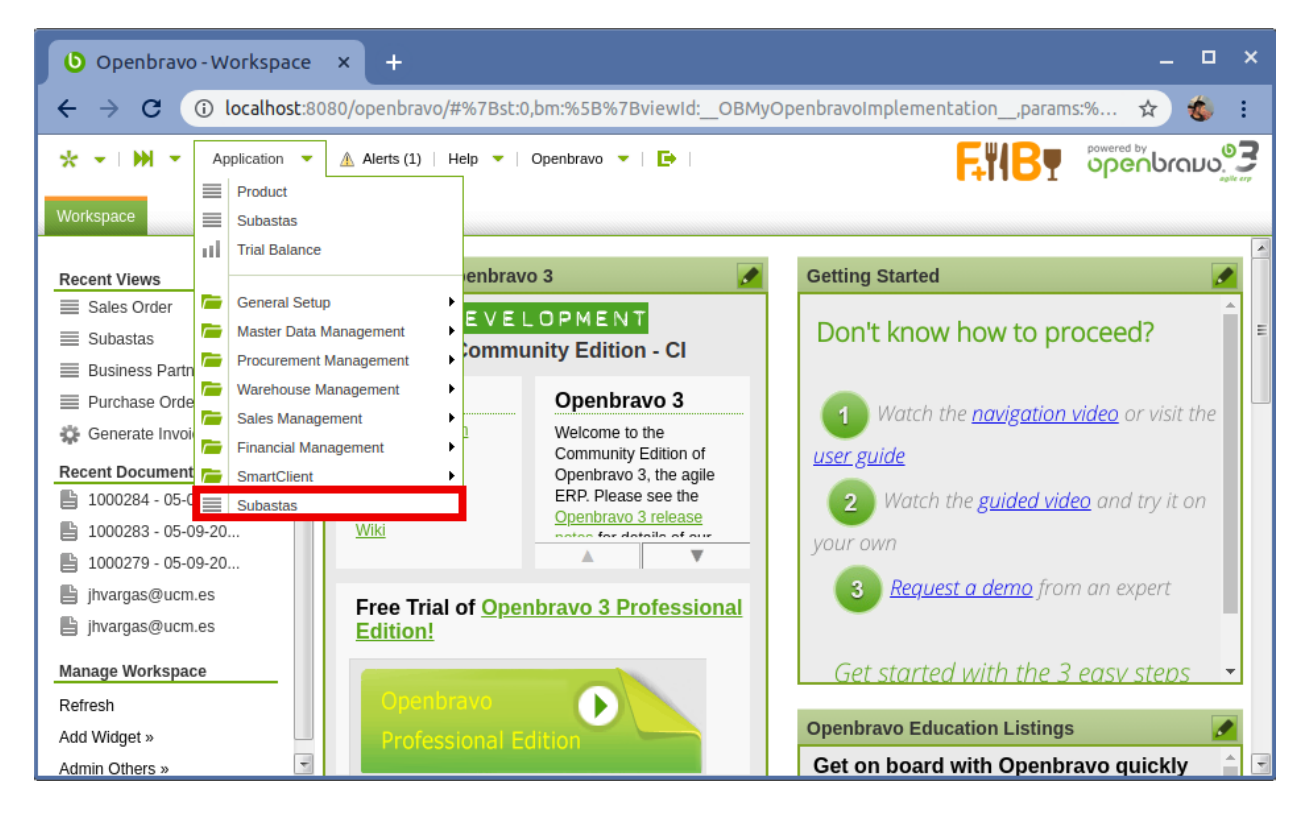

Figura 5.2: Menú de Openbravo ERP
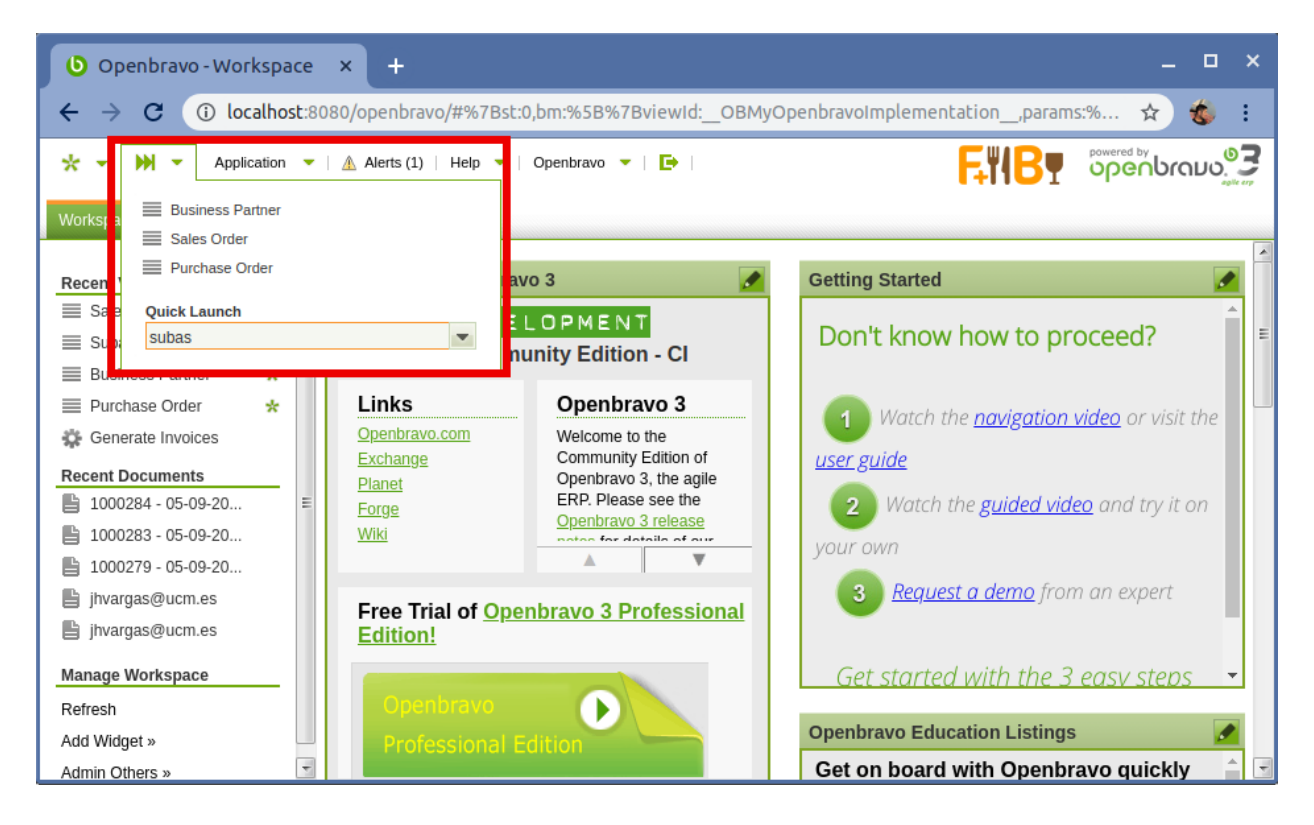

Figura 5.3: Herramienta de lanzamiento rápido del menú de Openbravo ERP

Una vez abierto el módulo, se mostrará la vista para que el vendedor pueda configurar y publicar una nueva subasta de una de las tres modalidades posibles dentro de la pestaña denominada «Nueva subasta». Como se puede observar en las figuras [5.4,](#page-73-0) [5.5](#page-74-0) y [5.6,](#page-75-0) esta vista está compuesta por un formulario para establecer los parámetros de la nueva subasta y por un listado de los bienes que actualmente se encuentran en stock y que son candidatos a ser subastados.

| <b>D</b> Openbravo - Subastas<br>$\times$                                                                                   |                                                              | e<br>$\mathsf{x}$                                                                                                    |
|----------------------------------------------------------------------------------------------------|--------------------------------------------------------------|----------------------------------------------------------------------------------------------------|
| С                                                                                                    |                                                              | (D localhost:8080/openbravo/#%7Bst:1,bm:%5B%7BviewId:_OBMyOpenbravoImplementation__,params:%7BmyOB:true,canClose:false,tabTitle:_Workspace_%7D%7D,%7BviewId:_AUCTION_AuctionControlView<br>☆<br>鳰<br>÷ |
| ▼   Application ▼   A Alerts (1)   Help ▼   Openbravo ▼   ■<br>* *                                                          |                                                              | FIIBY Spenbrave <sup>93</sup>                                                                                                    |
| Subastas <b>X</b><br>Workspace                                                                                              |                                                              |                                                                                                    |
| Nueva subasta                                                                                                    |                                                              |                                                                                                    |
|                                                                                                    |                                                              |                                                                                                    |
| Tipo de subasta: Holandesa<br>$\vee$                                                                                        | Nombre A                                                     | <b>Descripción</b>                                                                                                    |
| $\times$ 18<br>$\vee$ 2019<br> v <br>Fecha de celebración: Jul                                                              | Bebida Energética 0,5L                                       | Bebida energética.                                                                                                    |
| Min<br>Hour<br>Sec                                                                                                    | BenQ GL2580H 24.5" LED FHD                                   | El monitor sin marco BenQ GL2580H de 24,5 pulgadas combina los biseles superestrecho                                                                                                    |
| Hora de celebración: $\frac{1}{0}$<br>$\vee$ 0<br>$\times$ 0 $\times$                                                       | Cecotec Conga Serie 1390                                     | La exclusividad del fregado ya está aquí. Hemos creado la máquina exterminadora de suci.                                                                                                    |
| v <br>18<br>$\vee$ 2019<br>Fecha de cierre: Jul<br>$\vee$                                                                   | Cerveza Ale 0,5L                                             | Cerveza tipo Ale fabricada por el método tradicional.                                                                                                    |
| Hou                                                                                                    | Cerveza Lager 0,5L                                           | Cerveza tipo Lager fabricada por el método tradicional                                                                                                    |
| Hora de cierre: $\begin{array}{ c c c }\n\hline\n0 & \vee & 0\n\end{array}$ $\begin{array}{ c c }\n\hline\n0 & \end{array}$ | Cherry Cola                                                  | Cherry Cola made in US.                                                                                                    |
| Máximo número de<br>$\overline{\phantom{a}}$                                                                                | Cola                                                         | Cola made in US.                                                                                                    |
| postores:<br>÷<br>Precio de salida ( $\epsilon$ ): 0.01                                                                     | $\Box$ Cola 0,5L                                             | Bebida de cola.                                                                                                    |
| Mínimo precio de venta $\boxed{0.01}$<br>$\blacktriangle$                                                                   | Cola de Cereza 0,5L                                          | Bebida de cola con gusto de cereza.                                                                                                    |
| $\overline{\phantom{a}}$<br>$(\epsilon)$ :                                                                                  | Dymo LetraTag LT-100H Impresora de Etiquetas                 | Este sistema de fácil manejo le permite crear etiquetas a su gusto. Imprime en gran varied.                                                                                                    |
| $\hat{\mathbf{z}}$<br>Número de rondas: 1                                                                                   | Energy Drink                                                 | Energy drink made in US.                                                                                                    |
|                                                                                                    | E<br>HP LaserJet Pro M15w Impresora Láser Monocromo Wifi     | Obtenga una impresión rápida que se adapta a su espacio y presupuesto. Produzca result.                                                                                                    |
|                                                                                                    | Lager Beer                                                   | Lager beer brewed the old way.                                                                                                    |
| Información del<br>producto a subastar:                                                                                     | Lemonade                                                     | Lemonade made in US.                                                                                                    |
|                                                                                                    | Lenovo Thinkpad T430 14" Core i5-3320M 2.6 GHz - HDD 320 GB  | Back Market trabaja con reacondicionadores socios que se encargan de revisar que cada                                                                                                    |
|                                                                                                    | Limonada 0,5L                                                | Bebida de limonada                                                                                                    |
|                                                                                                    | Logitech Wireless Mouse M185 Gris                            | Sencillo y fiable ratón inalámbrico de fácil conexión. Conexión inalámbrica fiable. Sin retras.                                                                                                    |
|                                                                                                    | Orange Juice bio                                             | Orange juice with no chemical additifs.                                                                                                    |
| Información adicional                                                                                                    | Pear Juice                                                   | Pear juice 100% natural.                                                                                                    |
|                                                                                                    | Pineapple Juice                                              | Pineapple juice 100% natural.                                                                                                    |
|                                                                                                    | Plain Water                                                  | Water from the High Mountines.                                                                                                    |
| Limpiar<br><b>Publicar subasta</b>                                                                                          | Razer Electra V2 USB Auriculares Gaming 7.1 PS4/PC Negro     | Un gran audio es clave para un juego efectivo. El Razer Electra V2 USB es su primer paso.                                                                                                    |
|                                                                                                    | Red Wine                                                     | Red wine from California                                                                                                    |
|                                                                                                    | $\Box$<br>Rose wine                                          | Rose wine from California.                                                                                                    |
|                                                                                                    | Silla de oficina Columbia                                    | Increíble silla de oficina fabricada con unos materiales de alta calidad que proporcionan un.                                                                                                    |
|                                                                                                    | E.<br>Teléfono móvil Motorola Moto G6 3/32GB Azul Indigo     | Moto G6, diseñado para impresionar. Te presentamos el nuevo Moto G6. Con pantalla Ma                                                                                                    |
|                                                                                                    | Teléfono móvil Samsung Galaxy M20 4/64GB Ocean Blue Libre    | La nueva gama M de Samsung ya está aquí. El Samsung Galaxy M20 puede realizar múlti.                                                                                                    |
|                                                                                                    | Teléfono móvil Xiaomi Amazfit Stratos Smartwatch Negro       | Xiaomi Amazfit Stratos cuenta con cristal con un acabado 2.5D, la caja está fabricada en a.                                                                                                    |
|                                                                                                    | Viewsonic VX Series VX2758-C-MH 27" LED FullHD FreeSync 144H | Con una pantalla curva inmersiva y una impresionante resolución Full HD 1080p, el monito                                                                                                    |
|                                                                                                    | Vino Blanco 0,75L                                            | Vino Blanco del Penedès.                                                                                                    |
|                                                                                                    | Vino Rosado 0,75L                                            | Vino Rosado de La Rioja                                                                                                    |
|                                                                                                    | Vino Tinto 0,75L                                             | Vino tinto de La Rioja.                                                                                                    |
|                                                                                                    | White wine                                                   | White wine from California.                                                                                                    |
|                                                                                                    | Zumo de Naranja Bio 0,33L                                    | Zumo de naranja sin aditivos 100% de fruta natural.                                                                                                    |
|                                                                                                    | Zumo de Pera 0,5L                                            | Zumo de pera 100% natural                                                                                                    |
|                                                                                                    | Zumo de Piña 0,5L                                            | Zumo de piña 100% natural.                                                                                                    |

<span id="page-73-0"></span>Figura 5.4: Vista de configuración y publicación de subasta

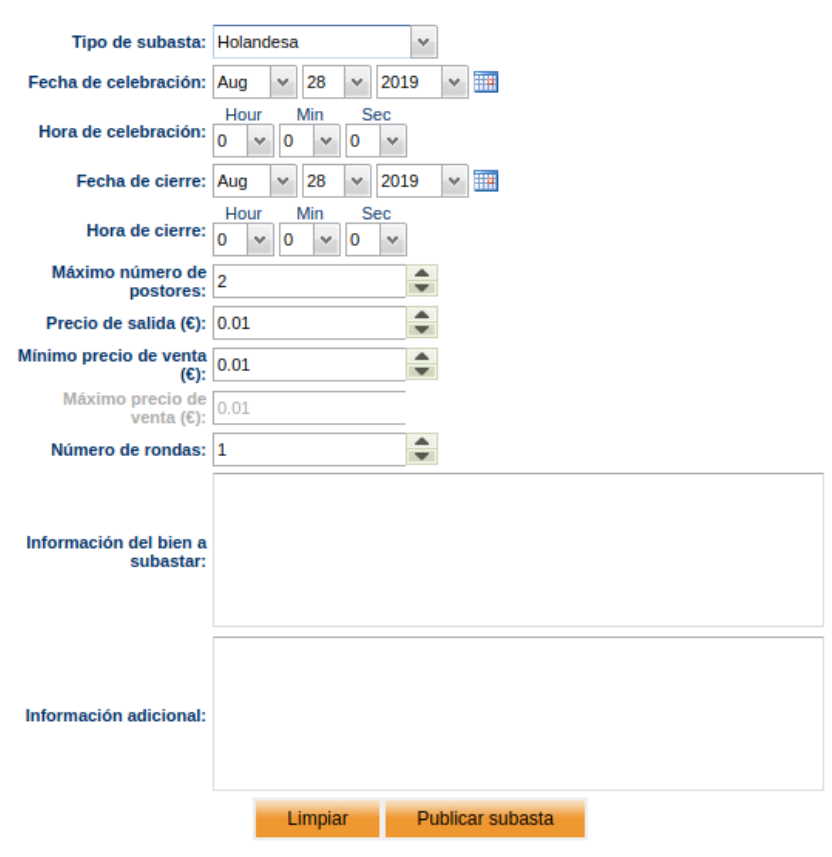

<span id="page-74-0"></span>Figura 5.5: Formulario para configurar y publicar una nueva subasta

| Nombre ▲                                                    | <b>Descripción</b>                                                    |   |
|-------------------------------------------------------------|-----------------------------------------------------------------------|---|
| Agua sin Gas 1L                                             | Aqua de la fuente de la Sierra.                                       |   |
| Ale Beer                                                    | Ale beer brewed the old way.                                          |   |
| Bebida Energética 0,5L                                      | Bebida energética.                                                    |   |
| BenO GL2580H 24.5" LED FHD                                  | El monitor sin marco BenQ GL2580H de 24,5 pulgadas combina I          |   |
| Cecotec Conga Serie 1390                                    | La exclusividad del fregado ya está aquí. Hemos creado la máqui       |   |
| Cerveza Ale 0,5L                                            | Cerveza tipo Ale fabricada por el método tradicional.                 |   |
| Cerveza Lager 0,5L                                          | Cerveza tipo Lager fabricada por el método tradicional.               |   |
| Cherry Cola                                                 | Cherry Cola made in US.                                               |   |
| Cola                                                        | Cola made in US.                                                      |   |
| Cola 0.5L                                                   | Bebida de cola.                                                       |   |
| Cola de Cereza 0,5L                                         | Bebida de cola con qusto de cereza.                                   | Ξ |
| Dymo LetraTag LT-100H Impresora de Etiquetas                | Este sistema de fácil manejo le permite crear etiquetas a su gust     |   |
| <b>Energy Drink</b>                                         | Energy drink made in US.                                              |   |
| HP LaserJet Pro M15w Impresora Láser Monocromo Wifi         | Obtenga una impresión rápida que se adapta a su espacio y pres        |   |
| <b>Lager Beer</b>                                           | Lager beer brewed the old way.                                        |   |
| Lemonade                                                    | Lemonade made in US.                                                  |   |
| Lenovo Thinkpad T430 14" Core i5-3320M 2.6 GHz - HDD 320 GB | Back Market trabaja con reacondicionadores socios que se encar        |   |
| Limonada 0.5L                                               | Bebida de limonada.                                                   |   |
| Logitech Wireless Mouse M185 Gris                           | Sencillo y fiable ratón inalámbrico de fácil conexión. Conexión ina   |   |
| Orange Juice bio                                            | Orange juice with no chemical additifs.                               |   |
| <b>Pear Juice</b>                                           | Pear juice 100% natural.                                              |   |
| <b>Pineapple Juice</b>                                      | Pineapple juice 100% natural.                                         |   |
| <b>Plain Water</b>                                          | Water from the High Mountines.                                        |   |
| Razer Electra V2 USB Auriculares Gaming 7.1 PS4/PC Negro    | Un gran audio es clave para un juego efectivo. El Razer Electra V     |   |
| <b>Red Wine</b>                                             | Red wine from California.                                             |   |
| Rose wine                                                   | Rose wine from California.                                            |   |
| Silla de oficina Columbia                                   | Increíble silla de oficina fabricada con unos materiales de alta cali |   |
| Teléfono móvil Motorola Moto G6 3/32GB Azul Indigo          | Moto G6, diseñado para impresionar. Te presentamos el nuevo M         |   |

<span id="page-75-0"></span>Figura 5.6: Lista de bienes candidatos a ser subastados

Dependiendo del tipo de subasta que se seleccione en el elemento «Tipo de subasta», estarán disponibles o no ciertos campos del formulario. Así, por ejemplo, si se selecciona la creación de una subasta modalidad inglesa, no estarán disponibles los campos «Mínimo precio de venta», «Máximo precio de venta» y «Número de rondas», tal y como se puede observar en la figura [5.7.](#page-76-0)

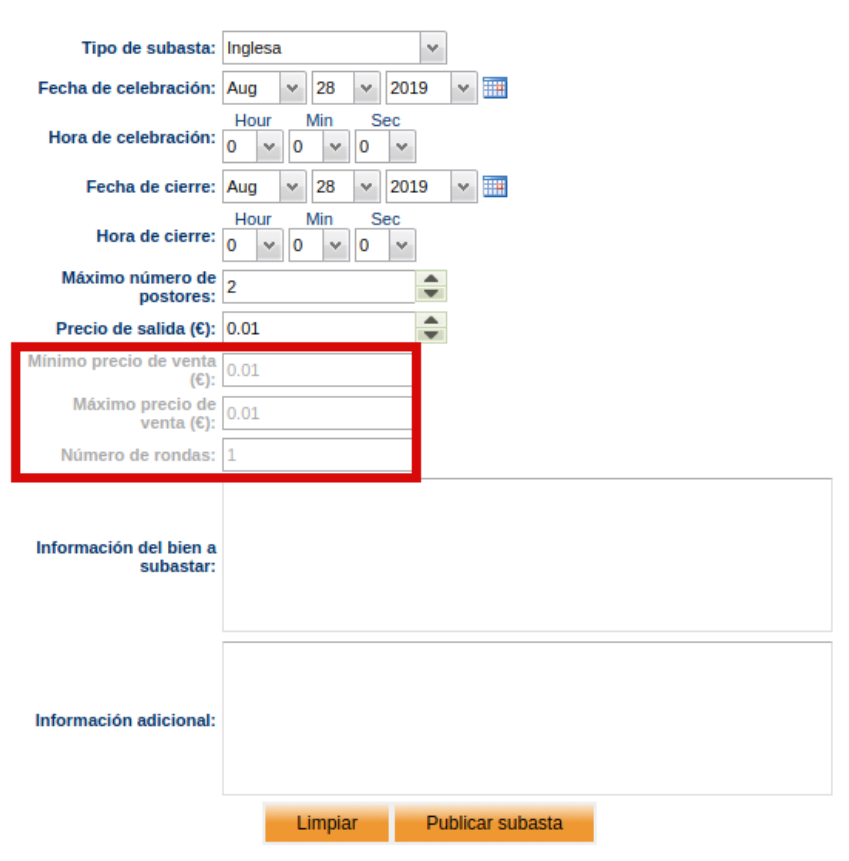

<span id="page-76-0"></span>Figura 5.7: Formulario para configurar una nueva subasta modalidad inglesa

Ya sabiendo esto, se pueden empezar a rellenar los campos del formulario de configuración de la nueva subasta. Estos campos son:

- Tipo de subasta: indica el tipo de subasta que se va a configurar.
- Fecha de celebración: establece la fecha en la que la subasta empezará a celebrarse.
- Hora de celebración: establece la hora en la que la subasta empezará a celebrarse.
- **Fecha de cierre**: establece la fecha en la que la subasta se dará por finalizada.
- Hora de cierre: establece la hora en la que la subasta se dará por finalizada.
- **Máximo número de postores**: indica el número máximo de compradores que podrán participar en la subasta.
- Precio de salida: establece el precio de salida que tendrá el bien subastado.
- Número de rondas: estará disponible si se ha seleccionado el tipo de subasta holandesa o japonesa. Establece el número de rondas para la celebración de la subasta, en las cuales el precio del bien subastado irá reduciéndose o incrementándose.
- Mínimo precio de venta: estará disponible si se ha seleccionado el tipo de subasta holandesa. Indica el mínimo precio que puede alcanzar el bien subastado tras las reducciones producidas durante el número de rondas establecidas para este tipo de subasta.
- Máximo precio de venta: estará disponible si se ha seleccionado el tipo de subasta japonesa. Indica el máximo precio que puede alcanzar el bien subastado tras los incrementos producidos durante el número de rondas establecidas para este tipo de subasta.
- Información del bien a subastar: muestra la información del bien seleccionado en el listado de bienes candidatos de la parte derecha, tal y como se muestra en la figura [5.8.](#page-78-0) Este listado tiene dos columnas, una con el nombre del bien y otra con su descripción. El vendedor puede filtrar los elementos del listado, escribiendo texto en las cabeceras de estas columnas, tal y como se muestra en la figura [5.9.](#page-78-1)

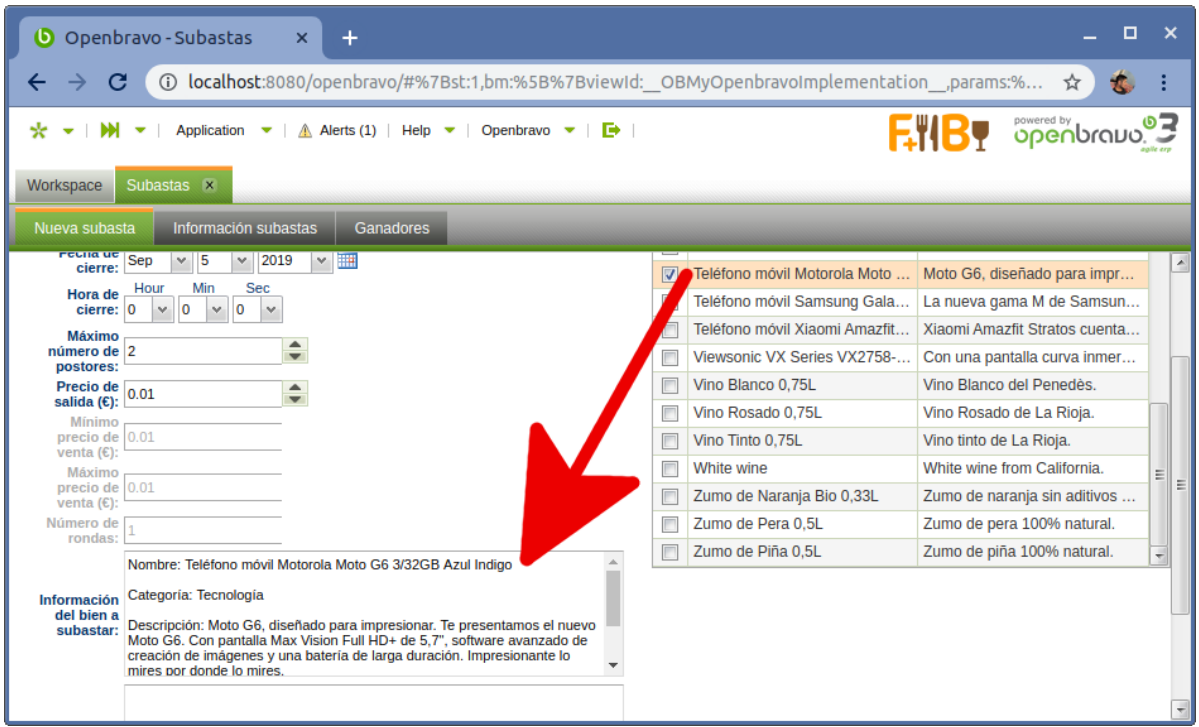

<span id="page-78-0"></span>Figura 5.8: Selección del bien a subastar

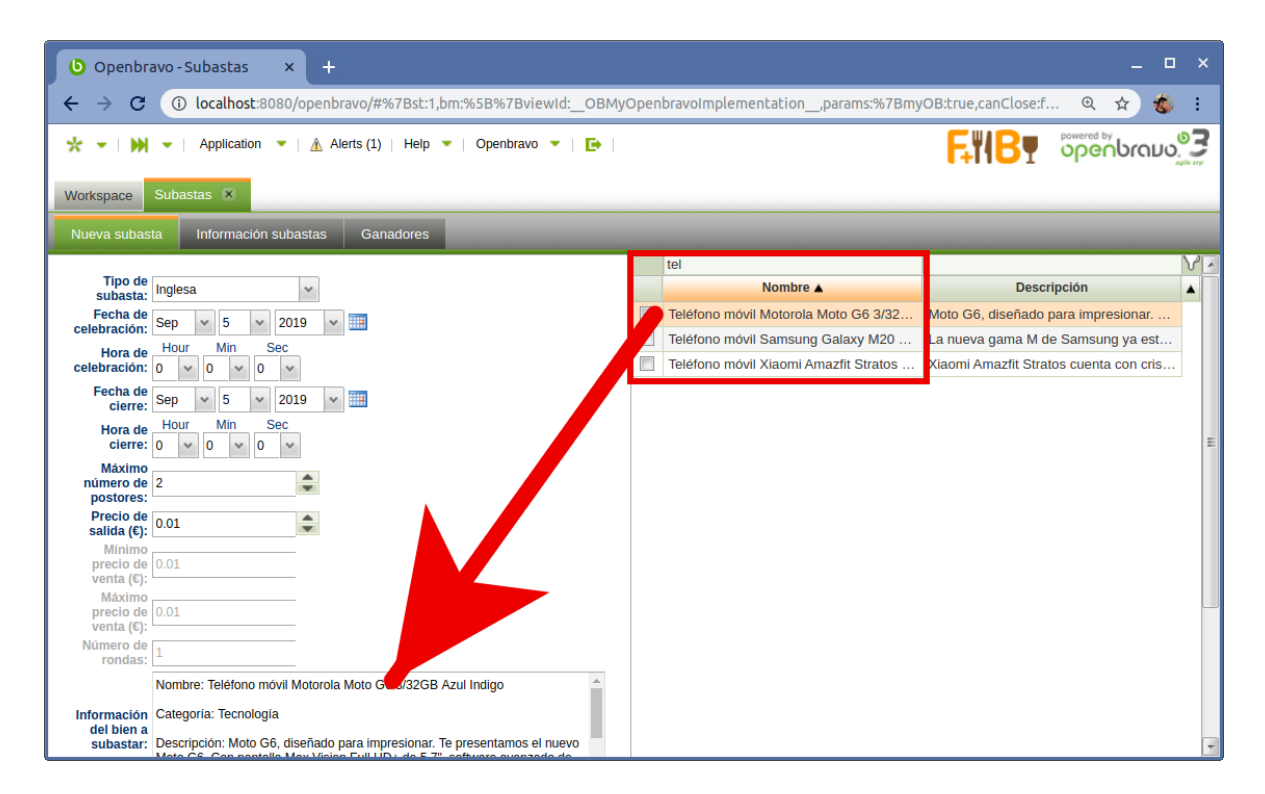

<span id="page-78-1"></span>Figura 5.9: Filtrado de bienes candidatos a ser subastados

**Información adicional**: el vendedor puede rellenar este campo si considera necesario aportar más información sobre la subasta, como, por ejemplo, añadir más información sobre el bien que se va a subastar.

Una vez que el vendedor ha terminado de configurar la subasta, puede proceder a publicarla haciendo click en el botón «Publicar subasta». Si por cualquier motivo, necesita volver a empezar a configurar la subasta, puede hacer click en el botón «Limpiar». Ver figura [5.10](#page-79-0)

| о<br>$\boldsymbol{\mathsf{x}}$<br>Openbravo - Subastas<br>$\boldsymbol{\times}$<br>÷<br>וטו |                                                                                                    |                |                                                        |                                                                                  |  |  |  |
|---------------------------------------------------------------------------------------------|----------------------------------------------------------------------------------------------------|----------------|--------------------------------------------------------|----------------------------------------------------------------------------------|--|--|--|
|                                                                                             | 43. localhost:8080/openbravo/#%7Bst:1,bm:%5B%7BviewId: OBMyOpenbravoImplementation ,params:%7BmyOB:t                                                                                                    |                |                                                        | 岔                                                                                |  |  |  |
| <b>Workspace</b>                                                                            | Application $\blacktriangledown$   A Alerts (1)   Help $\blacktriangledown$   Openbravo $\blacktriangledown$<br>Subastas <b>X</b>                                                                                                    |                |                                                        | <b>Powered by</b><br><b>Openbrau</b><br>EWBO                                     |  |  |  |
| Nueva subasta                                                                               | Información subastas<br><b>Ganadores</b>                                                                                                    |                |                                                        |                                                                                  |  |  |  |
| <b>Máximo</b><br>número de 2                                                                | $   -$<br>▲<br>-                                                                                                    |                | Cerveza Lager 0,5L<br><b>Cherry Cola</b>               | $\overline{a}$<br>Cerveza tipo Lager fabricada por el<br>Cherry Cola made in US. |  |  |  |
| postores:<br>Precio de $\boxed{0.01}$<br>salida (€):                                        | $\blacktriangle$<br>-                                                                                                    | $\overline{r}$ | Cola                                                   | Cola made in US.                                                                 |  |  |  |
| Mínimo<br>precio de 0.01<br>venta $(E)$ :                                                   |                                                                                                    |                | Cola 0.5L<br>Cola de Cereza 0.5L                       | Bebida de cola.<br>Bebida de cola con qusto de cereza.                           |  |  |  |
| Máximo<br>precio de 0.01<br>venta $(E)$ :                                                   |                                                                                                    |                | Dymo LetraTag LT-100H Impresora<br><b>Energy Drink</b> | Este sistema de fácil maneio le per<br>Energy drink made in US.                  |  |  |  |
| Número de<br>rondas:                                                                        |                                                                                                    |                | HP LaserJet Pro M15w Impresora L                       | Obtenga una impresión rápida que s                                               |  |  |  |
|                                                                                             | Nombre: Teléfono móvil Motorola Moto G6 3/32GB Azul Indigo<br>Categoría: Tecnología<br>Información<br>del bien a<br>Descripción: Moto G6, diseñado para impresionar. Te presentamos el nuevo<br>subastar:<br>Moto G6. Con pantalla Max Vision Full HD+ de 5.7", software avanzado de |                | <b>Lager Beer</b><br>Lemonade                          | Lager beer brewed the old way.<br>Lemonade made in US.                           |  |  |  |
|                                                                                             |                                                                                                    |                | Lenovo Thinkpad T430 14" Core i5-<br>Limonada 0.5L     | Back Market trabaja con reacondicio<br>Bebida de limonada.                       |  |  |  |
|                                                                                             | creación de imágenes y una batería de larga duración. Impresionante lo<br>mires por donde lo mires.                                                                                                    | Г              | Logitech Wireless Mouse M185 Gris                      | Е<br>Sencillo y fiable ratón inalámbrico de                                      |  |  |  |
|                                                                                             |                                                                                                    |                | Orange Juice bio                                       | Orange juice with no chemical additifs.<br>€                                     |  |  |  |
| <b>Información</b><br>adicional:                                                            |                                                                                                    |                |                                                        |                                                                                  |  |  |  |
| <b>Publicar subasta</b><br>Limpiar                                                          |                                                                                                    |                |                                                        |                                                                                  |  |  |  |

<span id="page-79-0"></span>Figura 5.10: Botones de «limpieza de formulario» y «publicación de subasta»

Después de que el vendedor haya configurado la subasta y la haya publicado, el sistema comunicará a los compradores vía correo electrónico la información de esta, donde, además, se les proporcionará un enlace para que puedan apuntarse. Un ejemplo de una de estas notificaciones vía correo electrónico se puede observar en la figura [5.11.](#page-80-0)

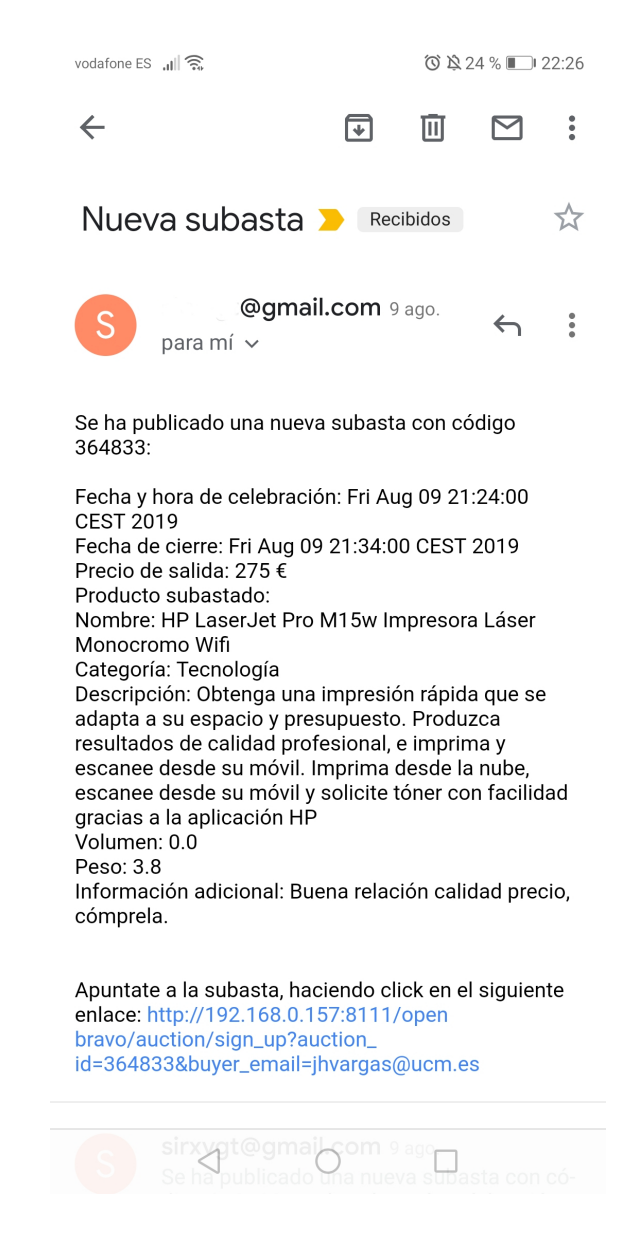

Figura 5.11: Notificación acerca de la publicación de una nueva subasta, recibido vía correo electrónico

# <span id="page-80-0"></span>5.2. Información de las subastas

La pestaña «Información subastas» contiene la información de todas aquellas subastas presentes actualmente en el sistema. Una vista general es la que se muestra en la figura [5.12](#page-81-0)

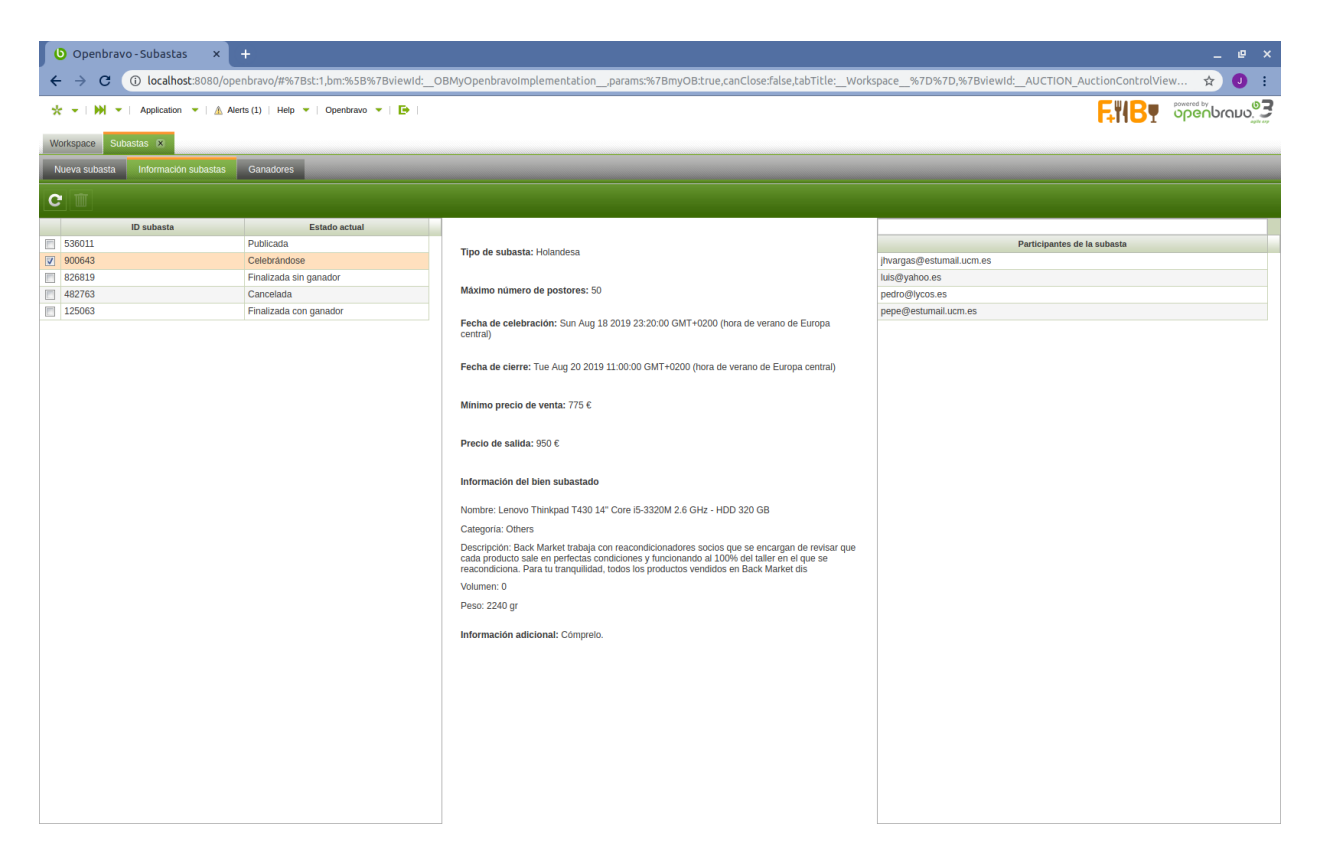

Figura 5.12: Vista de información de subastas

<span id="page-81-0"></span>Esta vista está compuesta por cuatro elementos:

Tabla de subastas y sus estados, que muestra el id de cada subasta y su estado actual. En la figura [5.13,](#page-81-1) se puede observar esta tabla con cinco subastas, cada una con un estado diferente: la subasta 536011, cuyo estado es «Publicada»; la subasta 900643, cuyo estado es «Celebrándose»; la subasta 826819, cuyo estado es «Finalizada sin ganador»; la subasta 482763, cuyo estado es «Cancelada» y la subasta 125063, cuyo estado es «Finalizada con ganador».

|   | <b>ID</b> subasta | <b>Estado actual</b>   |
|---|-------------------|------------------------|
| П | 536011            | Publicada              |
| V | 900643            | Celebrándose           |
| г | 826819            | Finalizada sin ganador |
| E | 482763            | Cancelada              |
|   | 125063            | Finalizada con ganador |

<span id="page-81-1"></span>Figura 5.13: Tabla de códigos de las subastas y sus estados

**Información de la subasta** (figura  $5.14$ ), que muestra la información de una subasta. Esta información incluirá más datos dependiendo de la modalidad de la subasta en cuestión, por ejemplo, para una subasta modalidad holandesa, se incluirá el mínimo precio de venta y el número de rondas. Además, una vez la subasta haya finalizado, se mostrará la dirección de correo electrónico del ganador, en caso de que algún comprador haya resultado ser ganador, y si la subasta es de la modalidad holandesa o japonesa, se mostrará el precio final del bien subastado.

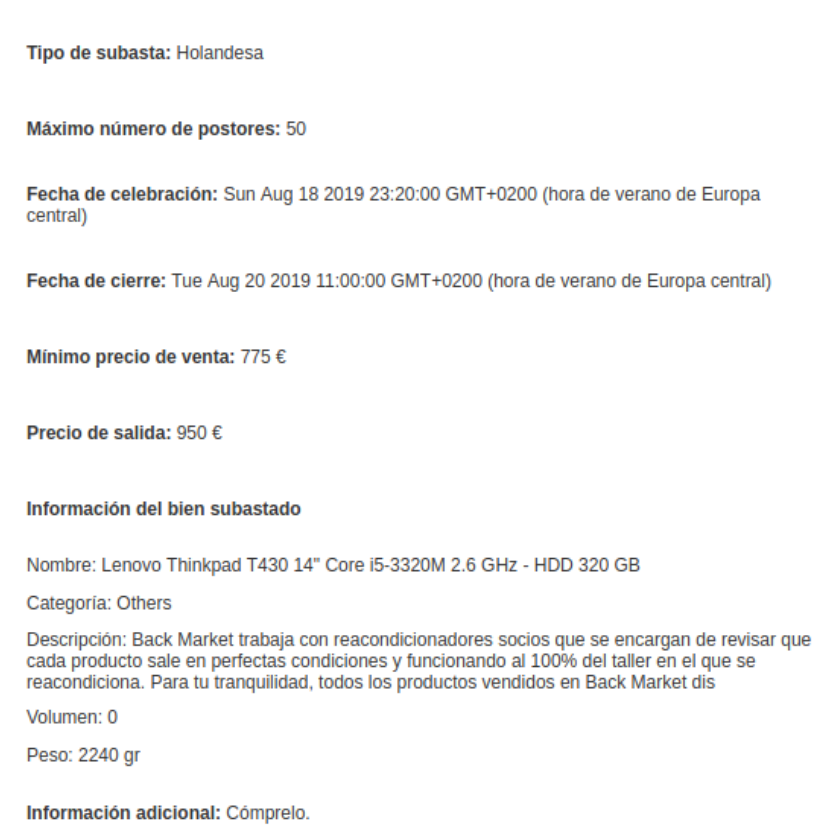

<span id="page-82-0"></span>Figura 5.14: Información de una subasta

**Tabla de compradores inscritos en una subasta** (figura  $5.15$ ), que muestra las direcciones de correo electrónico de los compradores inscritos en una subasta.

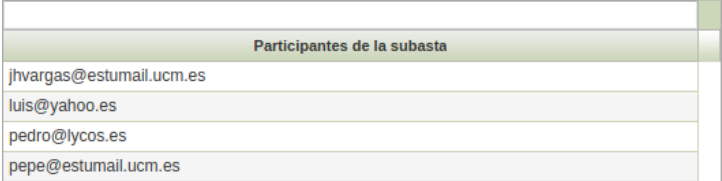

<span id="page-83-0"></span>Figura 5.15: Tabla de direcciones de los correos electrónicos de los compradores inscritos en una subasta

**barra de acciones** (figura  $5.16$ ), que contiene dos botones, uno para actualizar la información de la subasta seleccionada en la tabla [5.13](#page-81-1) y otro para generar una orden de venta, si y solo si su estado actual es «Finalizada con ganador». Las órdenes de venta que se generen, se registrarán en el módulo de órdenes de venta de Openbravo ERP, tal y como se puede observar en la figura [5.17.](#page-84-0)

 $C$  $P$ 

<span id="page-83-1"></span>Figura 5.16: Barra de acciones de la vista de «Información de subastas»

| $\Box$<br>$\mathbf{x}$<br>O Openbravo - Sales Order - x<br>$\pm$                                                                                                    |                                                                                                    |                                                                                                    |                      |                         |                                  |                            |                          |                                    |
|----------------------------------------------------------------------------------------------------|----------------------------------------------------------------------------------------------------|----------------------------------------------------------------------------------------------------|----------------------|-------------------------|----------------------------------|----------------------------|--------------------------|------------------------------------|
| 46 localhost:8080/openbravo/#%7Bst:2,bm:%5B%7BviewId: OBMyOpenbravoImplementation ,params:%7BmyOB:true,canClose:false,tabTitle:<br>$\Theta$<br>c<br>☆<br><b>RE</b>                          |                                                                                                    |                                                                                                    |                      |                         |                                  |                            |                          |                                    |
|                                                                                                    | <b>obeup.com</b><br>Application $\blacktriangleright$   $\mathbb A$ Alerts (1)   Help $\blacktriangleright$   Openbravo $\blacktriangleright$<br><b>B</b> |                                                                                                    |                      |                         |                                  |                            |                          |                                    |
| Subastas x<br>Workspace                                                                                                    | Sales Order - 1000285 - 05-09- X                                                                                                    |                                                                                                    |                      |                         |                                  |                            |                          |                                    |
|                                                                                                    |                                                                                                    |                                                                                                    |                      |                         |                                  |                            |                          |                                    |
| в<br>⊟<br>画                                                                                                    |                                                                                                    | $\textbf{C} \textcolor{red}{\  \textbf{B} \  \textbf{0} \  \textbf{B} \  \textbf{B} \  \textbf{B} \  \mathcal{O} \  \mathcal{S} \  \textbf{B} \  \textbf{B} }$ |                      |                         | <b>Copy Lines</b><br><b>Book</b> |                            | <b>Copy from Orders</b>  |                                    |
| i<br>This grid is filtered using a transactional filter (only draft & modified documents in the last 1 day(s)).<br>Click the funnel icon in the top right of the grid to clear all filters. |                                                                                                    |                                                                                                    |                      |                         |                                  |                            |                          | B<br>Never show this message again |
| $\overline{2}$<br>٠<br>1                                                                                                    |                                                                                                    |                                                                                                    | ٠                    | $\Box$                  | $\blacktriangledown$             |                            |                          | $\blacktriangledown$               |
| <b>Organization</b>                                                                                                    | <b>Document No. ▲</b>                                                                                                    | <b>Transaction Document</b>                                                                                                    |                      | <b>Order Date</b>       | <b>Business Partner</b>          |                            | <b>Partner Address</b>   |                                    |
| B<br>F&B España - Región Norte                                                                                                    | 1000284                                                                                                    | <b>Standard Order</b>                                                                                                    |                      | 05-09-2019              | pepelucho24109@gmail.com         |                            |                          |                                    |
| $\overline{\mathbf{v}}$<br>F&B España - Región Norte                                                                                                    | 1000285                                                                                                    | <b>Standard Order</b>                                                                                                    |                      | 05-09-2019              | jhvargas3112@gmail.com           |                            |                          |                                    |
|                                                                                                    |                                                                                                    |                                                                                                    |                      |                         |                                  |                            |                          |                                    |
| $\overline{1}$                                                                                                    | m.                                                                                                    |                                                                                                    |                      |                         |                                  |                            |                          | $\rightarrow$                      |
| Lines - 1000285 - 05-09-2019.<br><b>Basic Discounts</b>                                                                                                    | Tax                                                                                                    | <b>Payment Plan</b>                                                                                                    |                      |                         |                                  |                            |                          |                                    |
| $\mathbf{1}$                                                                                                    |                                                                                                    |                                                                                                    | $\blacktriangledown$ |                         |                                  | $\overline{\phantom{a}}$   | $\overline{\phantom{a}}$ |                                    |
| $\Box$                                                                                                    | <b>Product</b>                                                                                                    |                                                                                                    |                      | <b>Ordered Quantity</b> | <b>UOM</b>                       | <b>Attribute Set Value</b> |                          | <b>Net Unit Price</b>              |
| B<br>HP LaserJet Pro M15w Impresora Láser Monocromo Wifi<br>P                                                                                                    |                                                                                                    |                                                                                                    |                      |                         | $1$ Unit                         |                            |                          | 300.00                             |
| $\overline{4}$<br>$\rightarrow$<br>m.                                                                                                    |                                                                                                    |                                                                                                    |                      |                         |                                  |                            |                          |                                    |
| Line Tax                                                                                                    |                                                                                                    |                                                                                                    |                      |                         |                                  |                            |                          |                                    |
|                                                                                                    |                                                                                                    |                                                                                                    |                      |                         |                                  |                            |                          |                                    |

<span id="page-84-0"></span>Figura 5.17: Vista de órdenes de venta de Openbravo ERP

### 5.3. Historial de ganadores

La pestaña «Ganadores» (figura [5.18\)](#page-85-0) contiene a modo de historial, la lista de ganadores de todas las subastas que se han celebrado hasta el momento. El vendedor utilizará este historial para ponerse en contacto con los ganadores e indicarles proceso a seguir para que puedan adquirir el bien subastado. Esta vista también contiene una barra de acciones para actualizar el historial y para eliminar de este a los ganadores seleccionados.

|                | $\mathbf{x}$ +<br>O Openbravo - Subastas                            |                               |                        |                                                                                                    | $ e$ $x$                              |
|----------------|---------------------------------------------------------------------|-------------------------------|------------------------|----------------------------------------------------------------------------------------------------|---------------------------------------|
| c<br>←         |                                                                     |                               |                        | (D localhost:8080/openbravo/#%7Bst:1,bm:%5B%7BviewId: OBMyOpenbravoImplementation ,params:%7BmyOB:true,canClose:false,tabTitle: Workspace %7D%7D,%7BviewId: AUCTION AuctionControlView | $\bullet$ :<br>☆                      |
|                | ☆ ▼   M ▼   Application ▼   A Alerts (1)   Help ▼   Openbravo ▼   ■ |                               |                        |                                                                                                    | <b>E</b> VIBY Spenbraud <sup>03</sup> |
| Workspace      | Subastas <b>X</b>                                                   |                               |                        |                                                                                                    |                                       |
|                | Nueva subasta   Información subastas  <br>Ganadores                 |                               |                        |                                                                                                    |                                       |
| $C \nparallel$ |                                                                     |                               |                        |                                                                                                    |                                       |
|                |                                                                     |                               |                        |                                                                                                    |                                       |
| $\Box$         | <b>Subasta</b>                                                      | Fecha de finalización         | Ganador                | <b>Producto subastado</b>                                                                                                    | <b>Precio final</b>                   |
| ■ 190699       |                                                                     | Sat Aug 10 00:54:00 CEST 2019 | jhvargas@ucm.es        | Lenovo Thinkpad T430 14" Core i5-3320M 2.6 GHz - H 1373.125 €                                                                                                    |                                       |
| 650449         |                                                                     | Sat Aug 10 01:00:00 CEST 2019 | jhvargas@ucm.es        | Razer Electra V2 USB Auriculares Gaming 7.1 PS4/PC 381.25 €                                                                                                    |                                       |
| $150115$       |                                                                     | Sat Aug 10 00:59:00 CEST 2019 | jhvargas@ucm.es        | HP LaserJet Pro M15w Impresora Láser Monocromo Wifi 366.25 €                                                                                                    |                                       |
| 767641         |                                                                     | Sat Aug 10 21:04:00 CEST 2019 | jhvargas3112@gmail.com | Lenovo Thinkpad T430 14" Core i5-3320M 2.6 GHz - H 747 €                                                                                                    |                                       |
| 983595         |                                                                     | Sat Aug 10 21:29:00 CEST 2019 | jhvargas@ucm.es        | HP LaserJet Pro M15w Impresora Láser Monocromo Wifi 920 €                                                                                                    |                                       |
| ■ 125063       |                                                                     | Sun Aug 18 23:44:00 CEST 2019 | pedro@lycos.es         | Razer Electra V2 USB Auriculares Gaming 7.1 PS4/PC 97.5 €                                                                                                    |                                       |
|                |                                                                     |                               |                        |                                                                                                    |                                       |
|                |                                                                     |                               |                        |                                                                                                    |                                       |

<span id="page-85-0"></span>Figura 5.18: Vista de ganadores de subastas

## 5.4. Celebrando las subastas

Cuando un comprador se apunta a una subasta, automáticamente recibirá un mensaje vía correo electrónico confirmándole su inscripción, donde además se le proporcionará un código para que pueda acceder a la interfaz web de celebración de la subasta. Véase la figura [5.19.](#page-86-0)

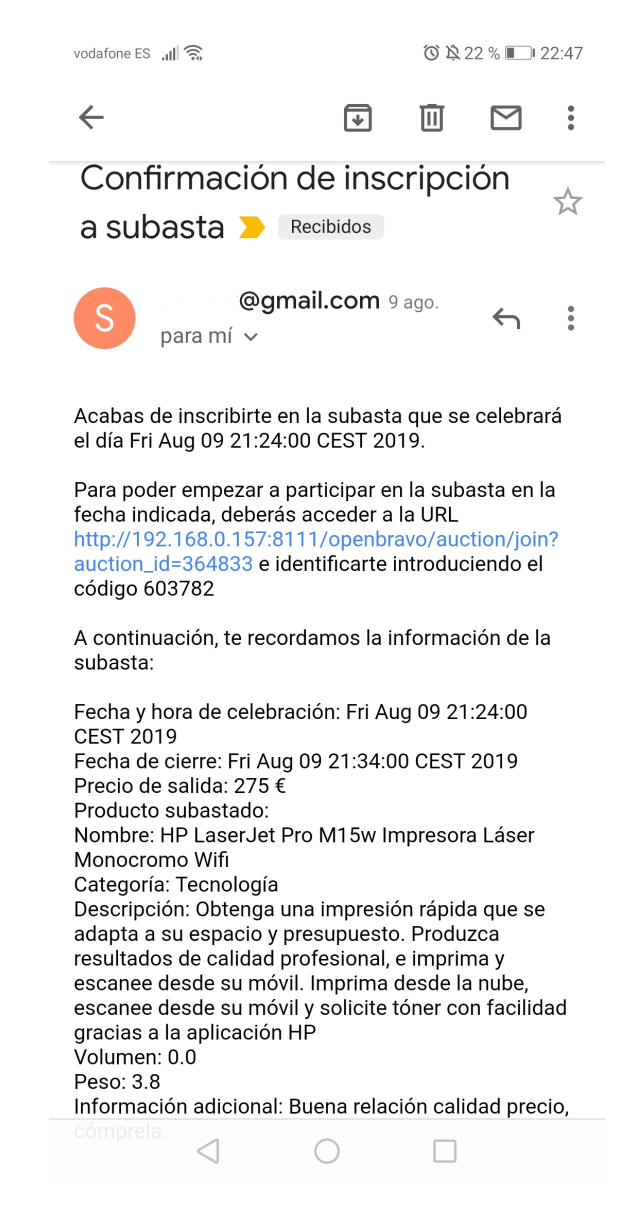

Figura 5.19: Notificación con el código de acceso para el comprador que se acaba de inscribir en una subasta

<span id="page-86-0"></span>Una vez que se haya llegado a la fecha y hora indicadas, el sistema habilitará la interfaz web de celebración de subastas. Cuando los compradores accedan a dicha interfaz web, primero tendrán que identificarse con el código que se les proporcionó cuando se inscribieron, tal y como se muestra en la figura [5.20](#page-87-0)

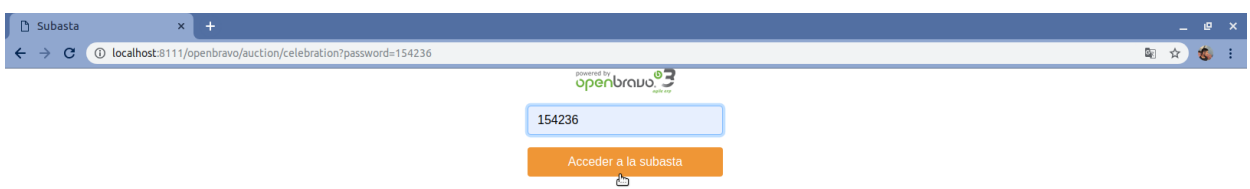

<span id="page-87-0"></span>Figura 5.20: Vista de identificación para acceder a participar en la subasta

Si el comprador introduce un código de acceso erróneo, se le mostrará un mensaje comunicándole tal circunstancia. Después de identificarse correctamente, el comprador será redirigido a la interfaz web de celebración. En la figura [5.21](#page-88-0) se muestra la vista de celebración de una subasta modalidad inglesa. Esta vista está compuesta por tres secciones con la información de la subasta, donde se muestra la puja actual más alta, el precio de salida de la subasta, la información del bien subastado, la información adicional, el ganador provisional, es decir, el comprador que ha efectuado la puja más alta hasta el momento y la fecha de cierre. La segunda sección «Lista de compradores» contiene una tabla con los compradores participantes y sus últimas ofertas presentadas. En esta tabla, está remarcado en azul el email del comprador para que pueda identificarse dentro de la interfaz web. Además, las ofertas presentadas están ordenadas decrecientemente, de modo que el primero es aquel comprador que en ese momento es el virtual ganador. En el caso de que un comprador no haya realizado ninguna puja hasta el momento, por defecto el valor de su última puja será igual a  $0 \in$ . La tercera sección «Acciones» está pensada para que los compradores puedan presentar sus ofertas y para que puedan actualizar la información de la celebración de la subasta.

| Subasta inglesa<br>$x +$                                                                                                    |                      |             |                        | P X                      |
|----------------------------------------------------------------------------------------------------|----------------------|-------------|------------------------|--------------------------|
| 192.168.0.157:8111/openbravo/auction/celebration?auction id=636740&buyer id=152790<br>c                                                                                                    |                      |             |                        | ☆<br>IJ                  |
|                                                                                                    |                      |             |                        | openbrand <sup>0</sup> 3 |
| Información subasta                                                                                                    | Lista de compradores |             | <b>Acciones</b>        |                          |
| Tipo de subasta                                                                                                    | <b>Email</b>         | Última puja | Nueva puja (€)         |                          |
|                                                                                                    | luisa@ucm.es         | 155€        |                        |                          |
| Inglesa                                                                                                    | luis@ucm.es          | 110€        |                        | Confirmar                |
|                                                                                                    | carlos@ucm.es        | 97€         | Actualizar información |                          |
| Puja más alta                                                                                                    | jhvargas@ucm.es      | 95€         |                        |                          |
|                                                                                                    | juan@ucm.es          | 0€          |                        |                          |
| 155€                                                                                                    | pedro@ucm.es         | 0€          |                        |                          |
|                                                                                                    | juana@ucm.es         | $0 \in$     |                        |                          |
| Precio de salida                                                                                                    | maria@ucm.es         | 0€          |                        |                          |
|                                                                                                    | lucho@ucm.es         | 0€          |                        |                          |
| 80€                                                                                                    |                      |             |                        |                          |
| <b>Bien subastado</b>                                                                                                    |                      |             |                        |                          |
| • Nombre: HP LaserJet Pro M15w Impresora Láser Monocromo<br>Wifi<br>· Categoría: Tecnología<br>· Descripción: Obtenga una impresión rápida que se adapta a su<br>espacio y presupuesto. Produzca resultados de calidad<br>profesional, e imprima y escanee desde su móvil. Imprima<br>desde la nube, escanee desde su móvil y solicite tóner con<br>facilidad gracias a la aplicación HP<br>• Volumen: 0<br>• Peso: 3.8 |                      |             |                        |                          |
| Información adicional                                                                                                    |                      |             |                        |                          |
| Buena relación calidad precio, cómprela.                                                                                                    |                      |             |                        |                          |
| <b>Ganador provisional</b>                                                                                                    |                      |             |                        |                          |
| luisa@ucm.es                                                                                                    |                      |             |                        |                          |

<span id="page-88-0"></span>Figura 5.21: Vista de celebración de una subasta modalidad inglesa

La figura [5.22](#page-89-0) muestra la vista de la celebración de una subasta modalidad holandesa. En este caso las acciones que pueden ejecutar los compradores son aceptar el precio actual, haciendo click en el botón «Aceptar precio» para convertirse en ganadores o actualizar la información de la celebración de la subasta, haciendo click en el botón «Actualizar información», para verificar el valor del precio actual del bien subastado.

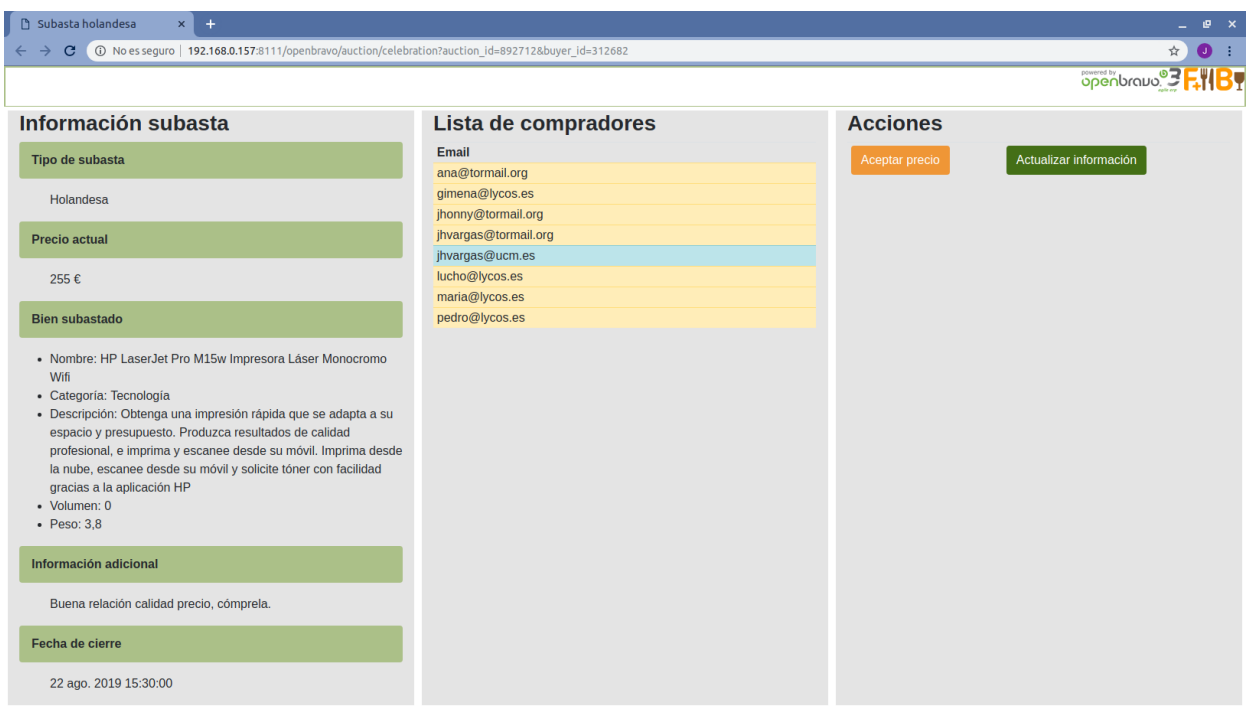

<span id="page-89-0"></span>Figura 5.22: Vista de celebración de una subasta modalidad holandesa

En cuanto a la vista de celebración de la subasta modalidad japonesa, los compradores disponen de los botones de «Abandonar», «Continuar», y «Actualizar información» como se muestra en la figura [5.23.](#page-90-0)

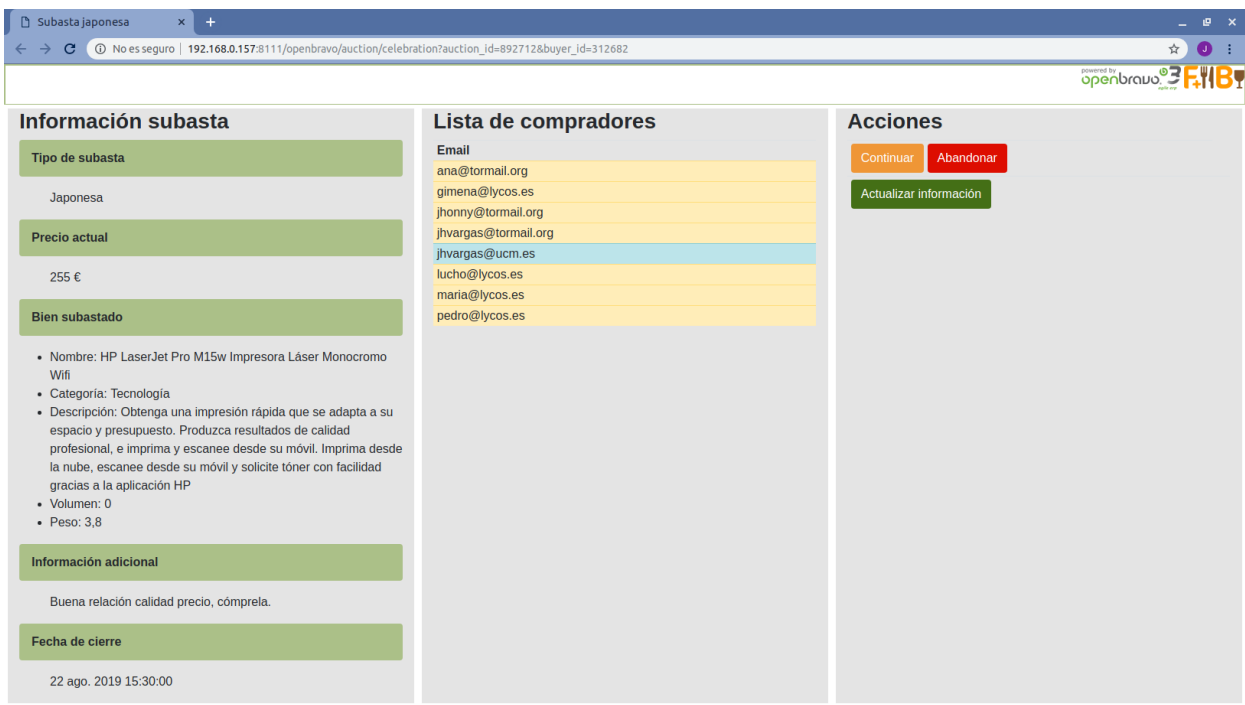

<span id="page-90-0"></span>Figura 5.23: Vista de celebración de una subasta modalidad japonesa

Tanto en la vista de celebración de una subasta modalidad holandesa como japonesa, la sección de «Lista de compradores» sólo muestra el email de cada comprador. En el caso de la subasta modalidad japonesa, esta lista de compradores se irá actualizando a medida que los compradores vayan abandonando la subasta. En cuanto al precio actual del bien subastado que se muestra en la sección de «Información subasta», este se irá actualizando a medida que el sistema lo vaya reduciendo o incrementando durante el transcurso de la subasta, dependiendo de su modalidad.

# Capítulo 6 Experimentación

Se realizaron tests sobre las interfaces web desarrolladas<sup>[1](#page-92-0)</sup>, dedicadas a la celebración de las distintas modalidades de subastas, utilizando la API ofrecida por Selenium WebDriver [\[3\]](#page-112-0) en conjunto con la API de JUnit [\[14\]](#page-113-0). Las clases y métodos ofrecidos por la API de Selenium WebDriver, permiten simular la interacción que llevaría a cabo un usuario con una aplicación web a través de un navegador. Existe una serie de pasos básicos para implementar un test usando Selenium WebDriver:

- Crear una instancia de WebDriver. WebDriver define una interfaz que incluye métodos que permiten cargar el contenido de una página web y dar acceso a los elementos que la componen para poder manipularlos y realizar acciones con ellos.
- Configurar el navegador, por ejemplo, maximizando la ventana que lo contiene, deshabilitando las notificaciones, etc.
- Especificar la URL de la página web sobre la cual se va a llevar a cabo el test.
- Localizar y obtener los elementos HTML que van a entrar en juego durante el test. La interfaz de WebDriver facilita una serie de métodos para localizar y obtener estos elementos a través, por ejemplo, de su identificador o de su nombre.
- Efectuar las acciones sobre los elementos HTML obtenidos para ejecutar el test.

<span id="page-92-0"></span> ${}^{1}$ El código fuente está disponible en [https://github.com/jhvargas3112/auctions\\_module\\_tests](https://github.com/jhvargas3112/auctions_module_tests)

Comparar el resultado obtenido tras la ejecución del test con lo que se esperaba obtener, utilizando por ejemplo los métodos ofrecidos por JUnit, como se ha hecho en este caso.

Se creó una suite de tests con JUnit y Selenium WebDriver para probar el correcto funcionamiento de los mecanismos relacionados a la celebración de las tres modalidades de subastas electrónicas implementadas. Se diseñaron tests donde varios compradores realizaron las acciones permitidas dentro de la celebración de la subasta en cuestión.

```
1 @RunWith (Suite.class)
```
- 2 @ Suite Classes ({English Auction Celebration Test. class,
- 3 DutchAuctionCelebrationTest.class,
- 4 JapaneseAuctionCelebrationTest })
- 5 public class OpenbravoAuctionsTestSuite {}

Cuadro 6.1: Clase Java para la Suite de tests

Todos los tests se diseñaron para que sean parametrizables, con el fin de que se puedan probar subastas con distintas configuraciones. Los elementos parametrizables comunes a las tres modalidades de subastas fueron el id de la subasta, la lista de códigos de acceso de los compradores participantes y el tiempo de duración. Por ejemplo, en el cuadro [6.2,](#page-94-0) se puede ver cómo se establecieron los valores de estos parámetros para dos subastas modalidad inglesa con distintas configuraciones.

```
1 public EnglishAuctionCelebrationTest (String auctionId,
2 ArrayList \langleString > buyersIds,
3 Integer auctionDurationInMinutes) {
4 this auction Id = \text{auctionId};
5 this buyersIds = buyersIds;
6 this . auction Duration In Minutes = auction Duration In Minutes;
7 }
8
9 @Parameters
10 public static Collection < Object | > \text{data}( ) |11 ArrayList <String > auction 1 Buyers I ds =
12 new ArrayList < String > ();
13 auction 1 Buyers Ids. add ("376342");
14 auction 1Buyerslds.add("891320");15 auction 1 Buyers Ids. add ("494429");
16 auction 1 Buyers Ids. add ("768917");
17 \text{ auction1BuyersIds.add("843379");}18
19 ArrayList<String> auction2BuyersIds =
20 new ArrayList < String > ();
21 auction 2BuyersIds add ("772242");
22 auction 2Buyerslds add ("865320");
23 auction 2Buyerslds add ("194429");
24 auction 2BuyersIds . add ("114907");
25 auction 2BuyersIds . add ("988329");
26
27 Object || \cdot || data = new Object || \cdot || {
28 \{ "716052", auction1BuyersIds , 240 },
29 { "437892", auction 2B uyers Ids, 420 }
30 \quad \};
31
32 return Arrays. as List (data);
33 }
```
<span id="page-94-0"></span>Cuadro 6.2: Tests parametrizables para dos subastas modalidad inglesa

De esta manera, por ejemplo, uno de los test que se llevó a cabo para la celebración de una subasta modalidad inglesa, consistió en lo siguiente: se publicó una subasta de esta modalidad, cuya celebración duró cuatro horas, tiempo durante el cual, los compradores

presentaron nuevas ofertas y actualizaron la información de la celebración de la subasta en la interfaz web. El test se llevó a cabo con cinco compradores, utilizando los navegadores web Google Chrome y Mozilla Firefox. La subasta empezó con un precio inicial del bien subastado de 70 $\epsilon$ . El primer comprador en hacer una oferta, lo hizo por un importe de 95  $\epsilon$ , por lo que el sistema aceptó dicha oferta al ser mayor que el precio inicial de 70  $\epsilon$ . El siguiente comprador superó la oferta del anterior con un importe de  $100 \in \mathcal{E}$ . Después un tercer comprador volvió a superar la última oferta, presentando una nueva por un importe de 175 $\in$ . Finalmente, dos compradores más presentaron sus ofertas por  $100 \in \text{y} 120 \in \text{respectivamente}$ , ofertas que el sistema rechazó al no superar a la oferta más alta recibida.

Cada vez que un comprador presentó una nueva oferta y esta fue aceptada por el sistema, se comprobó que en la interfaz web se haya actualizado el valor del campo «Puja más alta» con el valor de la oferta presentada. Además, antes de que cada comprador haya presentado su oferta, se actualizó la información de la celebración de la subasta y se comprobó que el valor del campo «Puja más alta» fuese igual al valor de la última oferta presentada por el anterior comprador y aceptada por el sistema.

La frecuencia con la que cada comprador empezó a interactuar con el sistema para actualizar la información de la subasta y presentar una nueva oferta, se obtuvo calculando el valor en minutos del tiempo total de duración de la subasta y se dividió este resultado entre el número de horas de duración de la subasta, que, como se ha dicho antes, fue de cuatro horas. El cociente de esta división sirvió como base para generar un valor en entero de manera aleatoria para establecer el tiempo en minutos a esperar hasta que el siguiente comprador interactúe con la interfaz web. El cuadro [6.3](#page-97-0) muestra una sección de código de este test, dónde se puede observar la oferta de  $95 \in \text{hecha}$  por el primer comprador. En la línea 9 se maximiza la ventana del navegador web, en las líneas 11, 12 y 13 se accede a la interfaz web de la celebración de la subasta, en la línea 15 y 16 se obtiene el elemento HTML para introducir el valor de la puja, en la 17 se introduce el valor de  $95 \in$ , en las líneas desde la 18 a la 23 se obtiene el elemento HTML que representa al botón de confirmación de puja y se hace click en el para confirmar dicha puja y a continuación se actualiza la interfaz web de usuario por medio del botón de actualización. Finalmente, en las líneas 25 y 26 se comprueba que la oferta actual más alta es de 95 $\infty$ .

```
1 @Test
2 public void english Auction Celebration Test () {
3 WebElement newOfferInputElement = null;
4 WebElement confirmButtonElement = null;5 WebElement updateButtonElement = null;6
7 int fractionOfTimeInMinutes = auctionDurationInMinutes/4;
8
9 webDriver . manage ( ) . window ( ) . maximize ( ) ;
10
11 webDriver.get ("http://localhost:8111/openbravo/auction/" +
12 " celebration?auction id=" + auctionId + "&buyer id=" +13 \quad buyerslds.get(0));14
15 new OfferInputElement = webDriver.findElement (By.
16 id ("input offer"));
17 new OfferInputElement.sendKeys("95");
18 confirmButtonElement = webDriver.findElement (By.
19 id ("confirm_offer button"));
20 confirmButtonElement.click();
21 updateButtonElement = webDriver.findElement (By.
22 id ("update auction info button") );
23 updateButtonElement.click();
24
25 assert Equals ("95", web Driver. find Element (By.
26 id ("highest offer")). getText();
27
28 System.setProperty ("webdriver.gecko.driver", "./src/test/"
29 + " resources / geckodriver" );
30 webDriver = new FirefoxDriver ();
31
32 webDriver . manage ( ) . window ( ) . maximize ( ) ;
33
34 try {
35 TimeUnit .SECONDS. sleep (calculateTimeDelay)
36 fractionOfTimeInMinutes));
37 } catch (InterruptedException e1) {
38 }
```
<span id="page-97-0"></span>Cuadro 6.3: Sección de código de un test para la celebración de subastas modalidad inglesa

Para la subasta modalidad holandesa, se llevó cabo un test con cinco compradores, que consistió en la siguiente estrategia: se publicó una subasta de esta modalidad, cuya celebración duró también cuatro horas, durante las cuales se fue actualizando la información de la subasta cada cierto intervalo de tiempo, y se comprobó si el valor del campo «Precio actual» de la interfaz web había cambiado y en tal caso, se verificó si era menor al último valor que tomó dicho campo (ver líneas de la 16 a la 41 del cuadro [6.4\)](#page-99-0). Para dar fin al test, en determinado instante, uno de los compradores seleccionados de manera aleatoria aceptó el precio actual del bien subastado, convirtiéndose en el ganador, hecho que se tuvo que corroborar verificando si en la interfaz web había aparecido o no un mensaje confirmando esta circunstancia.

```
1 @Test
2 public void ducthAuctionCelebrationTest() {
3 WebElement updateButtonElement = null;4 int minutesConsumed = 0;
5
6 webDriver . manage ( ) . window ( ) . maximize ( ) ;
7
8 webDriver.get ("http://localhost:8111/openbravo/"
9 + "auction/celebration?auction_id=" + auctionId
10 + "&buyer id = " + buyersIds . get (RandomUtils . next Int (0 , 5) ));
11
12 updateButtonElement = webDriver.findElement (By.
13 id ("update auction info button") );
14 updateButtonElement.click();
15
16 while (minutesConsumed \langle auctionDurationInMinutes – 5) {
17 System.setProperty ("webdriver.chrome.driver",
18 \blacksquare. / src/test/resources/chromedriver\blacksquare);
19 webDriver = new ChromeDriver ();
20
21 webDriver.manage().window().maximize();
22
23 webDriver.get ("http://localhost:8111/openbravo/auction/"
24 +" celebration? auction id="
25 + auction Id + "&buyer id=" + buyer s Ids.
26 get (RandomUtils.nextInt(0, 5));
27
28 updateButtonElement = webDriver.findElement (By.
29 id ("update auction info button") );
30 updateButtonElement.click();
31
32 if ( current Price != last Price) {
33 assertEquals ((currentPrice < lastPrice), true);
34 }
35
36 try {
37 TimeUnit .MINUTES. sleep (1);
38 } catch (InterruptedException e1) {
39 }
40 minutesConsumed++;
41 }
```
<span id="page-99-0"></span>Cuadro 6.4: Sección de código de un test para la celebración de subastas modalidad holandesa

Dentro de la ejecución del test diseñado para la subasta modalidad japonesa, cuatro de los cinco compradores participantes abandonó la subasta en un punto aleatorio del tiempo de celebración. Finalmente, cuando quedó únicamente un comprador activo, se actualizó la información de la interfaz web y se verificó que se había abierto una nueva página web, cuyo título correspondía con el de la página destinada a comunicar a los compradores el hecho de haber ganado una subasta. Ver cuadro [6.5.](#page-101-0)

```
1 @Test
2 public void japaneseAuctionCelebrationTest() {
3 WebElement leaveAuctionButtonElement = null;
4 WebElement updateButtonElement = null;5
6 int fractionOfTimeInMinutes = auctionDurationInMinutes/4;
7
8 for (int i = 0; i < 3; i++) {
9 System.setProperty("webdriver.chrome.driver",
10 \blacksquare. / src / test / resources / chromedriver\blacksquare);
11 webDriver = new ChromeDriver ();
12
13 String buyerId = buyerIds.get(i);
14
15 webDriver.get ("http://localhost:8111/openbravo/"
16 + "auction/celebration?auction id="
17 + auctionId + "&buyer id=" + buyerId);
18
19 leaveAuctionButtonElement = webDriver.findElement (By.
20 id ("leave auction button"));
21 leaveAuctionButtonElement.click();
22
23 buyersIds.remove(buyersId);
24
25 try {
26 TimeUnit .SECONDS. sleep (fractionOfTimeInMinutes - 5);
27 } catch (InterruptedException e1) {
28 }
29 }
30
31 webDriver.get ("http://localhost:8111/openbravo/"
32 + "auction/celebration?auction id=" + auctionId
33 + "&buyer id=" + buyersIds.get (4));
34
35 updateButtonElement = webDriver.findElement (By.
36 id ("update auction info button") );
37 updateButtonElement.click();
38
39 assert Equals ("!Has
ganado
la
subasta!",
40 webDriver.getTitle());
41 }
```
<span id="page-101-0"></span>Cuadro 6.5: Sección de código de un test para la celebración de subastas modalidad japonesa

También se ejecutaron secuencialmente todos estos tests descritos anteriormente. La prueba fue exitosa, tal y como se muestra en la figura [6.1.](#page-102-0) Prácticamente todas las instrucciones de los tests fueron ejecutadas con éxito, alcanzando estos una efectividad nunca por debajo del 99 %.

| Element                                                   |        | Coverage   Covered Instructi Missed Instructio |   |
|-----------------------------------------------------------|--------|------------------------------------------------|---|
| ▼ <i>V</i> Openbravo Auctions Test                        | 99,0%  | 853                                            | 9 |
| ▼ 鹰 src/test/java                                         | 99,0%  | 853                                            | 9 |
| $\blacktriangledown$ $\frac{1}{2}$ com.openbravo.auctions | 99,0%  | 853                                            | 9 |
| D DutchAuctionCelebrationTest.jav                         | 99,2%  | 251                                            |   |
| ▶ <b>D</b> EnglishAuctionCelebrationTest.ja               | 99,2%  | 488                                            |   |
| D JapaneseAuctionCelebrationTest                          | 100,0% | 114                                            | 0 |
| ▶ □ OpenbravoAuctionsTestSuite.jav                        | 0,0%   |                                                |   |

<span id="page-102-0"></span>Figura 6.1: Resultados de la ejecución de los tests

# Capítulo 7 Conclusiones y trabajo futuro

#### 7.1. Conclusiones

El hecho de haberse enfrentado al reto de desarrollar un nuevo módulo de funcionalidad para la celebración de subastas electrónicas para un sistema ERP de código abierto, ha sido una tarea que ha requerido de esfuerzo para conocer cómo está estructurado este sistema software (Openbravo ERP), cómo se interconectan sus distintos elementos, qué partes del código fuente se deben reutilizar, qué modelo de desarrollo se utiliza, etc. Otra de las tareas a destacar fue la de haber tenido que investigar, seleccionar e integrar las tecnologías adecuadas para el desarrollo de este módulo.

Dicho esto, ha llegado el momento de hacer un recuento de lo que se ha conseguido con el desarrollo de este trabajo:

- Se ha conseguido hacer una revisión de distintos sistemas ERP para verificar cual es el más favorable para el desarrollo de nuevos módulos, teniendo en cuenta no solamente conceptos técnicos, sino también la política de distribución de los módulos desarrollados a la comunidad, que motive a seguir mejorando el módulo de subastas electrónicas básico desarrollado.
- A lo largo del proceso, ha sido necesario tener que aprender a manejar e integrar nuevas tecnologías, lo que sin duda ha agregado un valor adicional a este trabajo por

los nuevos conocimientos adquiridos.

- Se han conocido por primera vez conceptos relativos al desarrollo de un sistema software de grandes dimensiones. Por ejemplo, ha sido bastante interesante conocer los conceptos del desarrollo modular y el concepto de desarrollo de software dirigido por modelos que se aplican en el sistema ERP seleccionado (Openbravo ERP). Si bien estos conceptos no han formado la parte central de este Trabajo de Fin de Máster, sí que ha sido necesario adquirir unas nociones básicas para el desarrollo del módulo de subastas.
- Fruto de todo esto, se ha conseguido desarrollar un módulo de subastas electrónicas, que cumple con una serie de requisitos básicos y que se integra con el flujo de trabajo del sistema ERP.

### 7.2. Trabajo futuro

Aunque se ha conseguido desarrollar un módulo básico para la celebración de subastas electrónicas, es necesario decir que este puede ser mejorado si se aplican ideas que no han podido ser implementadas durante este Trabajo de Fin de Máster, debido sobre todo al factor del tiempo disponible. A continuación, se presentan algunas de estas ideas de mejora:

- Se podría implementar un buscador de subastas, con el que los compradores puedan encontrar fácilmente aquellos bienes que más les interese poder adquirir.
- Actualmente la lista de compradores a los que el sistema notifica la publicación de una nueva subasta se almacena en un fichero XML, por lo que se considera necesario agregar algún tipo de elemento en la interfaz web del vendedor, que permita añadir fácilmente compradores a dicha lista.
- Agregar nuevas modalidades de subasta.
- Otras mejoras en la interfaz web de usuario, por ejemplo, la posibilidad de agregar imágenes de los bienes subastados.
- Aunque actualmente la interfaz web de celebración de las tres modalidades de subastas se puede usar en dispositivos móviles, aún requiere de mejoras para facilitar su uso.
- La interfaz web de celebración de las tres modalidades de subastas implementadas, contienen elementos como la lista de compradores participantes o el precio actual del bien subastado, cuya información no se actualiza automáticamente en la interfaz, sino que es necesario que los compradores lo hagan manualmente. Esta es una circunstancia que podría solucionarse utilizando por ejemplo sockets.

Todas estas mejoras y otras que se puedan incorporar, ayudarán a conseguir finalmente un mejor producto para ser compartido con la comunidad.
# Chapter 7 Conclusions and future work

### 7.1. Conclusions

The fact of having faced the challenge of developing a new functionality module for electronic auctions for an open source ERP system has been a task that has required effort to know how this software system (Openbravo ERP) is structured, how its different elements are interconnected, what parts of the source code should be reused, what development model is used, etc. Another task to highlight was to have had to investigate, select and integrate the appropriate technologies for the development of this module.

the time to recount what has been achieved with this work has come:

- It has been possible to make an review of different ERP systems to verify which is the most favorable for the development of new modules, taking into account not only technical concepts, but also the distribution policy of the modules developed to the community, which motivates to keep improving the developed basic auctions module.
- Throughout the process, it has been necessary to have to learn to manage and integrate new technologies, which has undoubtedly added additional value to this work due to the new knowledge acquired.
- Concepts related to the development of a large software system have been known for the first time. For example, it has been quite interesting to know the concepts of

modular development and the concept of model driven development, that are applied in chosen ERP system (Openbravo ERP). Although these concepts have not formed the central part of this MCs Thesis, it has been necessary to acquire some basic notions for the development of the auction module.

As a result of all this, an electronic auction module has been developed, which meets a series of basic requirements and which is also integrated with the ERP system workflow.

#### 7.2. Future work

Although it has been possible to develop a basic module for the celebration of electronic auctions, it is necessary to say that this can be improved if ideas that have not been implemented during this Master's Final Project are applied, mainly due to the time factor. Below are some of these ideas of improvement.

- An auction search engine could be implemented, with which buyers can easily would find the items that most interest them to acquire.
- The list of buyers to whom the system notifies the publication of a new auction is Currently stored in an XML file, so it is considered necessary to add some type of element in the web interface of the seller, which allows you to easily add buyers to that list.
- Add new auction modalities.
- Other improvements in the web user interface, for example, the possibility of adding images of auctioned items.
- Although web user interface to celebrate the three auction modalities can be used on mobile devices, it still requires improvements to facilitate its use.

■ The web user interface to celebrate the three auction modalities implemented, contains elements such as the list of participating buyers or the current price of the substantiated good, whose information is not automatically updated in the interface, but it is necessary that buyers do so manually. This is a circumstance that could be solved using for example sockets.

All these improvements and others that can be incorporated, will help to finally achieve a better product, to be shared with the community.

### Bibliografía

- [1] Apache. Freemarker java template engine, 2019. URL [https://freemarker.apache.](https://freemarker.apache.org/) [org/](https://freemarker.apache.org/).
- [2] O. ERP. Openbravo client side development, 2019. URL [http://wiki.openbravo.](http://wiki.openbravo.com/wiki/Client_Side_Development_and_API) [com/wiki/Client\\_Side\\_Development\\_and\\_API](http://wiki.openbravo.com/wiki/Client_Side_Development_and_API).
- [3] U. Gundecha. Selenium Testing Tools Cookbook, volume 2nd Ed. PACKT PUBLIS-HING, 2015.
- [4] T. B. Jerome Louvel and T. Templier. Restlet in action, volume 1st Ed. Manning Publications, 2012.
- [5] V. P. A. V. J. M. V. C. V.-C. Jesús García Molina, Félix O. García Rubio. Desarrollo de Software Dirigido por Modelos Conceptos, Métodos y Herramientas, volume 1st Ed. Ra-Ma, 2012.
- [6] P. N. John Eatwell, Murray Milgate. Allocation, Information and Markets, volume 1st Ed. W. W. Norton Company, 1989.
- [7] J. J. John H. Blackstone Jr. APICS Dictionary The essential supply chain reference, volume 14th Ed. APICS, 2013.
- [8] M. Kumar and S. I. Feldman. Internet auctions. IBM T.J. Watson Research Center, 1998.
- [9] J. M. S. Nicolás Serrano. Opensource software erps: A new alternative for an old need. Christof Ebert, 2006.
- [10] Odoo. Erp y crm de código abierto, 2019. URL [https://www.odoo.com/es\\_ES/](https://www.odoo.com/es_ES/).
- [11] OFBiz. The apache ofbiz project, 2019. URL <https://ofbiz.apache.org/>.
- [12] Openbravo. The openbravo project, 2019. URL <https://www.openbravo.com/es>.
- [13] A. N. Parr. A taxonomy of erp implementation approaches. School of Business Systems, Monash University Clayton Victoria 3168, Australia, 2000.
- [14] V. M. G. G. Petar Tahchiev, Felipe Leme. JUnit IN ACTION, volume 2nd Ed. MAN-NING, 2011.
- [15] J. Ralph Cassady. Auctions and Auctioneering, volume 1st Ed. California Library Reprint Series Edition, 1980.
- [16] I. Software. Smartclient framework, 2019. URL [https://www.smartclient.com/](https://www.smartclient.com/product/smartclient.jsp) [product/smartclient.jsp](https://www.smartclient.com/product/smartclient.jsp).
- [17] W. Vickrey. Counterspeculation, auctions, and competitive sealed tenders. The Journal of Finance, pages 8–37, 1961.
- [18] Wikipedia. Sistema de planificación de recursos empresariales, 2019. URL [https://es.wikipedia.org/wiki/Sistema\\_de\\_planificaci%C3%B3n\\_de\\_](https://es.wikipedia.org/wiki/Sistema_de_planificaci%C3%B3n_de_recursos_empresariales) [recursos\\_empresariales](https://es.wikipedia.org/wiki/Sistema_de_planificaci%C3%B3n_de_recursos_empresariales).
- [19] Wikipedia. Openbravo, 2019. URL <https://es.wikipedia.org/wiki/Openbravo>.

## Apéndice A Métodos API REST subastas

Cuadro A.1: Método REST para publicar una nueva subasta

<span id="page-114-0"></span>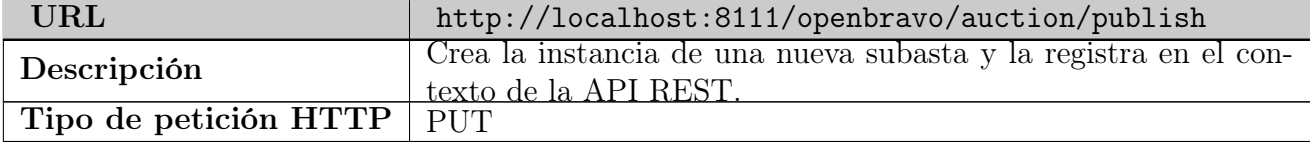

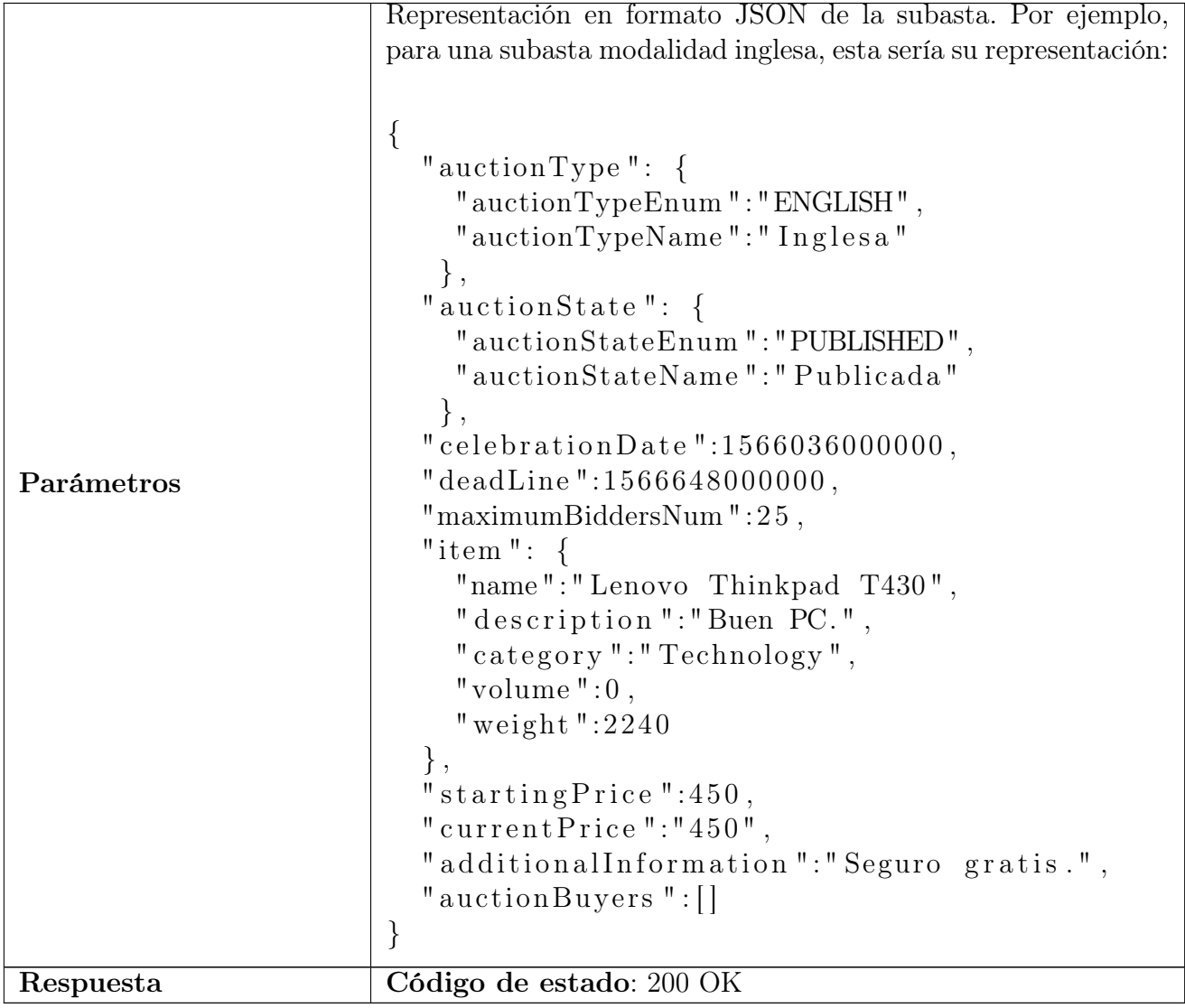

Cuadro [A.1:](#page-114-0) Método REST para publicar una nueva subasta

Cuadro A.2: Método REST para inscribir a un comprador en una subasta

<span id="page-115-0"></span>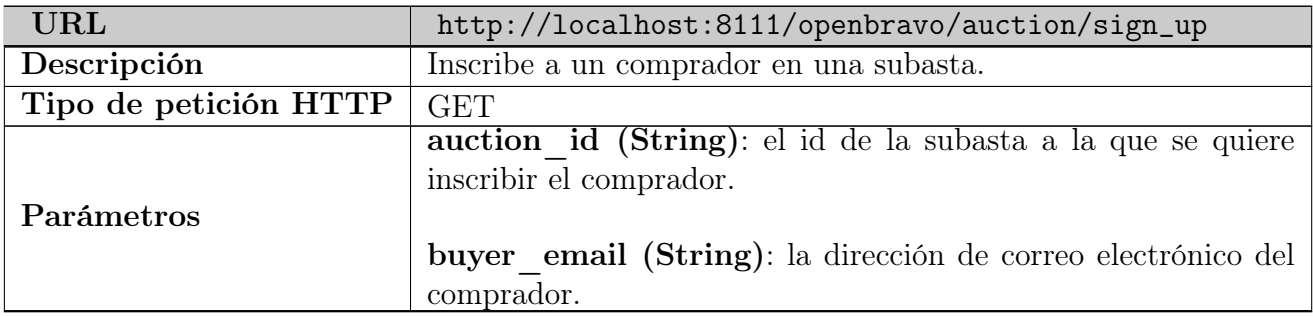

Cuadro [A.2:](#page-115-0) Método REST para inscribir a un comprador en una subasta

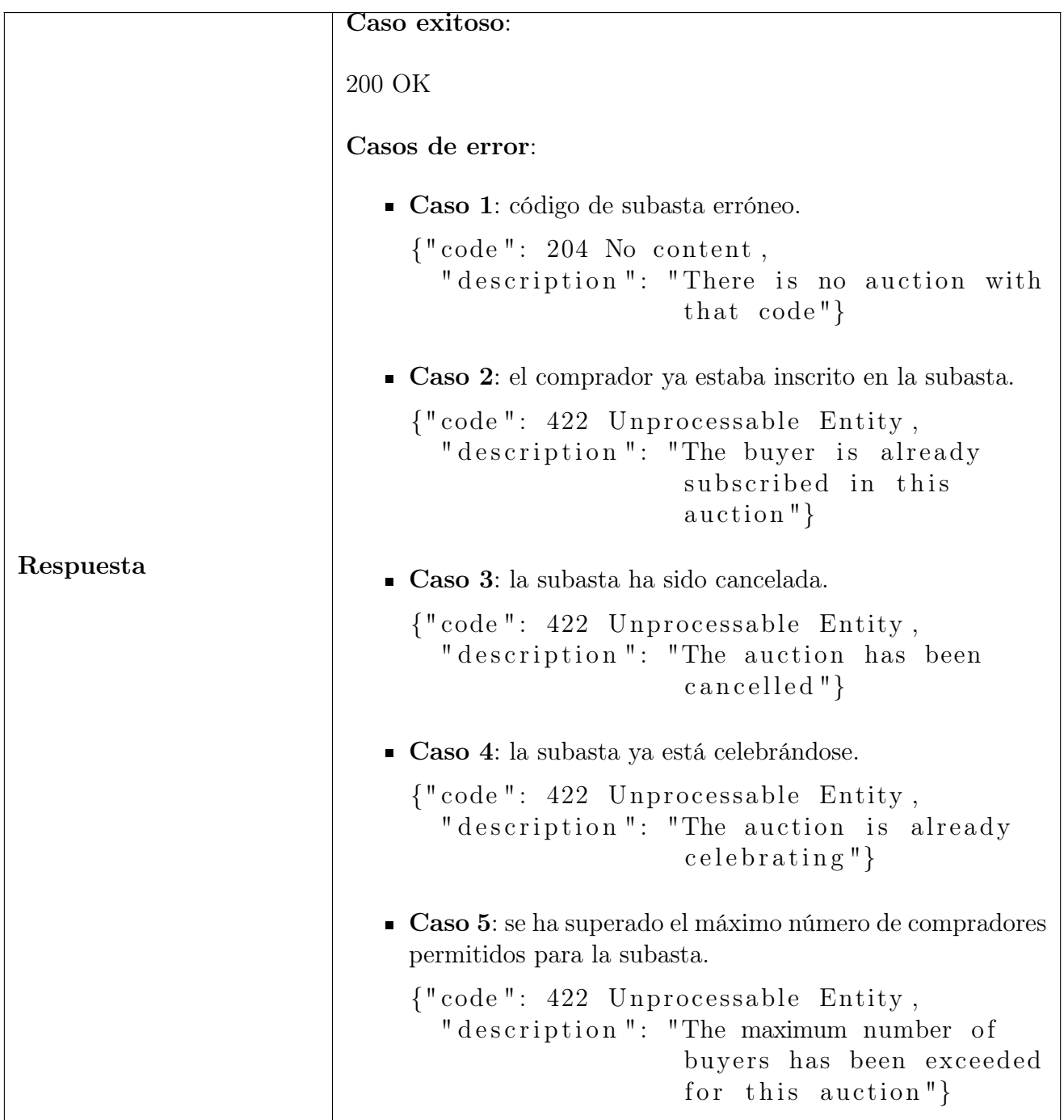

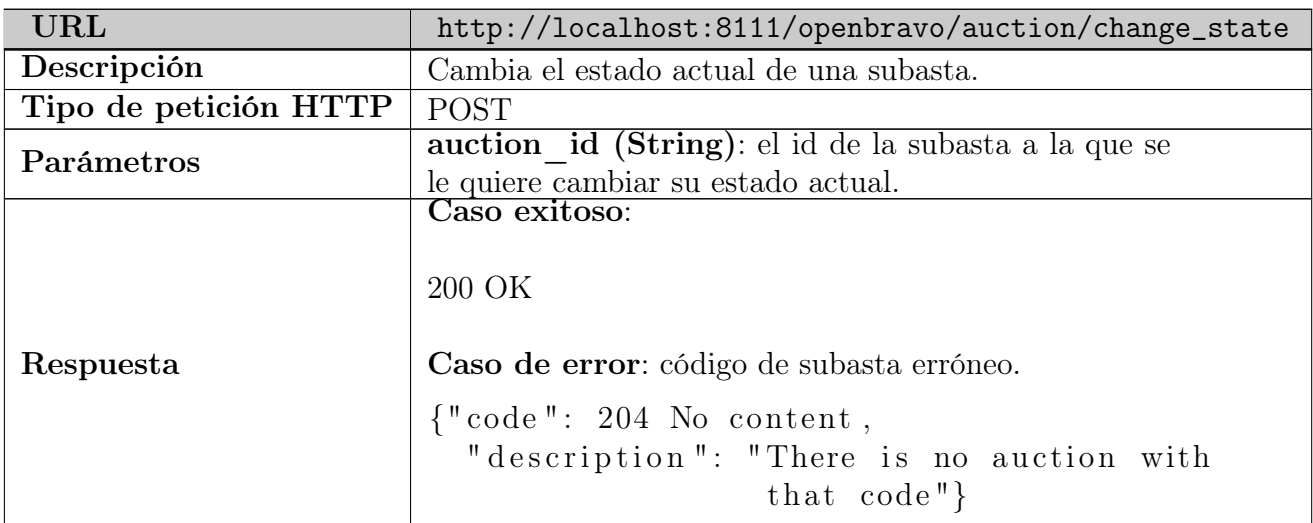

Cuadro A.3: Método REST para cambiar el estado actual de una subasta

Cuadro A.4: Método REST para recuperar la información de una subasta

<span id="page-117-0"></span>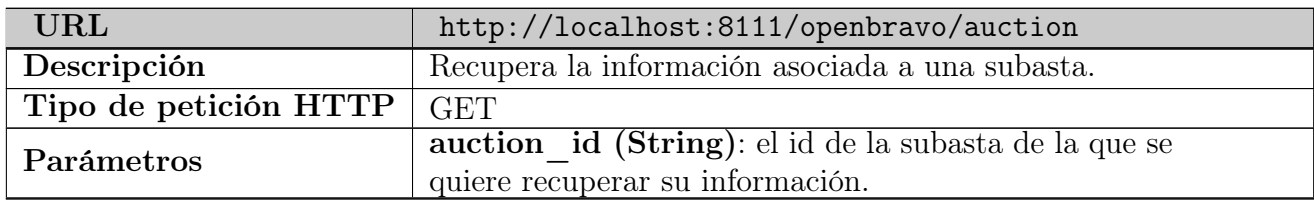

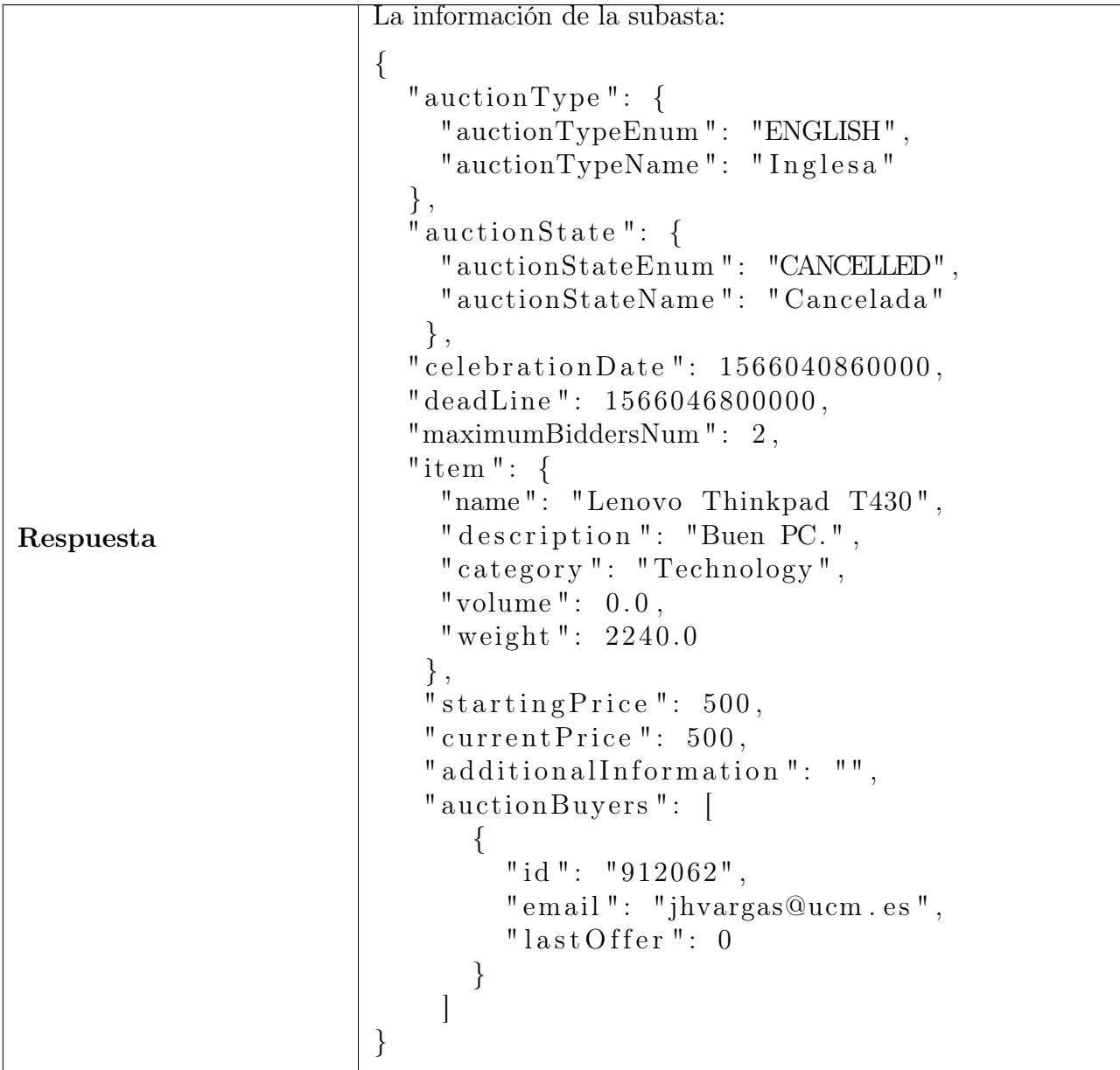

Cuadro [A.4:](#page-117-0) Método REST para recuperar la información de una subasta

Cuadro A.5: Método REST para recuperar la lista de compradores inscritos en una subasta

<span id="page-118-0"></span>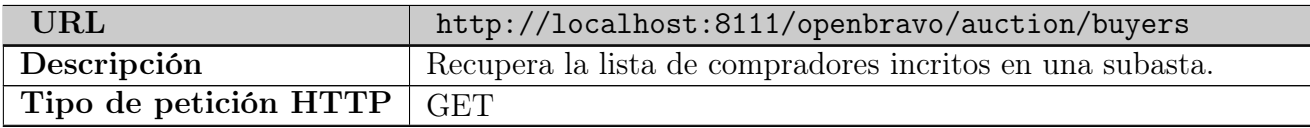

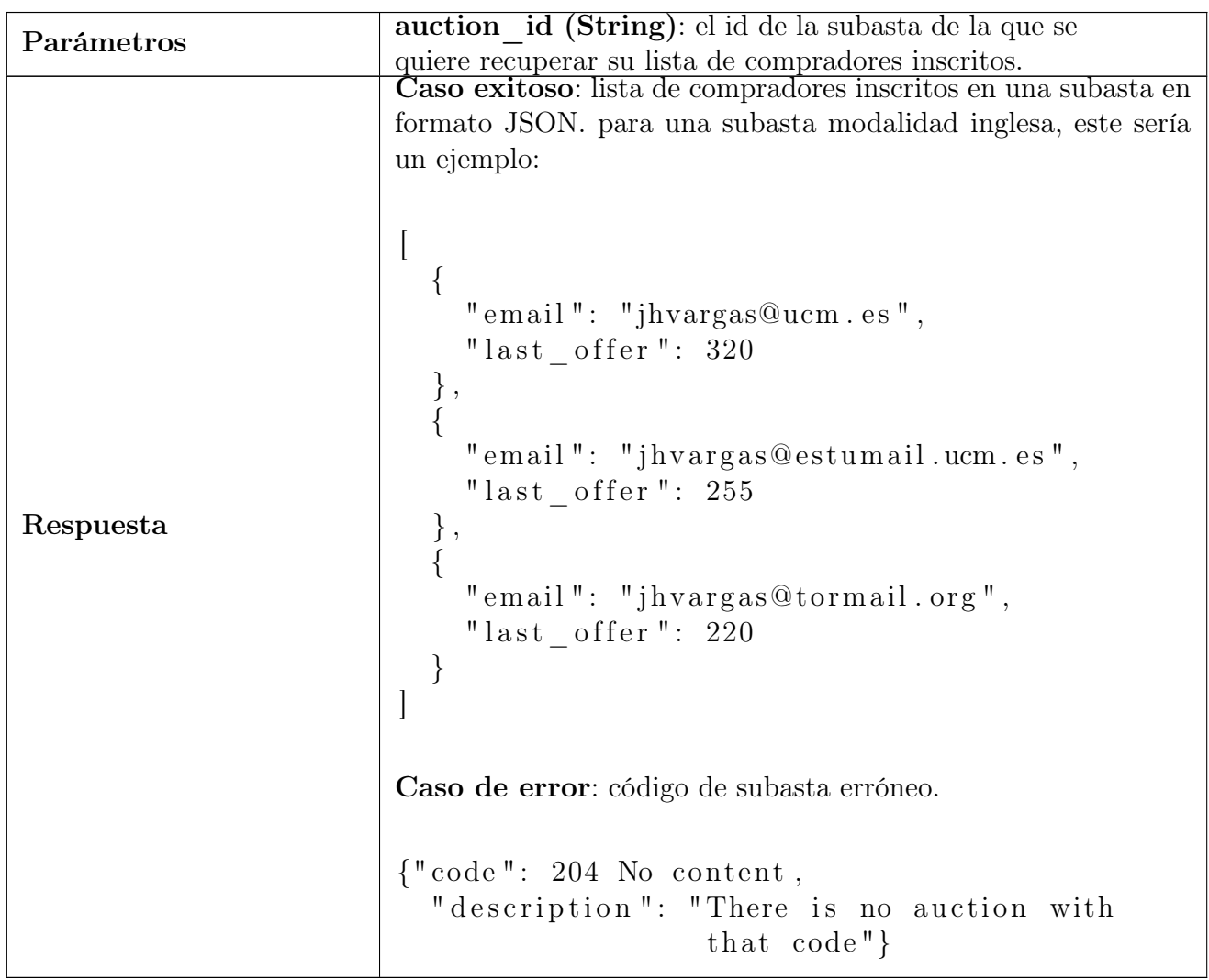

Table [A.5:](#page-118-0) Método REST para recuperar la lista de compradores inscritos en una subasta

Cuadro A.6: Método REST para que un comprador se identifique para participar en una subasta

<span id="page-119-0"></span>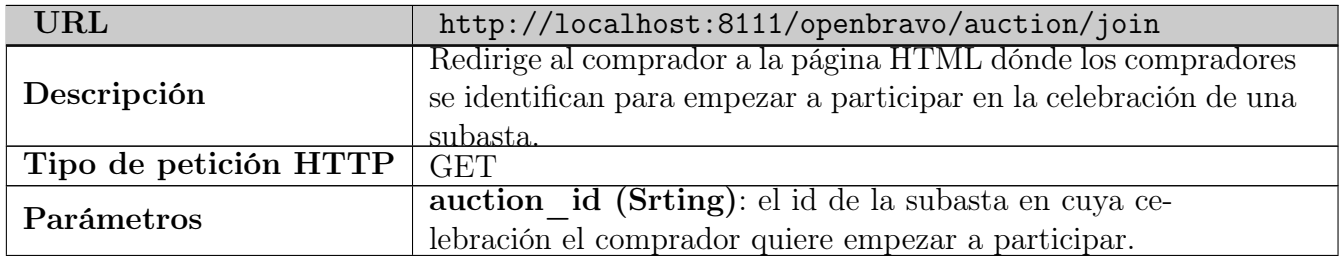

Table [A.6:](#page-119-0) Método REST para que un comprador se identifique para participar en una subasta

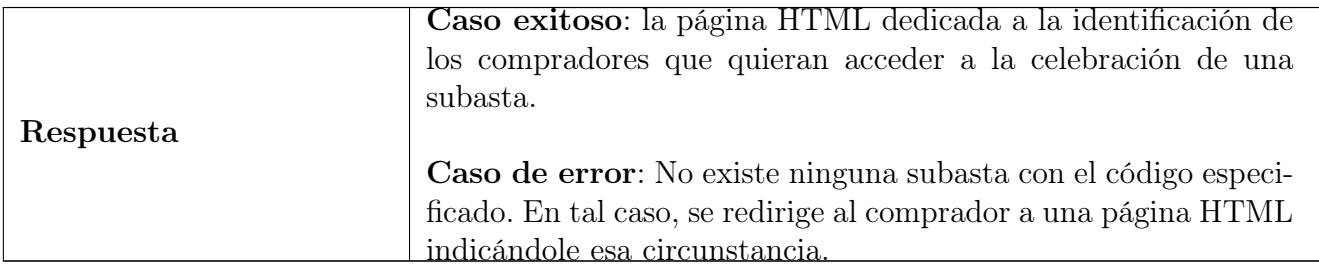

Cuadro A.7: Método REST para redirigir a un comprador a la celebración de una subasta

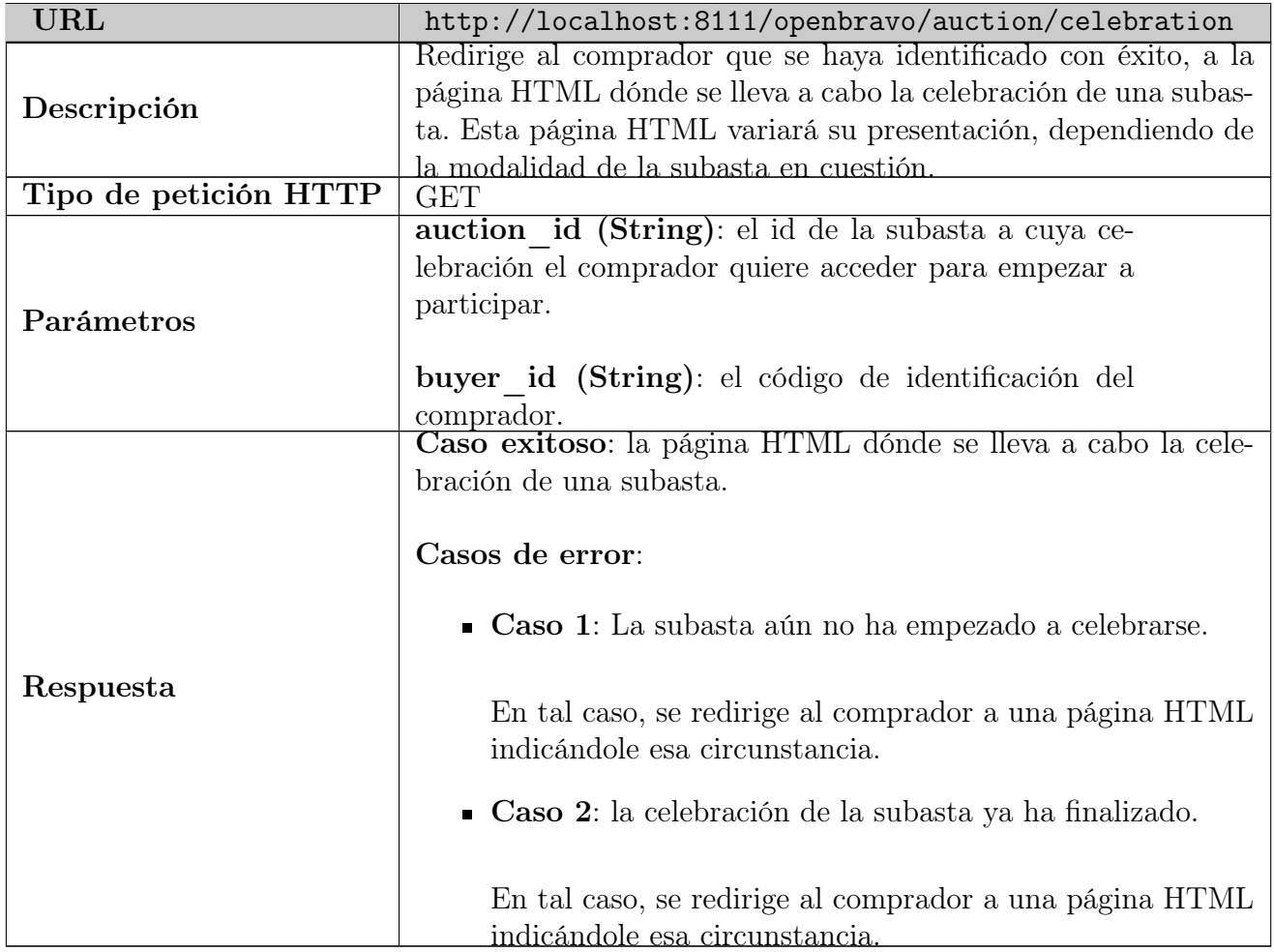

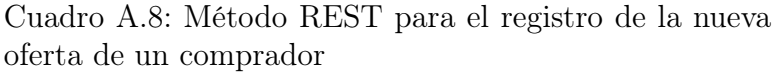

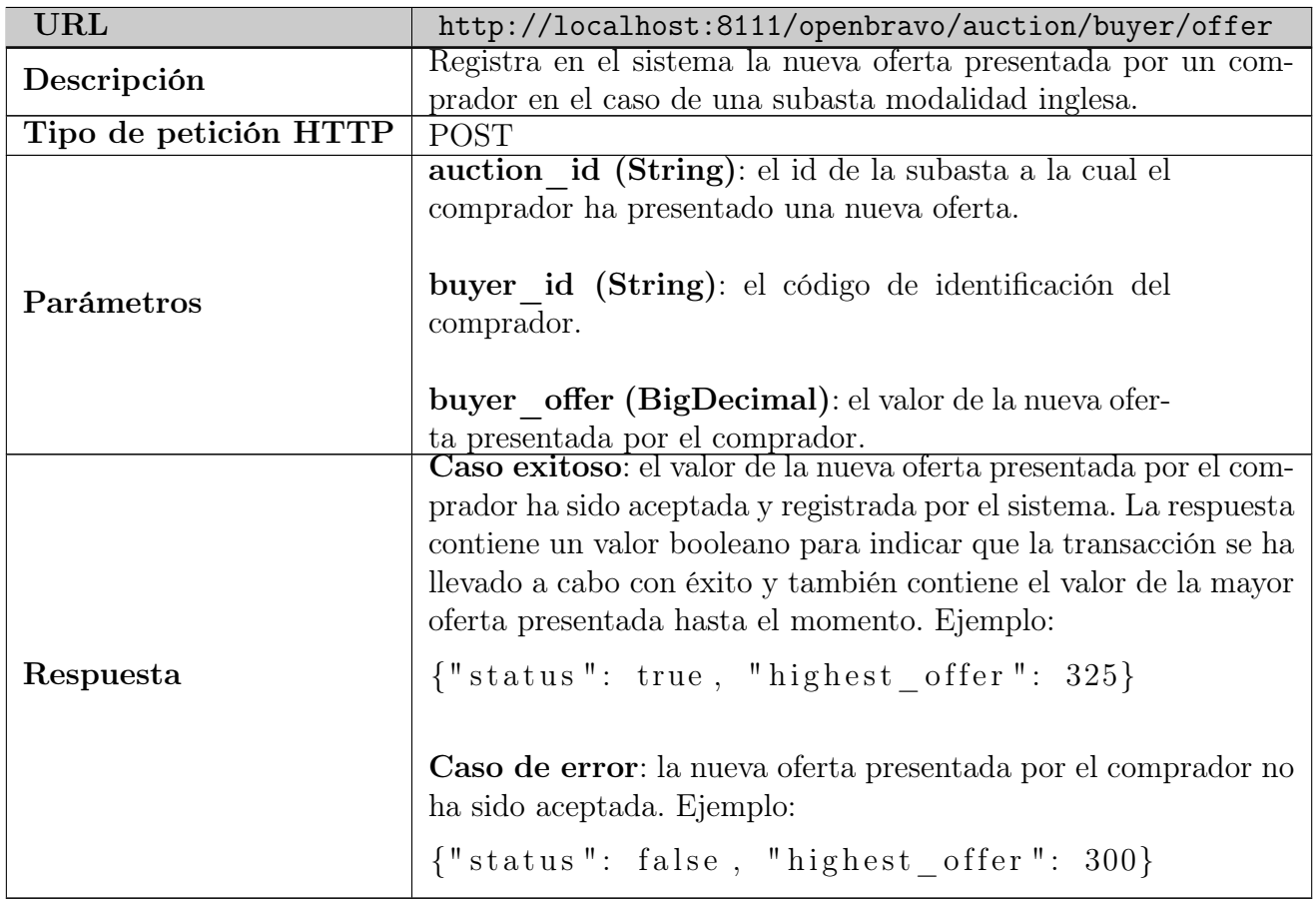

Cuadro A.9: Método REST para aceptar el precio actual de una subasta modalidad holandesa

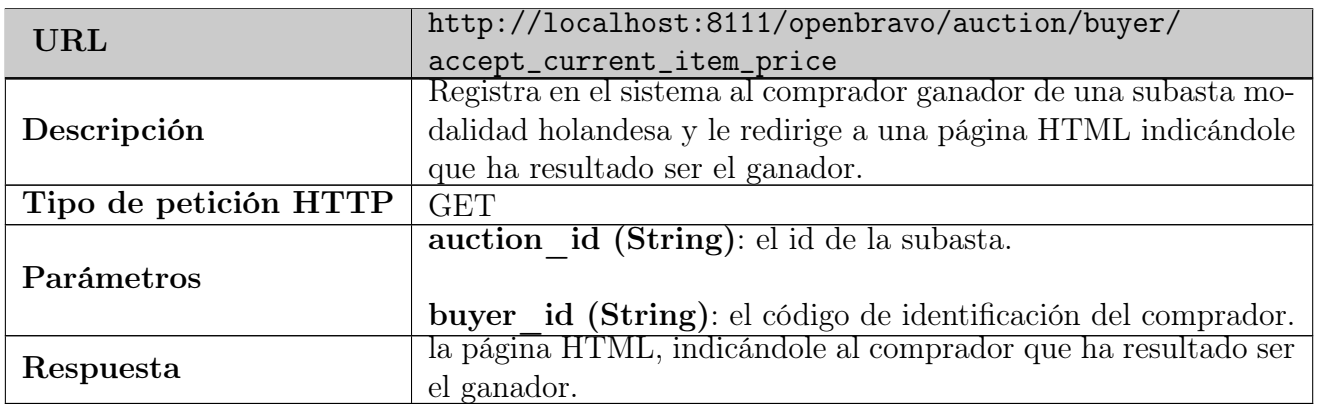

Cuadro A.10: Método REST para continuar en una subasta modalidad japonesa

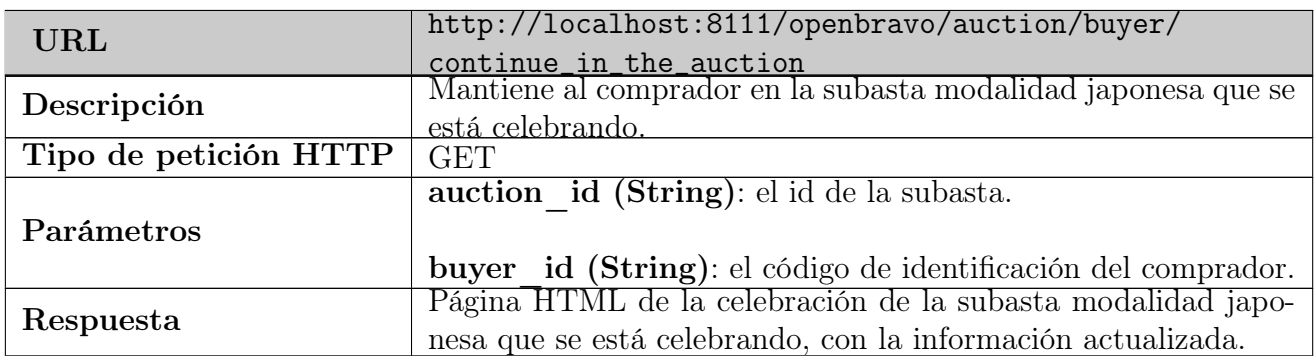

Cuadro A.11: Método REST para abandonar una subasta modalidad japonesa

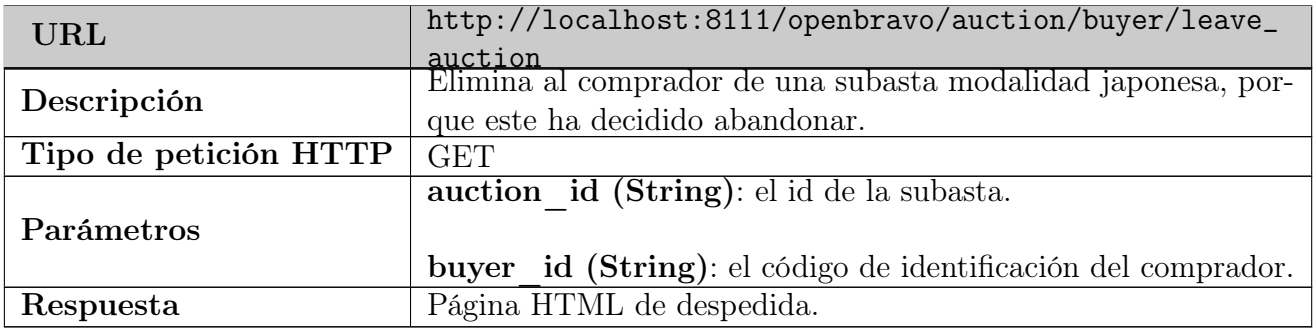

Cuadro A.12: Método REST para recuperar la lista de ganadores de todas las subastas celebradas

<span id="page-122-0"></span>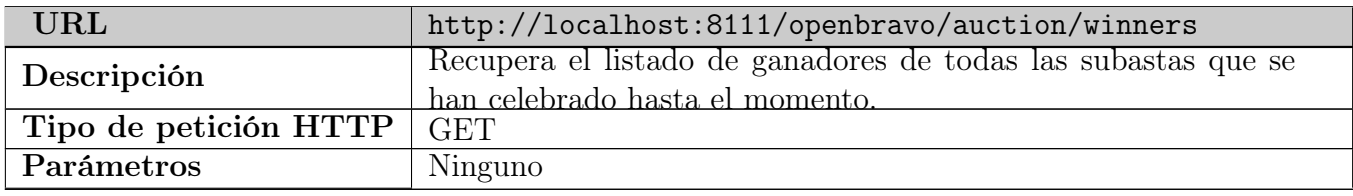

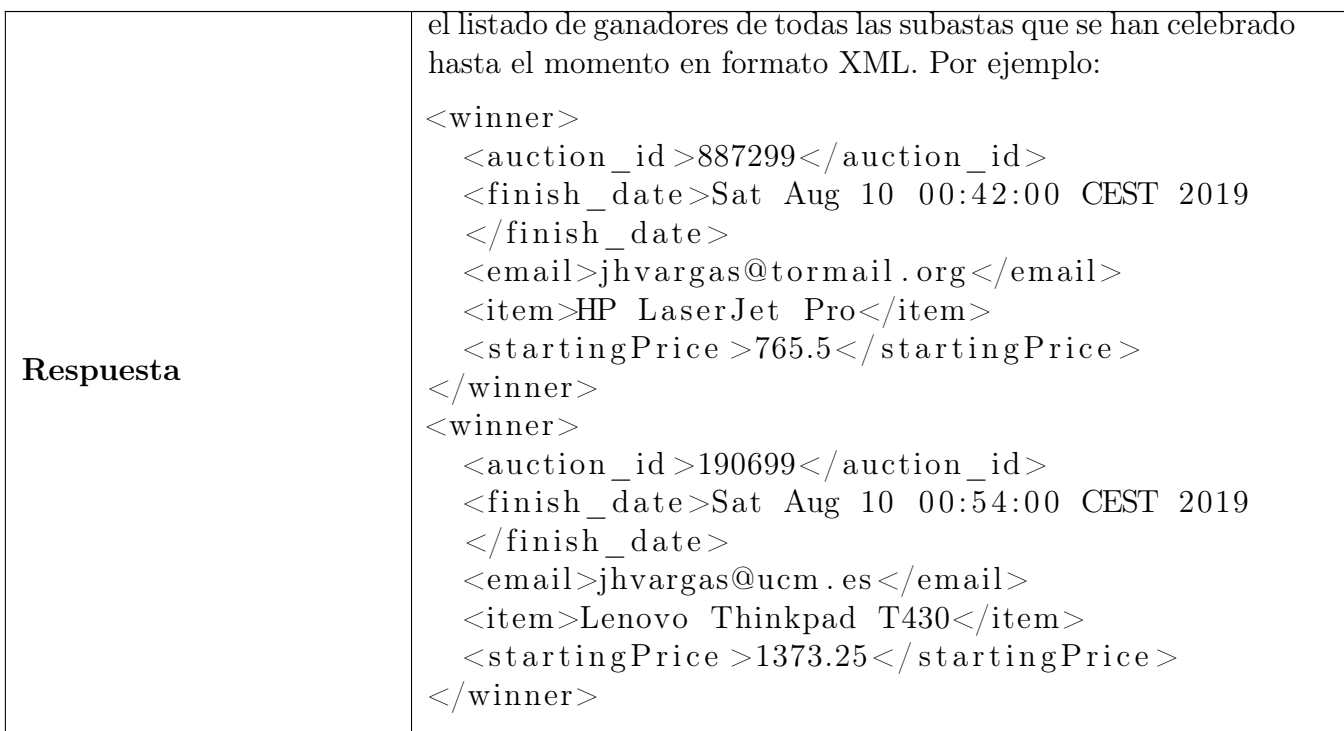

Table [A.12:](#page-122-0) Método REST para recuperar la lista de ganadores de todas las subastas celebradas

Cuadro A.13: Método REST para cerrar una subasta

| <b>URL</b>            | http://localhost:8111/openbravo/auction/close |
|-----------------------|-----------------------------------------------|
| Descripción           | Cierra una subasta, eliminándola del sistema. |
| Tipo de petición HTTP | DELETE                                        |
| Parámetros            | auction id (String): el id de la subasta.     |
| Respuesta             | Ninguna.                                      |

"El hombre adecuado en el sitio equivocado puede cambiar el rumbo del mundo."

G-Man, Half-Life 2